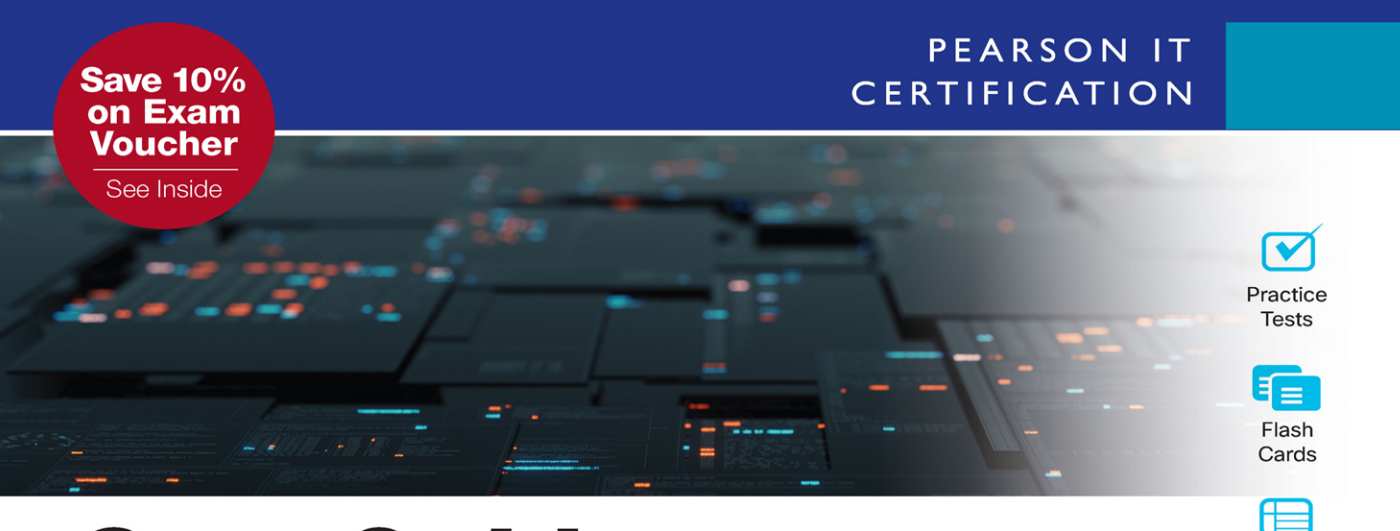

**Cert Guide** Advance your IT career with hands-on learning

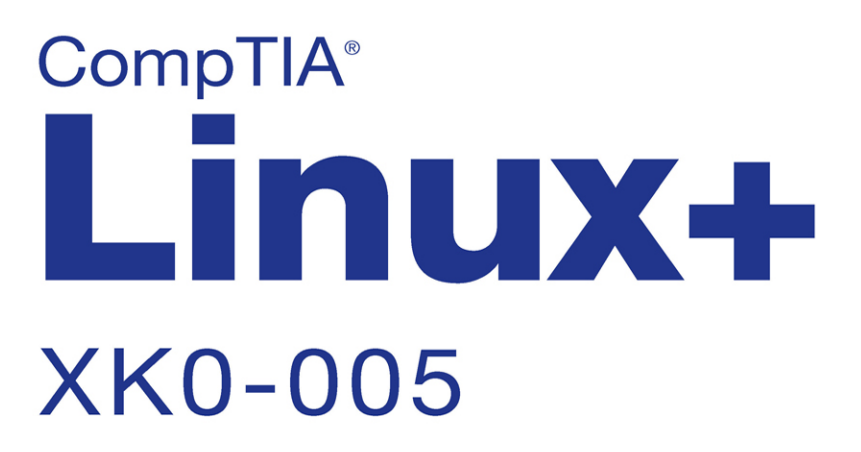

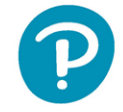

**ROSS BRUNSON** 

**FREE SAMPLE CHAPTER** 

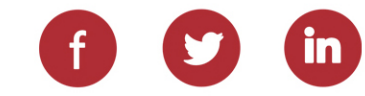

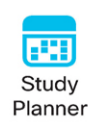

Review Exercises

# CompTIA® Linux+ XK0-005 Cert Guide

## Companion Website and Pearson Test Prep Access Code

Access interactive study tools on this book's companion website, including practice test software, review exercises, Key Term flash card application, a study planner, and more!

To access the companion website, simply follow these steps:

- 1. Go to **[www.pearsonitcertification.com/register](http://www.pearsonitcertification.com/register)**.
- 2. Enter the **print book ISBN: 9780137866885**.
- 3. Answer the security question to validate your purchase.
- 4. Go to your account page.
- 5. Click on the **Registered Products** tab.
- 6. Under the book listing, click on the **Access Bonus Content** link.

When you register your book, your Pearson Test Prep practice test access code will automatically be populated with the book listing under the Registered Products tab. You will need this code to access the practice test that comes with this book. You can redeem the code at **[PearsonTestPrep.com](http://PearsonTestPrep.com)**. Simply choose Pearson IT Certification as your product group and log in to the site with the same credentials you used to register your book. Click the **Activate New Product** button and enter the access code. More detailed instructions on how to redeem your access code for both the online and desktop versions can be found on the companion website.

If you have any issues accessing the companion website or obtaining your Pearson Test Prep practice test access code, you can contact our support team by going to **[pearsonitp.echelp.org](http://pearsonitp.echelp.org)**.

*This page intentionally left blank* 

# CompTIA® Linux+ XK0-005 Cert Guide

Ross Brunson

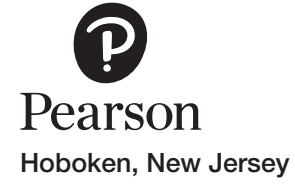

## CompTIA® Linux+ XK0-005 Cert Guide

Copyright © 2024 by Pearson Education, Inc.

All rights reserved. This publication is protected by copyright, and permission must be obtained from the publisher prior to any prohibited reproduction, storage in a retrieval system, or transmission in any form or by any means, electronic, mechanical, photocopying, recording, or likewise. For information regarding permissions, request forms, and the appropriate contacts within the Pearson Education Global Rights & Permissions Department, please visit [www.pearson.com/permissions.](http://www.pearson.com/permissions)

No patent liability is assumed with respect to the use of the information contained herein. Although every precaution has been taken in the preparation of this book, the publisher and author assume no responsibility for errors or omissions. Nor is any liability assumed for damages resulting from the use of the information contained herein.

ISBN-13: 978-0-13-786688-5

ISBN-10: 0-13-786688-7

Library of Congress Control Number: 2023913510

**\$PrintCode** 

#### **Trademarks**

All terms mentioned in this book that are known to be trademarks or service marks have been appropriately capitalized. Pearson IT Certification cannot attest to the accuracy of this information. Use of a term in this book should not be regarded as affecting the validity of any trademark or service mark.

### Warning and Disclaimer

Every effort has been made to make this book as complete and as accurate as possible, but no warranty or fitness is implied. The information provided is on an "as is" basis. The author and the publisher shall have neither liability nor responsibility to any person or entity with respect to any loss or damages arising from the information contained in this book.

### Special Sales

For information about buying this title in bulk quantities, or for special sales opportunities (which may include electronic versions; custom cover designs; and content particular to your business, training goals, marketing focus, or branding interests), please contact our corporate sales department at [corpsales@pearsoned.com](mailto:corpsales@pearsoned.com) or (800) 382-3419.

For government sales inquiries, please contact [governmentsales@pearsoned.com.](mailto:governmentsales@pearsoned.com)

For questions about sales outside the U.S., please contact [intlcs@pearson.com.](mailto:intlcs@pearson.com)

Vice President, IT Professional Mark Taub

Director, ITP Product Line Management Brett Bartow

Executive Editor Nancy Davis

Development Editor Ellie Bru

Managing Editor Sandra Schroeder

Senior Project Editor Mandie Frank

Copy Editor Bill McManus

Indexer Ken Johnson

Proofreader Jennifer Hinchliffe

Technical Editor Casey Boyles

Publishing Coordinator Cindy Teeters

Designer Chuti Prasertsith

**Compositor** codeMantra

# Pearson's Commitment to Diversity, Equity, and **Inclusion**

Pearson is dedicated to creating bias-free content that reflects the diversity of all learners. We embrace the many dimensions of diversity, including but not limited to race, ethnicity, gender, socioeconomic status, ability, age, sexual orientation, and religious or political beliefs.

Education is a powerful force for equity and change in our world. It has the potential to deliver opportunities that improve lives and enable economic mobility. As we work with authors to create content for every product and service, we acknowledge our responsibility to demonstrate inclusivity and incorporate diverse scholarship so that everyone can achieve their potential through learning. As the world's leading learning company, we have a duty to help drive change and live up to our purpose to help more people create a better life for themselves and to create a better world.

Our ambition is to purposefully contribute to a world where

- Everyone has an equitable and lifelong opportunity to succeed through learning
- Our educational products and services are inclusive and represent the rich diversity of learners
- Our educational content accurately reflects the histories and experiences of the learners we serve
- Our educational content prompts deeper discussions with learners and motivates them to expand their own learning (and worldview)

While we work hard to present unbiased content, we want to hear from you about any concerns or needs with this Pearson product so that we can investigate and address them.

Please contact us with concerns about any potential bias at [https://www.pearson.com/report-bias.html.](https://www.pearson.com/report-bias.html)

*This page intentionally left blank* 

## Contents at a Glance

[Introduction xliii](#page-43-0)

Part I: System Management (Obj. 1.1 - 1.7)

- CHAPTER 1 Understanding Linux Fundamentals 3
- CHAPTER 2 Managing Files and Directories 43
- CHAPTER 3 Configuring and Managing Storage 101
- CHAPTER 4 Managing Processes and Services 139
- CHAPTER 5 Using Network Tools and Configuration Files 185
- CHAPTER 6 Building and Installing Software 225
- CHAPTER 7 Managing Software Configurations 281

Part II: Security (Obj. 2.1 - 2.5)

- CHAPTER 8 Understanding Linux Security Best Practices 321
- CHAPTER 9 Implementing Identity Management 353
- CHAPTER 10 Implementing and Configuring Firewalls 379
- CHAPTER 11 [Using Remote Connectivity for System Management 405](#page-54-0)
- CHAPTER 12 Understanding and Applying Access Controls 427

Part III: Scripting, Containers, and Automation (Obj. 3.1 - 3.5)

- CHAPTER 13 Automating Tasks via Shell Scripting 463
- CHAPTER 14 Perform Basic Container Operations 523
- CHAPTER 15 Performing Basic Version Control Using Git 539
- CHAPTER 16 Understanding Infrastructure as Code 573
- CHAPTER 17 Understanding Containers, Cloud, and Orchestration 597

Part IV: Troubleshooting (Obj. 4.1 - 4.5)

- CHAPTER 18 Analyzing and Troubleshooting Storage Issues 619
- CHAPTER 19 Analyzing and Troubleshooting Network Resource Issues 667
- CHAPTER 20 Analyzing and Troubleshooting CPU and Memory Issues 701
- CHAPTER 21 Analyzing and Troubleshooting User and File Permissions 725
- CHAPTER 22 Analyzing and Troubleshooting Common Problems Using Systemd 743
- CHAPTER 23 Final Preparation 765
- APPENDIX A Answers to the "Do I Know This Already?" Quizzes and Review Questions 773

Glossary 790

[Index 809](#page-75-0)

#### Online Elements

APPENDIX B Study Planner

## Table of Contents

[Introduction xliii](#page-43-0)

Part I: System Management (Obj. 1.1 - 1.7) Chapter 1 Understanding Linux Fundamentals 3 "Do I Know This Already?" Quiz 3 Foundation Topics 6 Filesystem Hierarchy Standard 6 What Goes Where in the FHS 6 *The Root of the Filesystem 6 Where to Put Programs 7* Basic Boot Process 8 What Is the Boot Process? 8 System Boot Options 9 *initrd and initramfs 9 Booting with UEFI 10 Booting via PXE 11 Booting via NFS 12 Booting via ISO 13* Boot Loaders and Files 14 GRUB Legacy 15 GRUB2 15 *Changes Made for GRUB2 15 GRUB2 Command Names 16 Installing GRUB2 17 Using the GRUB2 Command Line 18 Demystifying Kernel Images 19 Configuring GRUB2 20* Common Commands at Boot Time 21 When Kernels Panic 22 Identifying a Kernel Panic 22 Getting More Information 22 Kernel Panic Causes 23

Device Types in /dev 23 Installing Software from Source 24 Components of a Source Code Install 26 The Makefile 26 Example of a Compilation of Source Code 27 Storage Concepts 28 Partitions 28 *MBR 29 GPT 29* Data Storage Methods 29 *Block Storage 30 File Storage 30 Object Storage 31* FUSE (Filesystem in Userspace) 31 *Why Use a FUSE? 31 Handling FUSE User Requests 32 Possible FUSE Applications/Uses 32* RAID 32 *RAID Levels 33 Mirroring 34 Striping 34 Parity 35* Listing Your Hardware Info 35 The Proc Filesystem 36 Notable ls\* Commands 36 Friends of procfs 37 The dmidecode Command 37 *Displaying DMI Table Information 37* Summary 38 Exam Preparation Tasks 39 Review All Key Topics 39 Define Key Terms 40 Review Questions 40

```
Chapter 2 Managing Files and Directories 43
 "Do I Know This Already?" Quiz 43
 Foundation Topics 46
 File and Directory Operations 46
     Tips for Working with Linux Files 46
     Basic Navigation 47
     Advanced Navigation 48
     Listing Files and Directories 49
     Touching Files 50
     Copying Files and Directories 51
     Moving Objects 54
     Creating and Removing Directories 56
     Removing Objects 57
 File Metadata and File Types 57
     Determining File Types 57
     The file Command 57
     Displaying File Metadata 58
     The stat Command 58
 Soft and Hard Links 60
     Linking Files 60
     Symbolic Links 61
     Hard Links 62
 File Compression, Archiving, and Backup 63
     Using tar 64
     Using Compression Utilities 66
     Using tar with Compression Utilities 67
     Taking Pity on the Unarchiver 70
     Useful Creation Options 71
     Listing Archive Files 71
     Using cpio 72
     Using the dd Command 73
     Compression Tools 75
     Backing Up Is Hard to Do 76
     Backup Types 76
     Other Backup Types 77
```
Copying Objects Between Systems 78 Using the scp Command 78 Everything and the Kitchen rsync 79 The nc Command 81 File Editing 82 The Message Line 83 Editing in vim 83 *Opening a File for Editing 84 Navigating Within a File 85 Force Multipliers 86 Undo Operations 86 Saving Files 87 Quitting vim 87 Changing or Replacing Text 88 Deleting Text and Lines 88* Searching in vim 89 Searching and Replacing 89 nano, nano 90 Why nano and Not Pico? 90 nano's Interface 91 That's a Wrap 92 Feeling a Bit (awk)ward 92 The printf Function 94 Summary 95 Exam Preparation Tasks 96 Review All Key Topics 96 Define Key Terms 97 Review Questions 97 Chapter 3 Configuring and Managing Storage 101 "Do I Know This Already?" Quiz 101 Foundation Topics 104 Determining Storage Hardware 104 Viewing SCSI Device Information 104 Viewing Partition and Filesystem Device File Information 105 *The lsblk Command 105*

*The blkid Command 106 The (Non-Linux) fcstat Command 108* Performing Disk Partitioning 108 fdisk 108 Partitioning with parted 112 partprobe 113 Inspecting and Managing Software RAID 114 Creating and Inspecting a Software RAID 114 Inspecting a Software RAID Device 114 Using Logical Volume Manager (LVM) 114 Overview of LVM 115 Understanding Multipath 116 Managing LVM 117 Mounting Local and Remote Devices 118 The Filesystem Table 119 Manually Mounting Filesystems 121 Unmounting Filesystems 121 Using systemd to Mount 122 Linux Unified Key Setup (LUKS) 123 Monitoring Storage Space and Disk Usage 123 Using iostat 123 Using du 124 Using df 125 Filesystem Management 126 Filesystem Checker 126 EXT2/3/4 Tools Overview 127 Tuning ext Filesystems 128 Btrfs Tools 128 XFS Commands 130 Storage Area Networks/Network-Attached Storage 131 SAN vs. NAS 131 Multipathing with multipathd 132 Typical Network Filesystems Used by SAN/NAS 133 Samba vs. SMB and CIFS 133 Summary 134 Exam Preparation Tasks 135

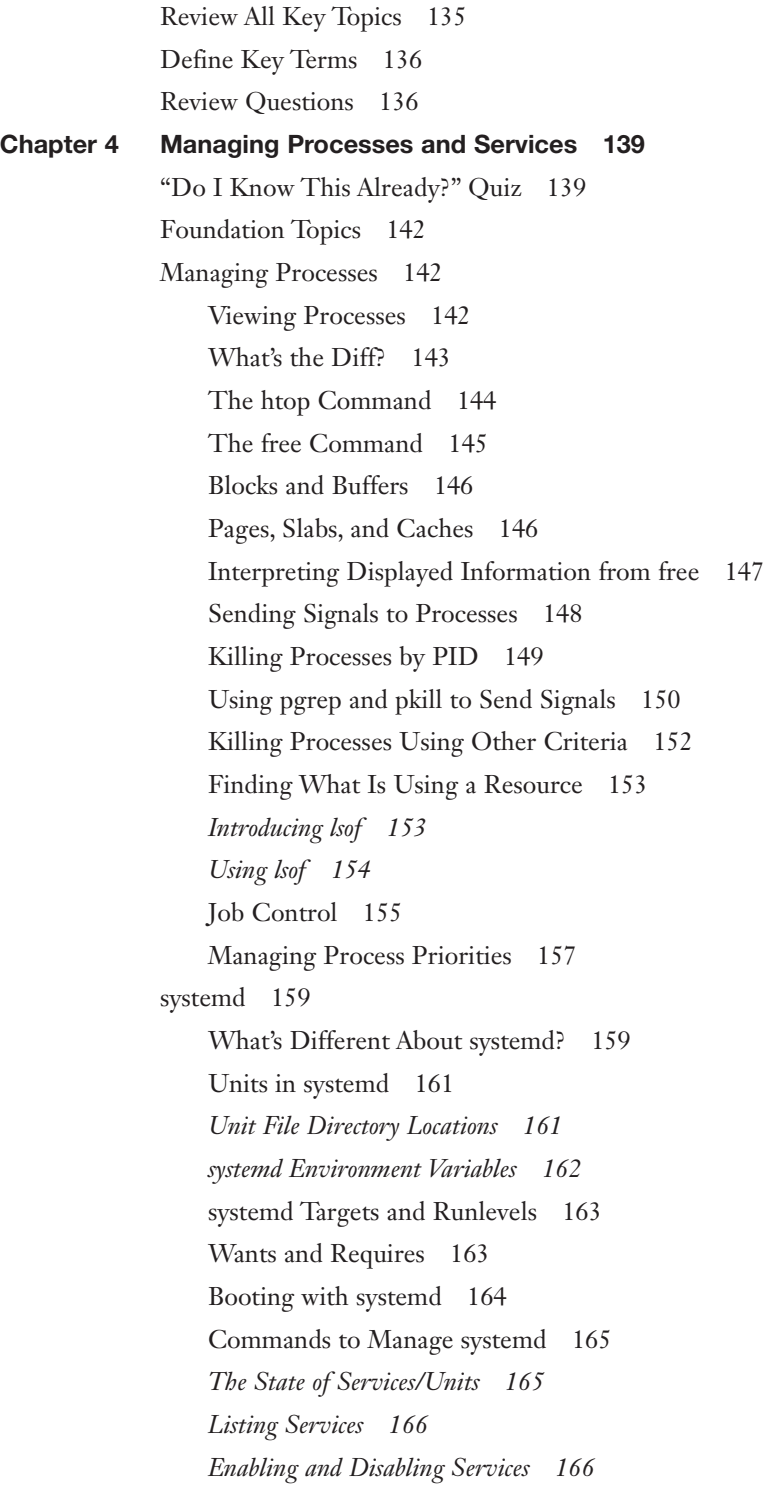

*Service Start, Stop, Restart, and Status 167 Masking Services 169* Scheduling Services 170 Configuring crontabs 170 *Using the crontab Command 170 Matching Times 171 Spelling Out Month and Day Names 172 Making Multiple Matches 172 Step Values 172 Putting Together the crontab 173 Issues About PATH 173 Dealing with Output 174 Nicknames 175* Other Files 175 *System crontabs 176 Convenience crontabs 176 Restricting Access 177 Running ad hoc Jobs 178 The at Command 178 The batch Command 179* Summary 180 Exam Preparation Tasks 181 Review All Key Topics 181 Define Key Terms 182 Review Questions 182 Chapter 5 Using Network Tools and Configuration Files 185 "Do I Know This Already?" Quiz 186 Foundation Topics 188 Interface Management 188 iproute2 188 Interface Management Commands 188 *The ip Command 189 Examples of the ip Command 190 The ss Command 191* NetworkManager 192

*The nmtui Command 192 The nmcli Command 192* The net-tools Suite 194 The ifconfig Command 195 Configuring via ifcfg-\* files and network-scripts 195 *On Debian-Based Systems 196* The hostname Command 197 The arp Command 198 The route Command 199 Name Resolution 199 Configuring Name Resolution 200 Controlling Resolution 202 Setting Hostnames on systemd Systems 204 The host, dig, and nslookup Commands 204 The whois Command 206 Network Monitoring 207 Is the Remote Host Reachable? 207 *The ping Command 207 The traceroute Command 208 The mtr Command 210* Is the Data Flowing Properly? 211 *Using netstat 211 Swimming with Wireshark 214 The tcpdump Command 216* Remote Networking Tools 217 SSH (Secure Shell) 217 Using curl and wget 218 The nc Command 219 Using rsync 221 Using scp 221 Summary 221 Exam Preparation Tasks 222 Review All Key Topics 222 Define Key Terms 223 Review Questions 223

```
Chapter 6 Building and Installing Software 225
 "Do I Know This Already?" Quiz 226
 Foundation Topics 228
 Package Management 228
     The Most Common Package Types 228
     Package Managers 229
     Debian Package Management 229
     Managing Local Debian Packages 230
     Installing Packages with dpkg 231
     Removing Packages 231
     Dependency Issues 232
     Querying Packages 233
     Reconfiguring Packages 234
     Using Repositories 235
     What Is a Repository? 236
     Viewing Configured Repositories 236
     Adding Repositories 238
     Installing Remote Packages 239
     Working with the Cache 241
     Upgrading the System 241
     Removing Packages 242
     Graphical Managers 242
     RPM and YUM Package Management 243
     The RPM Database 243
     RPM Package Files 244
     Package Name Conventions 244
     The rpm Command 245
     Validation of Packages 246
     Installation of Packages 246
     Additional Installation Options 247
     Verifying a Package's Integrity 248
     Freshening vs. Upgrading 249
     Removing Packages 250
     Other Removal Options 251
```
*Querying Packages 252* Package Management with YUM 255 *Installing Packages 255 Fetching Updates 257 Finding Packages to Install 258* Configuring YUM 259 Dandified YUM 262 ZYpp 262 *Installing Software Packages with zypper 263 Removing a Package with zypper 265 Managing Repositories 265* Sandboxed Applications 268 What Is a Sandboxed App? 268 App Sandbox Applications 269 *Flatpak 269 AppImage 269 Snapd 270* System Updates 270 Updating the Kernel 270 Choosing an Update Method 271 Reboot Methods 271 *Manual Update 271 Update with Package Manager 272 Linux Kernel Utilities 272* No Reboot Method 273 *Live Kernel Patching Overview 274 Issues with Live Patching 274 The Live Patch Process 274* Summary 275 Exam Preparation Tasks 276 Review All Key Topics 276 Define Key Terms 277 Review Questions 277

```
Chapter 7 Managing Software Configurations 281
 "Do I Know This Already?" Quiz 281
 Foundation Topics 283
 Updating Configuration Files 283
     Restart or Reload? 283
     Restarting a Service 283
     Reloading a Service 283
     Grace Under Pressure 284
     Dealing with RPM Configurations 284
     Rage About Your Machine 285
     Two Methods to Retain the Original Configuration File 285
     Handling .rpmsave and .rpmnew Files 286
     Repository Configuration Files 287
     Repository Configuration File Overview 288
     The APT Configuration File 288
     The YUM Configuration File 288
     The DNF Configuration File 289
     Actual Repository Files 289
     The YUM Repo Files 289
     The APT Repo Files 289
 Configuring Kernel Options 289
     Viewing Kernel Parameters 290
     Doing It the Manual Way 290
     Getting Used to Using sysctl 291
     Ways to Set Kernel Parameters 291
     Using the sysctl.conf File 291
     Using the sysctl Command Directly 291
     Using /etc/sysctl.conf 292
     Using the sysctl Command to Load Parameters 292
     Understanding Kernel Modules 293
     Managing Kernel Modules 294
     Loading and Unloading Modules Manually 296
     The modprobe Command 298
 Configuring Common System Services 300
     Secure Shell (SSH) 301
```
Network Time Protocol (NTP) 301 *NTP Expressed Through Chrony 302* The timedatectl Command 303 System Logging with Syslog 304 Representing Locales 304 Fallback Locales 306 Contents of a Locale 306 The localectl Command 307 How Linux Uses the Locale 307 systemd and syslog 308 *syslog 309 The logger Command 312 Configuring syslogd 312 Key File Locations 313 Other syslog Implementations 314* Summary 315 Exam Preparation Tasks 316 Review All Key Topics 316 Define Key Terms 317 Review Questions 317

## Part II: Security (Obj. 2.1 - 2.5)

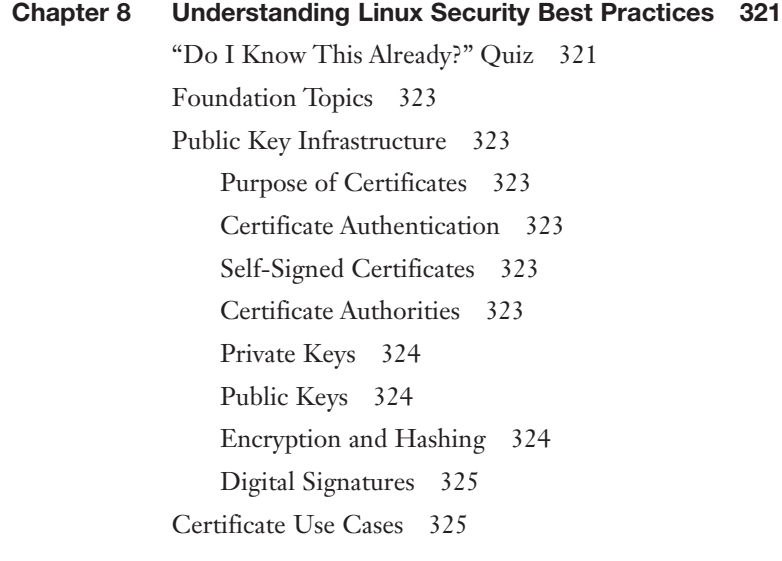

Authentication 326 Multifactor Authentication 326 *Tokens 326 OTP 327 Biometrics 327* LDAP 327 Pluggable Authentication Modules (PAMs) 327 *Password Policies 328 Password Length 329* LDAP Integration 329 User Lockouts 329 The /etc/pam.d Directory 330 pam\_tally2 and faillock 330 System Security Services Daemon 331 Single Sign-On (SSO) 332 Linux Hardening 333 The nmap Command 333 The nc Command 338 Secure Boot and UEFI 340 System Logging Configurations 340 Using umask 340 Disabling/Removing Insecure Services 342 Enforcing Password Strength 343 *Setting Password Parameters 343 Aging Your Passwords 344 No Wire Hangers (Group Passwords) 345* Removing Unused Packages 345 Tuning Kernel Parameters 347 Securing Service Accounts 347 Configuring the Host Firewall 348 Summary 348 Exam Preparation Tasks 349 Review All Key Topics 349 Define Key Terms 350 Review Questions 350

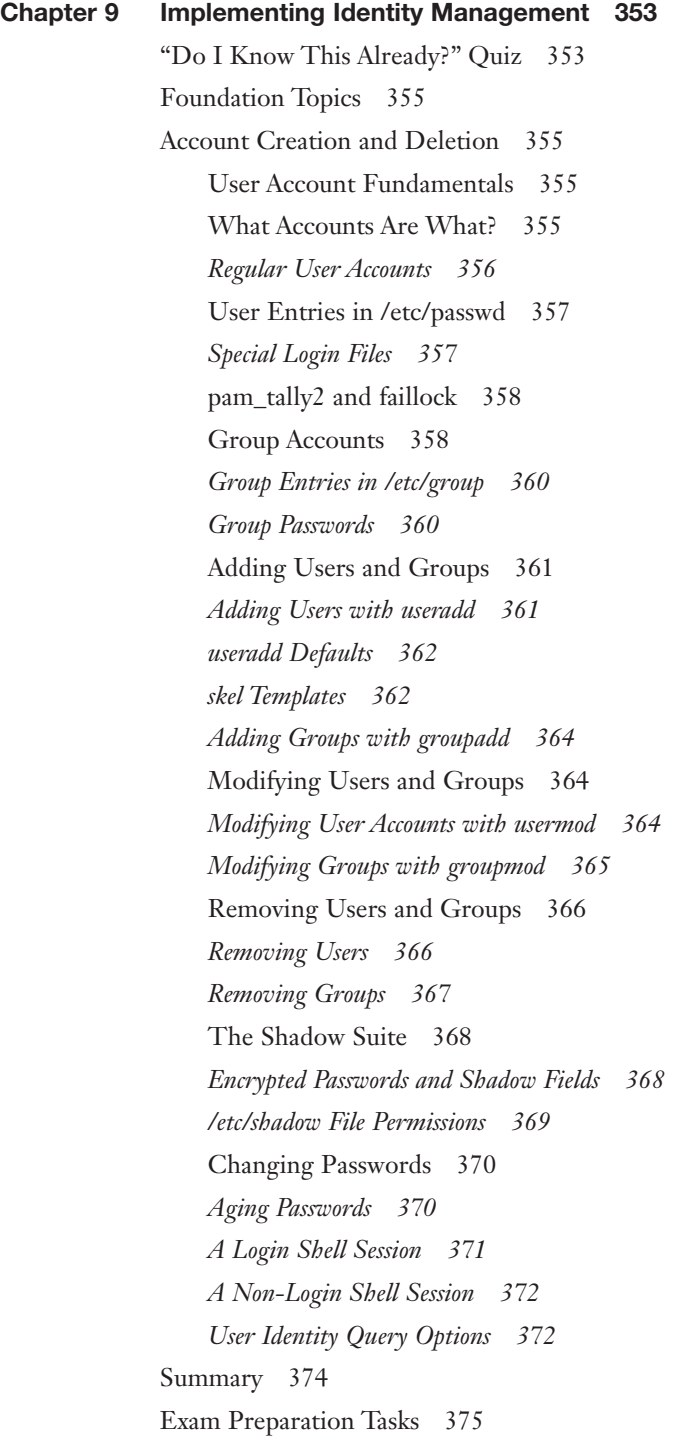

Review All Key Topics 375 Define Key Terms 375 Review Questions 376 Chapter 10 Implementing and Configuring Firewalls 379 "Do I Know This Already?" Quiz 379 Foundation Topics 382 Common Firewall Technologies 382 iptables: Old and Reliable, but Complicated 383 nftables: Newer, Tighter, More Dynamic 383 *firewalld: Newer, Flexible, Easier to Use 384 UFW: Uncomplicated Indeed 384* Understanding iptables 385 Overview of Filtering Packets 385 Important Terms 388 Using iptables to Filter Incoming Packets 389 Filtering by Protocol 391 Multiple Criteria 392 Filtering Based on Destination 392 Changing the Default Policy 393 Revisiting the Original Rules 394 Saving the Rules 394 Using iptables to Filter Outgoing Packets 395 Stateful Rules 396 Logging Rules 396 Implementing NAT 397 Additional Firewall Technologies 398 The fail2ban Service 398 DenyHosts 400 IPset 400 Summary 400 Exam Preparation Tasks 401 Review All Key Topics 401 Define Key Terms 401 Review Questions 402

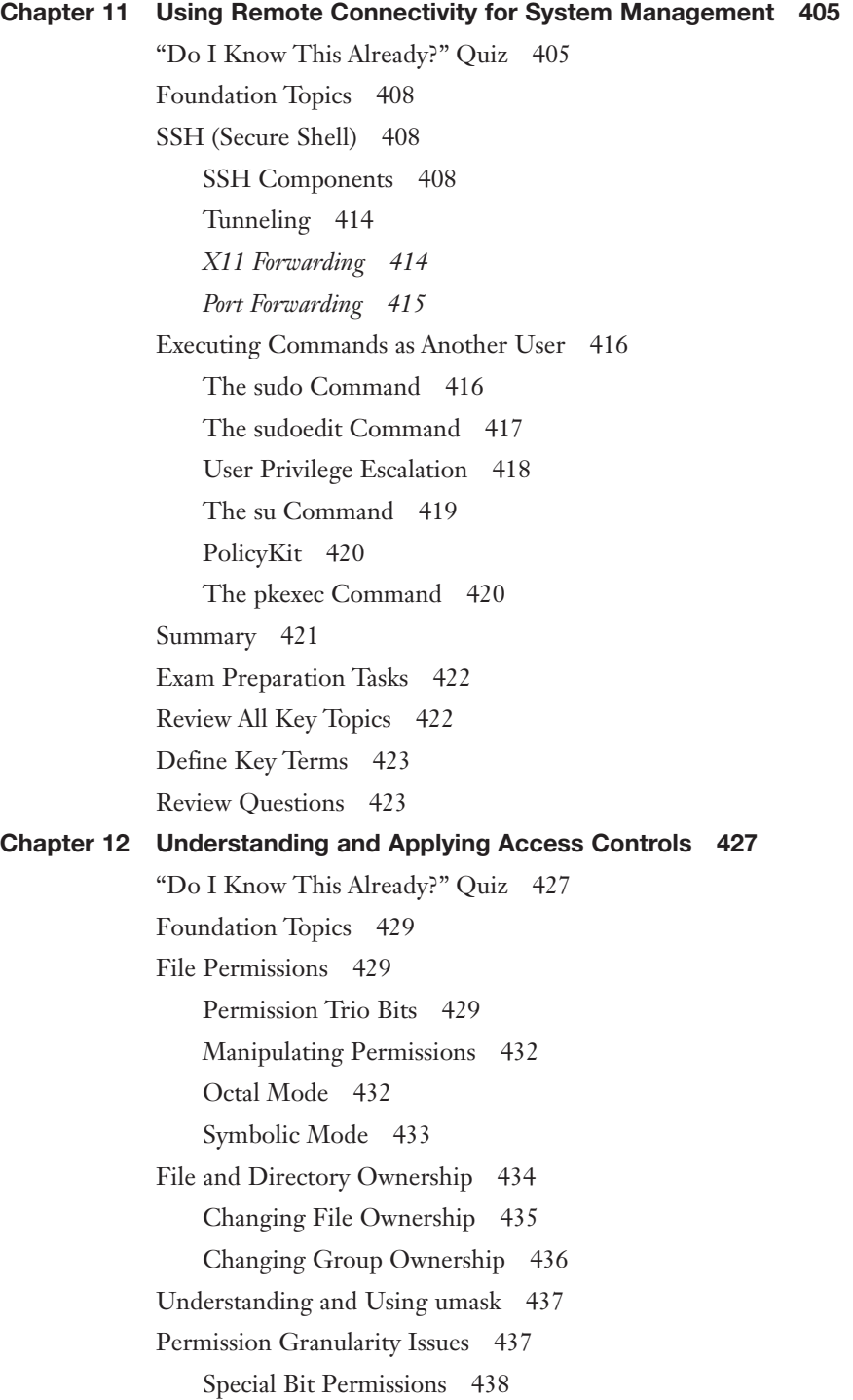

Setting the SUID Bit on Files 439 Setting the SGID Bit on Files 440 Setting the SGID Bit on Directories 441 Setting the Sticky Bit 442 Viewing and Changing File Attributes 442 *Displaying File Attributes 442 Key File Attributes 443 Setting File Attributes 443 Removing File Attributes 443* Finding Files by Permission 444 Access Control Lists 445 Not Enough Granularity 445 ACLs to the Rescue 445 Viewing ACLs 446 Setting an ACL 446 We All Wear Masks 447 Context-Based Access 448 Security-Enhanced Linux (SELinux) 449 *SELinux Mode 450 SELinux Policy 451 SELinux Booleans 452 SELinux Contexts 454 The audit2allow Command 455* AppArmor 456 *aa-disable Command 456 aa-complain Command 457 aa-unconfined Command 457 /etc/apparmor.d/ Directory 457 /etc/apparmor.d/tunables Directory 457* Command-Line Utilities 457 Summary 457 Exam Preparation Tasks 458 Review All Key Topics 458 Define Key Terms 458 Review Questions 459

# Part III: Scripting, Containers and Automation (Obj. 3.1 - 3.5) Chapter 13 Automating Tasks via Shell Scripting 463 "Do I Know This Already?" Quiz 463 Foundation Topics 466 Shell Script Elements 466 Globbing 467 Environment Variables and Settings 469 *The PATH Variable 471 The SHELL Variable 472* Variable Expansion 472 Running a Script 473 Good Script Design 474 Working with Input/Output Streams 475 Standard In 475 Standard Out 475 Standard Error 476 Find Errors on Demand 476 Here Documents 477 Redirection of Streams 478 Redirecting Standard Input 478 Redirecting Standard Output 478 Redirecting Standard Error 479 Redirection Redux 480 Understanding /dev/tty 480 Pipes 481 Executing Multiple Commands 483 *Multiple Command Operators 483 Command Substitution 484 Splitting Streams with the tee Command 485 Processing Output with the xargs Command 485* Shell Script Elements 487 Using the Output of Another Command 487 Conditionals 488 Testing Files 490 An Easier Test Syntax 490

Testing Strings 491 Testing Integers 492 Combining Multiple Tests 493 case Statements 493 switch Statements 495 Loops 496 *For Loops 496 Sequences 497 while and until Loops 498* Interacting with Other Programs 498 Returning an Error Code 499 Accepting Arguments 499 Feeling a Bit (awk)ward 500 Translating Files 502 Cutting Columns 502 He sed, She sed 503 Using grep and Friends 505 *Getting a grep 505 Examples of Using grep 506 Expanding grep with egrep and fgrep 510 Using Regular Expressions and grep 511 Pasting and Joining 514* Finding Files 515 Summary 517 Exam Preparation Tasks 518 Review All Key Topics 518 Define Key Terms 519 Review Questions 519 Chapter 14 Performing Basic Container Operations 523 "Do I Know This Already?" Quiz 523 Foundation Topics 525 Container Management 525 Installing and Verifying the Container Tools 525 *Installing the Container-Tools Package and Dependencies 525 Verifying the Podman and Skopeo Tool Installation 526*

Finding and Pulling a Container Image 526 *Finding a Suitable Image 526 Pulling an Image 527* Viewing and Inspecting Images 528 *Viewing Local Images 528 Inspecting a Local Image 529* Running an Image as a Container 529 Assigning a Container-Friendly Name 529 Detaching from and Attaching to Containers 530 Exiting and Ending Execution of a Container 530 Removing a Container 531 Viewing Container Logs 531 Exposing and Mapping Ports 532 Container Image Operations 533 build Command 533 push Command 533 pull Command 534 list Command 534 rmi Command 534 Summary 534 Exam Preparation Tasks 535 Review All Key Topics 535 Define Key Terms 535 Review Questions 536 Chapter 15 Performing Basic Version Control Using Git 539 "Do I Know This Already?" Quiz 539 Foundation Topics 541 Version Control Concepts 541 The First Generation 541 The Second Generation 542 *What Is a Merge? 542* The Third Generation 543 Using Git for Version Control 546 Installing Git 546

Git Concepts and Features 547 *Git Stages 548 Choosing Your Git Repository Host 549 Configuring Git 549 Using git tag 552 Getting the Status of Files 553 The .git Directory 555 Telling Git to Ignore a File 555* Handling Branches 556 Executing Diffs 558 *Comparing Versions 560 Dealing with Whitespace 560 Comparing Branches 561* Merging Files 562 Summary 568 Exam Preparation Tasks 569 Review All Key Topics 569 Define Key Terms 569 Review Questions 570 Chapter 16 Understanding Infrastructure as Code 573 "Do I Know This Already?" Quiz 573 Foundation Topics 576 File Formats 576 YAML 576 *Key Characteristics of YAML 576 YAML Stream Examples 576* JSON 577 *Key Characteristics of JSON 578 JSON Examples 578* Infrastructure as Code Concepts 579 Just Making a Config Change 579 Using Source Control 580 Getting Started with IaC 580 Utilities: Infrastructure as Code 580

IaC Utility Choices 581 Ansible 581 Puppet and Chef 583 *Puppet 583 Chef 583* SaltStack 584 *Salt Architecture 584 Salt Master Options 584 Salt Configuration Locations 585 Salt State Files 585* Terraform 586 *Coding 586 Planning 587 Applying 588* Continuous Integration/Continuous Deployment 588 How Can It Be Solved? 588 Continuous Integration 588 Continuous Delivery 589 CI/CD Use Cases 589 Advanced Git Topics 590 merge 590 rebase 590 Pull Requests 591 Summary 591 Exam Preparation Tasks 592 Review All Key Topics 592 Define Key Terms 593 Review Questions 593 Chapter 17 Understanding Containers, Cloud, and Orchestration 597 "Do I Know This Already?" Quiz 597 Foundation Topics 600 Kubernetes Benefits and Application Use Cases 600 What Is Kubernetes, Really? 600 The High-Level Structure of Kubernetes 601

Kubernetes Control Plane Structure 601 Kubernetes Node Structure 602 Container Runtime Interface 602 Specialized Container Types 603 Benefits of Using Kubernetes 603 Single-Node Multicontainer Use Cases 604 Two-Container Node Example A 604 Two-Container Node Example B 605 Three-Container Node Example 605 Container Persistent Storage 605 Docker Volumes 605 *Advantages of Using Docker Volumes 606 Disadvantages of Using Docker Volumes 606* Bind Mounts 606 *Advantages of Using Bind Mounts 607 Disadvantages of Using Bind Mounts 607* Kubernetes Persistent Volumes 607 *The Kubernetes PersistentVolume Subsystem 607 The PV and PVC Lifecycles 608* Container Networks 608 What's an Overlay Network? 608 Docker Swarm 608 Kubernetes Overlay Networks 609 Bridging Networks 609 Swotting a NAT 610 Host Networking 610 Service Mesh 611 What Is a Service Mesh? 611 Example Service Mesh 611 Istio Components 612 Commercial Istio Distributions 612 Non-Istio Service Meshes 612 Bootstrapping 612 Container Registries 613

What Is a Container Registry? 614 What About Bigger Teams? 614 What Are My Container Registry Options? 614 Summary 614 Exam Preparation Tasks 615 Review All Key Topics 615 Define Key Terms 616 Review Questions 616

#### Part IV: Troubleshooting (Obj. 4.1 - 4.5)

Chapter 18 Analyzing and Troubleshooting Storage Issues 619 "Do I Know This Already?" Quiz 619 Foundation Topics 623 High Latency Issues 623 High Latency Overview 623 Causes and Symptoms of High Latency 623 Diagnosing and Fixing High Latency 624 *Diagnosing with the top Command 624 Diagnosing with the vmstat Command 625 Fixing the Problem 626* Low Throughput Issues 627 Low Throughput Overview 627 Causes and Symptoms of Low Throughput 627 Diagnosing and Fixing Low Throughput 628 *Diagnosing with the df Command 628 Diagnosing with the iostat Command 629* Input/Output Operations per Second Scenarios 631 IOPS Overview 632 *Scenario 1: Transferring Ten 500MB Files 632 Scenario 2: Transferring 5,000 1MB Files 632 Why IOPS Are Effectively Irrelevant 632* Capacity Issues 633 Causes and Symptoms of Capacity Issues 633 Diagnosing and Fixing Capacity Issues 634 *Diagnosing with the df Command 634*

*Diagnosing with the du Command 636 Diagnosing with the find Command 637* Filesystem Issues 638 Filesystem Corruption Overview 638 Causes and Symptoms of Filesystem Corruption 639 Diagnosing and Fixing Filesystem Corruption 639 *Diagnosing and Fixing Filesystem Corruption with the fsck Command 640 Summary 642* Filesystem Mismatch Overview 642 Causes and Symptoms of File Mismatch 642 Diagnosing and Fixing File Mismatch 642 *Diagnosing a Mismatch Issue 642 Fixing a Mismatch Issue 643* I/O Scheduler Issues 643 I/O Scheduler Overview 644 Types of I/O Schedulers 644 Viewing and Setting I/O Schedulers 645 *Viewing the Current I/O Scheduler 645 Setting the Current I/O Scheduler 646 Making the I/O Scheduler Change Persistent 646* Device Issues 647 NVMe Issues Overview 647 Causes and Symptoms of NVMe Issues 647 Diagnosing and Fixing NVMe Issues 648 *Using the nvme Command-Line Tool 648* Solid-State Drive Issues Overview 649 Causes and Symptoms of SSD Issues 649 Diagnosing and Fixing SSD Issues 650 SSD Trim 651 *Garbage Collection 651 The TRIM Helper 652* RAID Issues 652 Causes and Symptoms of RAID Failures 653 Diagnosing and Fixing RAID Failures 653 *Overview of Tools 653*

*Monitoring and Alerting with smartd 654 Checking Device Health with smartctl 654 Monitoring RAID Array Health 655 Monitoring RAID Array Health with mdadm 656* LVM Issues 656 LVM Troubleshooting Overview 656 Causes and Symptoms of LVM Issues 657 Diagnosing and Fixing LVM Issues 657 Mount Option Issues 659 Mounting Options Overview 659 Causes and Symptoms of Mount Options Issues 659 Diagnosing and Fixing Mount Option Issues 660 *Understanding Mount Option Gotchas 660 What Are All These UUIDs in My fstab? 660 What Is This errors= Option? 661* Exam Preparation Tasks 663 Review All Key Topics 663 Define Key Terms 664 Review Questions 664 Chapter 19 Analyzing and Troubleshooting Network Resource Issues 667 "Do I Know This Already?" Quiz 667 Foundation Topics 670 Network Configuration Issues 670 Causes and Symptoms of Network Configuration Issues 670 Diagnosing and Fixing Network Configuration Issues 670 *Diagnosing Subnets with the ip Command 670 Diagnosing Routes Using the ping Command 672 Diagnosing Routes Using the ip route Command 672 Diagnosing Routes Using the traceroute Command 673* Firewall Issues 674 Firewall Refresher 674 What Could Possibly Go Wrong? 675 Causes and Symptoms of Firewall Issues 675 Diagnosing and Fixing Firewall Issues 676

*Diagnosing with the ping Command 677 Diagnosing with the telnet Command 677 Making Sure Services Are Running 678* Interface Errors 679 Dropped Packets and Collisions 680 Diagnosing and Fixing Issues Related to Dropped Packets and Collisions 680 *Diagnosing with the ethtool Command 681 Diagnosing with the netstat Command 681 Diagnosing with the /sys/class/net/<device>/statistics Information 682 Wrapping Up Dropping Packets 683* Link Status 683 Diagnosing and Fixing Link Status Issues 684 *Layer 1: Physical 684 Layer 2: Data Link 685* Bandwidth Limitations 686 Bandwidth and Latency 686 Diagnosing and Fixing Bandwidth Limitations 686 Name Resolution Issues 687 The Trifecta of DNS 687 Diagnosing and Fixing Name Resolution Issues 687 Testing Remote Systems 689 How (Not) to Break the Law 689 Purposes of Testing a Remote System 689 Testing Remote Systems with NMAP 690 *Running a Simple System Scan 690 Running a Service Discovery Scan 691 Running a Vulnerability Scan 692* Testing Remote Systems with s\_client 693 Verifying SSL Connection to a Remote System 693 Other Useful s\_client Commands 694 *Commands to Use when Connected to a Host 695 Opening an SSL Connection to a Host 695 Showing SSL Certificates on a Host 695 Testing a Particular TLS Version on a Host 696*
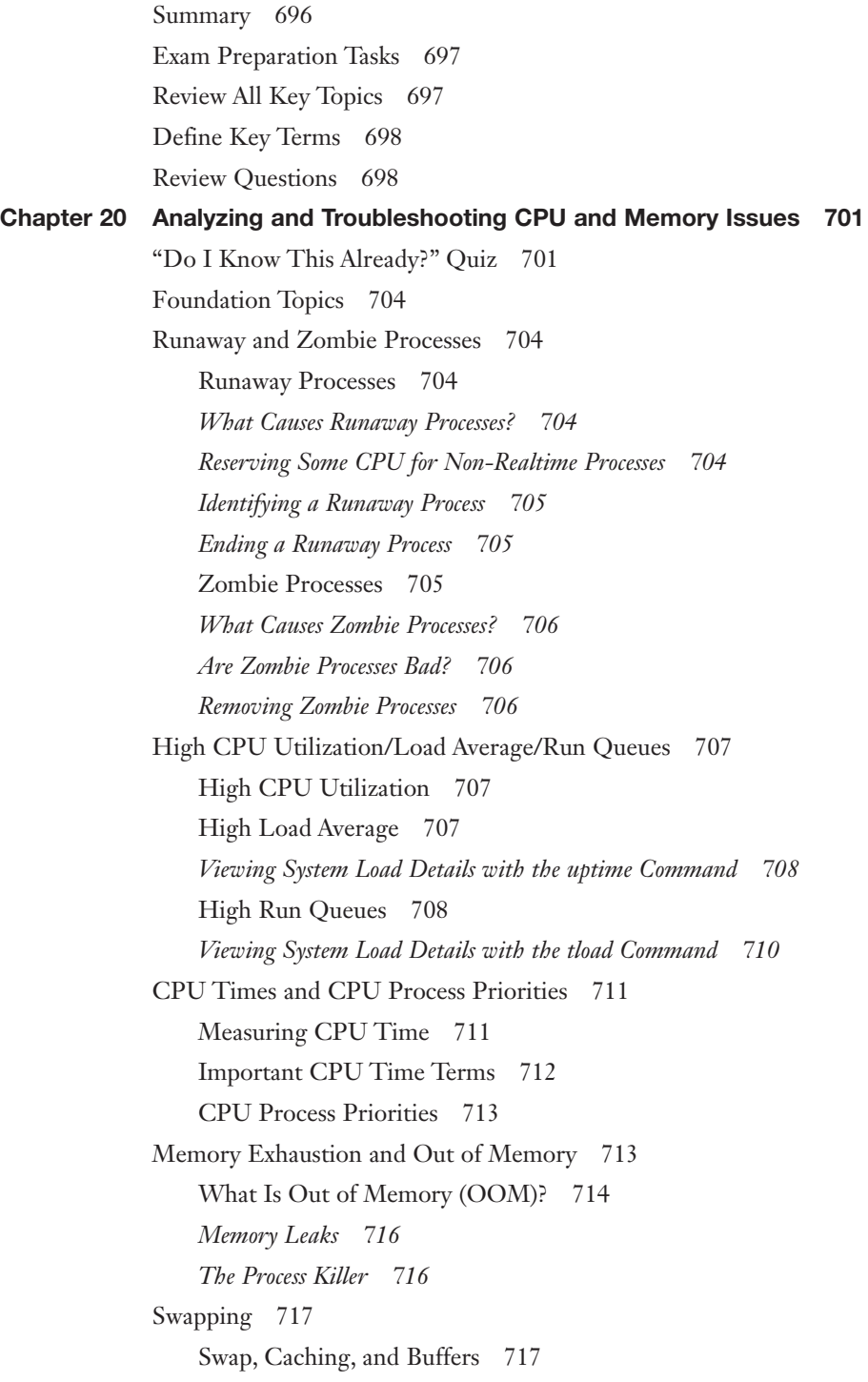

Blocks and Buffers 718 Pages, Slabs, and Caches 718 How Much Swap Is Enough? 719 Hardware 719 Viewing CPU Info 719 Viewing Memory Info 720 Summary 720 Exam Preparation Tasks 721 Review All Key Topics 721 Define Key Terms 721 Review Questions 721 Chapter 21 Analyzing and Troubleshooting User and File Permissions 725 "Do I Know This Already?" Quiz 725 Foundation Topics 728 User Login Issues 728 Inspecting Account Details 728 *ID Please 728 Get Entity 729* Case-Sensitivity 730 Has the User Ever Logged In? 730 *The last Command 730 The lastlog Command 730* User File Access Issues 731 Group Issues 732 Context Issues 732 Permission Issues 732 ACL Issues 733 Attribute Issues 733 Policy/Non-Policy Issues 734 Password Issues 735 The faillog Command 735 /etc/security.access.conf 736 Privilege Elevation Issues 736 Quota Issues 736

Possible Files or Entirety of Blocks? 737 Converting to Usable Numbers 737 Summary 738 Exam Preparation Tasks 739 Review All Key Topics 739 Define Key Terms 739 Review Questions 739 Chapter 22 Analyzing and Troubleshooting Common Problems Using Systemd 743 "Do I Know This Already?" Quiz 743 Foundation Topics 745 Unit Files 745 *Service Unit File Issues 745* Networking Services 746 ExecStart and ExecStop 747 Before and After 747 Type 748 User 749 Requires and Wants 749 Timer Unit File Issues 750 *OnCalendar 750 OnBootSec 750 Unit 750 Time Expressions 750* Mount Unit File Issues 750 *Naming Conventions 751 What 751 Where 751 Type 751 Options 752* Target Unit File Issues 752 *Default 752 Multiuser 754 Network-online 754 Graphical 754*

Common Problems 756 Name Resolution Failure 756 Application Crash 756 Time-Zone Configuration 759 Boot Issues 760 Journal Issues 760 Services Not Starting on Time 760 Summary 761 Exam Preparation Tasks 762 Review All Key Topics 762 Define Key Terms 762 Review Questions 763 Chapter 23 Final Preparation 765 Exam Information 765 Getting Ready 767 Tools for Final Preparation 768 Pearson Test Prep Practice Test Software and Questions on the Website 768 *Accessing the Pearson Test Prep Practice Test Software Online 769 Accessing the Pearson Test Prep Practice Test Software Offline 769* Customizing Your Exams 770 Updating Your Exams 771 *Premium Edition 771* Chapter-Ending Review Tools 772 Suggested Plan for Final Review/Study 772 Summary 772 Appendix A Answers to the "Do I Know This Already?" Quizzes and Review

Questions 773

Glossary 790 [Index 809](#page-75-0)

## Online Elements:

Appendix B Study Planner

## About the Author

**Ross Brunson** has more than 30 years of experience as a Linux and open-source trainer, training manager, and certification architect, and is the author of the nowclassic *LPIC-1 Exam Cram 2*, several iterations of the *CompTIA Linux+ Cert Guide*, and dozens of technical courses for major organizations.

Ross is currently the Education Architect at Grafana Labs [\(www.grafana.com\)](http://www.grafana.com), where he focuses on building a learning framework and training offerings that help employees and customers make the best use of Grafana to observe, troubleshoot, and maintain their environments.

Previously, Ross was a Senior Technical Training Engineer for NGINX, where he completely redid the Fundamentals learning track, authored a number of Getting Started guides, and taught a number of customer engagements to help new NGINX customers take full advantage of the platform.

Before NGINX, Ross enjoyed a few years at Linux Academy/A Cloud Guru where as a Senior Training Architect, he authored the SUSE Certified Administrator and Engineer courses, did the Red Hat Certified System Administrator Labs, created many additional courses on systemd, VIM and the screen command, and wrote and reviewed way too many exam questions.

Ross has also put in a tour of duty as the Certification Architect at SUSE, where he helped redesign and modernize the entire certification program. He has also spent five years as the Director of Member Services for the Linux Professional Institute, where he contributed to placing several LPI courses into the Cisco Networking Academy, conducted dozens of train-the-trainer sessions, and provided sales enablement support for the worldwide Master Affiliate network, spanning more than 100 countries and nearly a million certified professionals.

Ross holds a number of key IT certifications and is author of several successful technical books and dozens of technical courses for major organizations (including the first U.S. LPI Certification Bootcamps). He is skilled at both contributing to and building community around IT products.

Ross lives in Paradise Valley, Montana, with his family and enjoys traveling far and wide, participating in hiking, winter sports, photography, and playing the drums with great vigor (although not everyone around him appreciates it).

# **Dedication**

*My heartfelt thanks to all of my mentors and friends who have helped me get where I am: Andres Fortino, Arnold Villeneuve, Ken Haug, Ted Jordan, Edward Denzler, and many more. I am eternally grateful for the love and support of my wife and daughter, who understand what it means when "daddy is writing" and still love me anyway.*

*I also want to shout out to all our previous edition readers who made this book likely and possible. I love the emails and photos of you all and your certifications; it really makes a difference when we get something that lets us know we are somehow making even a tiny difference in someone's career and life.*

*I want to hear from YOU. Let me know what you liked, what I can improve, and how you're doing. Please send pics of you and your study tools, you and your certification, and so on...* 

—Ross E. Brunson, July 2023

# Acknowledgments

This book is a result of the concerted efforts of many dedicated people, without whom this book would not be a reality. I would like to thank the technical reviewer, Casey Boyles, whose efforts and patience made this a better book for all to use, and to Chris Cleveland, who helped me navigate the adjustments to new CompTIA Linux+ versions over the years.

Much thanks to William (Bo) Rothwell for the courseware and writing MACHINE that he is, and for being a great author and technical editor over these many years—I couldn't have done it without you, buddy!

Thanks also to Nancy Davis, Executive Editor, for her help and continuous support during the development of this book. I wish to also express my appreciation to Mary Beth Ray, executive editor at Pearson/Cisco Press (retired), for her confidence in me throughout years of working on book projects.

Much thanks to Ellie Bru for both her superb editorial skills and acumen, but especially her good humor and geek-wrangling skills; it is a pleasure to work with her on every book!

In addition, many thanks to Dr. James Stanger for being such a great supporter of the world of Linux and open source. He's a good friend and a hugely relevant person in the world of getting our customers and attendees the skills they need!

It has been a huge undertaking to pull together all the pieces of this project. It is due to the dedication of those mentioned above that this book is not only large in scope but high in quality. It is my sincerest hope that our combined efforts will help you, the readers and users of this book, achieve your goals in an IT career.

## About the Technical Reviewer

**Casey Boyles** started working in the IT field more than 28 years ago and quickly began to work with distributed application and database development. Casey later moved on to technical training and development; he specializes in full stack Internet application development, database architecture, and systems security. Casey typically spends his time smoking cigars while "reading stuff and writing stuff."

## We Want to Hear from You!

As the reader of this book, *you* are our most important critic and commentator. We value your opinion and want to know what we're doing right, what we could do better, what areas you'd like to see us publish in, and any other words of wisdom you're willing to pass our way.

We welcome your comments. You can email or write to let us know what you did or didn't like about this book—as well as what we can do to make our books better.

*Please note that we cannot help you with technical problems related to the topic of this book.*

When you write, please be sure to include this book's title and author as well as your name and email address. We will carefully review your comments and share them with the author and editors who worked on the book.

Email: [community@informit.com](mailto:community@informit.com)

## Reader Services

Register your copy of *CompTIA Linux+ XK0-005 Cert Guide* at

[www.pearsonitcertification.com](http://www.pearsonitcertification.com) for convenient access to downloads, updates, and corrections as they become available. To start the registration process, go to [www.pearsonitcertification.com/register](http://www.pearsonitcertification.com/register) and log in or create an account\*. Enter the product ISBN 9780137866885 and click Submit. When the process is complete, you will find any available bonus content under Registered Products.

\*Be sure to check the box that you would like to hear from us to receive exclusive discounts on future editions of this product.

# [Introduction](#page-9-0)

In mid-2022, CompTIA released a new version of the Linux+ certification exam, labeled XK0-005. To throw a monkey wrench is to goof up or confuse or sabotage. The gears of other content authors may be messed up by this change, but I remain unaffected.

In particular, the new exam version has more DevOps-related and cloud-specific topic areas, allocates more space to Git and containers, and adds the revised Troubleshooting domain, which covers significant space on the exam and comprises approximately 28% of the scoring.

Most of the Linux+ exam will be multiple choice, much like the previous exams. However, you should also be prepared for a handful of scenario questions in which you will be asked to answer some questions based on a particular situation. In addition, you'll encounter some simulation questions, where you're running what appears to be a command-line terminal and you have to answer the question by actually typing the right commands and so forth. (Please note, you can use the **commandname help** option for *all* of these simulation questions, which will really help you puzzle out what the questions require!)

Use this book as a reference to all of the key exam-testable topics. This book provides an excellent roadmap on your journey to learning Linux and passing the Linux+ certification exam.

Study hard and study well. Pore over the exam objectives, and if you don't know something, I guarantee that you will see it on the exam, so make sure to locate the topic or term in this book's TOC or index and read the relevant material.

> Good luck! —Ross E. Brunson, July 5, 2023

# Goals and Methods

The number-one goal of this book is a simple one: to help you pass the CompTIA Linux+ XK0-005 certification exam.

Because the CompTIA Linux+ certification exam now stresses problem-solving abilities and reasoning more than memorization of terms and facts, my goal is to help you master and understand the required objectives for the exam.

To aid you in mastering and understanding the Linux+ certification exam objectives, this book uses the following methods:

- **Opening topics list:** The list at the beginning of each chapter defines the topics to be covered in the chapter, followed by identification of the corresponding CompTIA Linux+ objective.
- **Foundation Topics:** The body of the chapter explains the topics from both hands-on and theory-based standpoints, including in-depth descriptions, tables, and figures that help you build your knowledge so that you can pass the Linux+ exam. The chapters are broken down into several topics each.
- **Key Topics:** Key Topics icons indicate important figures, tables, and lists of information that you should know for the exam. They are interspersed throughout the chapter and are listed in table format at the end of the chapter.
- **Key Terms:** Key terms without definitions are listed at the end of each chapter. Write down the definition of each term and check your work against the key terms in the glossary.
- **Review Questions:** These quizzes and answers with explanations are meant to gauge your knowledge of the subjects covered in the chapter. If an answer to a question doesn't come readily to you, be sure to review that portion of the chapter.
- **Practice Exams:** The practice exams are included in the Pearson Test Prep practice test software. These exams test your knowledge and skills in a realistic testing environment. Take them after you have read through the entire book. Master one, then move on to the next.

# The Linux+ Domains and Objectives

The Linux+ XK0-005 exam consists of the following domains and objectives:

## **1.0 System Management (32% of the exam)**

- 1.1 Summarize Linux fundamentals
- 1.2 Given a scenario, manage files and directories
- 1.3 Given a scenario, configure and manage storage using the appropriate tools
- 1.4 Given a scenario, configure and use the appropriate processes and services
- 1.5 Given a scenario, use the appropriate networking tools or configuration files
- 1.6 Given a scenario, build and install software
- 1.7 Given a scenario, manage software configurations

## **2.0 Security (21% of the exam)**

- 2.1 Summarize the purpose and use of security best practices in a Linux environment
- 2.2 Given a scenario, implement identity management
- 2.3 Given a scenario, implement and configure firewalls
- 2.4 Given a scenario, configure and execute remote connectivity for system management
- 2.5 Given a scenario, apply the appropriate access controls

#### **3.0 Scripting, Containers, and Automation (19% of the exam)**

- 3.1 Given a scenario, create simple shell scripts to automate common tasks
- 3.2 Given a scenario, perform basic container operations
- 3.3 Given a scenario, perform basic version control using Git
- 3.4 Summarize common infrastructure as code technologies
- 3.5 Summarize container, cloud, and orchestration concepts

#### **4.0 Troubleshooting (28% of the exam)**

- 4.1 Given a scenario, analyze and troubleshoot storage issues
- 4.2 Given a scenario, analyze and troubleshoot network resource issues
- 4.3 Given a scenario, analyze and troubleshoot central processing unit (CPU) and memory issues
- 4.4 Given a scenario, analyze and troubleshoot user access and file permissions
- 4.5 Given a scenario, use systemd to diagnose and resolve common problems with a Linux system.

Be sure to visit CompTIA's web page at [https://certification.comptia.org/certifications/](https://certification.comptia.org/certifications/linux) [linux](https://certification.comptia.org/certifications/linux) to ensure that you have the latest information for the CompTIA Linux+ exam.

## How This Book Maps to the Exam Objectives

All exam objectives are covered in this book and each chapter is devoted to a specific exam objective. But, in the interest of presenting a logical learning path, the order of the content in each chapter does not exactly match the order of the topics listed within the corresponding objective. To help you focus on the exam objectives for

which you might need some additional learning and preparation, this table shows you which chapters cover the various exam objectives:

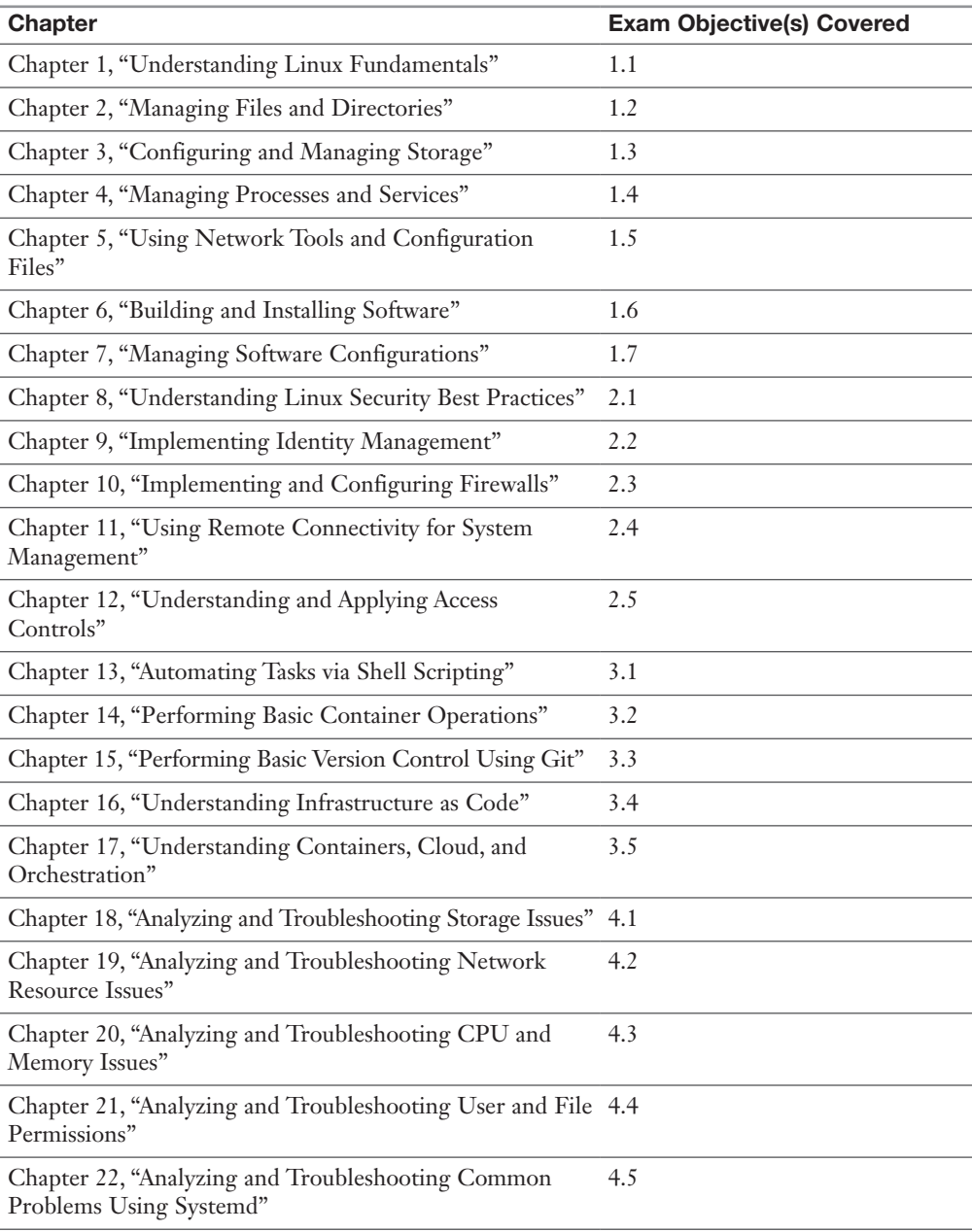

# Book Features

To help you customize your study time using this book, the core chapters have several features that help you make the best use of your time:

- **Foundation Topics:** These core sections of each chapter explain the concepts that are important to the chapter.
- **Exam Preparation Tasks:** This section lists a series of study activities that you should do at the end of the chapter:
	- **Review All Key Topics:** The Key Topic icon appears next to the most important items in the "Foundation Topics" section of the chapter. The "Review All Key Topics" activity lists the key topics from the chapter, along with their page numbers. Although the contents of the entire chapter could be on the exam, you should definitely know the information listed in each key topic, so be sure to review them.
	- **Define Key Terms:** Although the Linux+ exam is unlikely to ask an open-ended question such as "Define this term," the exam does require that you learn and know a lot of industry-related terminology. This section lists the most important terms from the chapter, asking you to write a short definition and compare your definition to the glossary definition at the end of the book.
	- **Review Questions:** Confirm that you understand the content that is covered in the chapter by answering these questions and reading the answer explanations.
- **Web-Based Practice Exams:** The companion website includes the Pearson Cert IT certification test engine, which allows you to take practice exams. Use it to prepare with a sample exam and to pinpoint topics where you need more study.

# What's New?

If you are used to the objectives of the older Linux+ exam and the content of the previous version of this book, you should read the following which describes how both the exam objectives and the layout of this book have changed.

For more information about how the CompTIA Linux+ certification can help your career or to download the latest official objectives, access CompTIA's Linux+ web page at [https://www.comptia.org/certifications/linux.](https://www.comptia.org/certifications/linux)

As the Linux+ objectives are now presented in an order that makes sense from a learning perspective, this book is patterned with each chapter taking on an objective topic in its entirety. (Thanks, CompTIA!)

However, as a long-time technical instructor who likes things to make sense even within a chapter, I have taken some liberties with the in-chapter order of each objective's contents, to ensure that everything flows nicely as you read and study so that you truly understand the subtopics.

You might be wondering how different the current Linux+ exam compares to the previous version.

As mentioned earlier in this Introduction, the main changes are

- An expanded focus on DevOps and cloud topics
- The new Troubleshooting section

Finally, as with most other CompTIA exams, you can expect a handful of scenario questions. In many cases, you will be asked to configure or manage a system using several steps or to describe a collection of Linux features and how they relate to each other. Note this that is not new, but worth mentioning.

In addition, look for the newer simulation questions, which are just like a Linux terminal session, and if you don't already know how to do these, you will by the end of this book!

The rest of the questions will be multiple-choice questions that require you to choose one, choose two, choose three, or choose all that apply.

# Who Should Read This Book?

The CompTIA Linux+ certification exam will verify the successful candidate has the knowledge and skills required to configure, manage, operate, and troubleshoot Linux on-premises and cloud-based server environments, while using security best practices, scripting, containerization, and automation.

The level of knowledge and skills expected of the examinee is equivalent to at least 12 months of hands-on experience working with Linux servers in a junior Linux support engineer or junior cloud/DevOps support engineer job role. Additionally, CompTIA does specifically mention that having the experience of passing the A+, Network+, and Server+ exams is considered a recommended prerequisite for taking the Linux+ exam.

This book is for you if you are attempting to attain a position in the IT field or if you want to keep your skills sharp or perhaps retain your job if your company mandates that you take the latest Linux+ exam.

# Strategies for Exam Preparation

Strategies for exam preparation will vary depending on your existing skills, knowledge, and equipment available. The ideal exam preparation would consist of building a few virtual machines from scratch and installing and configuring the operating systems covered.

The next best step you can take is to read through the chapters in this book, jotting notes down with key concepts or configurations on a notepad. Each chapter contains a quiz near the end of the chapter that you can use to test your knowledge of the chapter's topics.

Try *all* of the commands you see, look through the configuration files, experiment on your virtual machines, and use the snapshot and rollback feature that is on every virtualization software's toolbar these days—it'll make for a much more pleasant experience when you can try out commands and then revert to a previous snapshot.

After you have read through the book, take a look at the current exam objectives for the CompTIA Linux+ certification exam, listed at [https://www.comptia.org/certifi](https://www.comptia.org/certifi-cations/linux)[cations/linux. I](https://www.comptia.org/certifi-cations/linux)f there are any areas shown in the certification exam outline that you would still like to study, find the appropriate sections in this book and review them.

When you feel confident in your skills, attempt the practice exams included on this book's companion website. As you work through a practice exam, note the areas where you lack confidence and review those concepts or configurations in the book. After you have reviewed the areas, work through the practice exam a second time and rate your skills. Keep in mind that the more you work through the practice exams, the more familiar the questions will become.

After you have worked through each practice exam a second time and feel confident with your skills, schedule the real CompTIA Linux+ (XK0-005) exam through Pearson VUE [\(https://home.pearsonvue.com/\)](https://home.pearsonvue.com/). To prevent the information from evaporating out of your mind, you should typically take the exam within a week of when you consider yourself ready to take the exam.

My usual advice for all my certification classes and courses stands: Drink a liter of water and have a nice ripe banana before you go take the exam. The exam is a long one, and you need your brain to function well; the water will help keep that computer in between your ears humming along, and the nutrients (particularly the niacin) in the banana will help you concentrate.

I can't tell you how many pictures of readers I have been sent with their liter of water, a banana, a newly achieved certification, and a BIG SMILE!

In fact, look me up on LinkedIn, at<https://www.linkedin.com/in/rossbrunson/>, and message me with your picture of your water, banana, and certification! I'll be sure to include you in any giveaways of book copies and so forth.

## Companion Website

Register this book to get access to the Pearson IT certification test engine and other study materials, as well as additional bonus content. Check this site regularly for new and updated postings written by the author that provide further insight into the more troublesome topics on the exam. Be sure to check the box indicating that you would like to hear from us to receive updates and exclusive discounts on future editions of this product or related products.

To access this companion website, follow these steps:

- **Step 1.** Go to [www.pearsonitcertification.com/register](http://www.pearsonitcertification.com/register) and log in or create a new account.
- Step 2. Enter the ISBN: **9780137866885**.
- **Step 3.** Answer the challenge question as proof of purchase.
- **Step 4.** Click the Access Bonus Content link in the Registered Products section of your account page to be taken to the page where your downloadable content is available.

Please note that many of the companion content files—especially image and video files—are very large.

If you are unable to locate the files for this title by following these steps, please visit [www.pearsonITcertification.com/contact](http://www.pearsonITcertification.com/contact) and select the Site Problems/Comments option. Our customer service representatives will assist you.

## Pearson Test Prep Practice Test Software

As noted previously, this book comes complete with the Pearson Test Prep practice test software, including two full exams. These practice tests are available to you either online or as an offline Windows application. To access the practice exams that were developed with this book, please see the instructions below.

#### How to Access the Pearson Test Prep (PTP) App

You have two options for installing and using the Pearson Test Prep application: a web app and a desktop app. To use the Pearson Test Prep application, start by finding the registration code that comes with the book. You can find the code in these ways:

■ You can get your access code by registering the print ISBN (9780137866885) on [pearsonitcertification.com/register.](http://pearsonitcertification.com/register) Make sure to use the print book ISBN, regardless of whether you purchased an eBook or the print book. After you register the book, your access code will be populated on your account page

under the Registered Products tab. Instructions for how to redeem the code are available on the book's companion website by clicking the Access Bonus Content link.

■ Premium Edition: If you purchase the Premium Edition eBook and Practice Test directly from the Pearson IT Certification website, the code will be populated on your account page after purchase. Just log in at [pearsonitcertification.com,](http://pearsonitcertification.com) click Account to see details of your account, and click the digital purchases tab.

NOTE After you register your book, your code can always be found in your account under the Registered Products tab.

Once you have the access code, to find instructions about both the PTP web app and the desktop app, follow these steps:

- **Step 1.** Open this book's companion website as shown earlier in this Introduction under the heading, "Companion Website."
- Step 2. Click the **Practice Exams** button.
- **Step 3.** Follow the instructions listed there for both installing the desktop app and using the web app.

Note that if you want to use the web app only at this point, just navigate to [pearsontestprep.com,](http://pearsontestprep.com) log in using the same credentials used to register your book or purchase the Premium Edition, and register this book's practice tests using the registration code you just found. The process should take only a couple of minutes.

#### Customizing Your Exams

When you are in the exam settings screen, you can choose to take exams in one of three modes:

- **Study Mode:** This mode allows you to fully customize your exams and review answers as you are taking the exam. This is typically the mode you use first to assess your knowledge and identify information gaps.
- **Practice Exam Mode:** This mode locks certain customization options in order to present a realistic exam experience. Use this mode when you are preparing to test your exam readiness.
- **Flash Card Mode:** This mode strips out the answers and presents you with only the question stem. This mode is great for late-stage preparation, when you really want to challenge yourself to provide answers without the benefit

of seeing multiple-choice options. This mode does not provide the detailed score reports that the other two modes provide, so it is not the best mode for helping you identify knowledge gaps.

In addition to these three modes, you can select the source of your questions. You can choose to take exams that cover all of the chapters, or you can narrow your selection to just a single chapter or the chapters that make up specific parts in the book. All chapters are selected by default. If you want to narrow your focus to individual chapters, simply deselect all the chapters then select only those on which you wish to focus in the Objectives area.

You can also select the exam banks on which to focus. Each exam bank comes complete with a full exam of questions that cover topics in every chapter. You can have the test engine serve up exams from all four banks or just from one individual bank by selecting the desired banks in the exam bank area.

There are several other customizations you can make to your exam from the exam settings screen, such as the time allowed to take the exam, the number of questions served up, whether to randomize questions and answers, whether to show the number of correct answers for multiple-answer questions, and whether to serve up only specific types of questions. You can also create custom test banks by selecting only questions that you have marked or questions on which you have added notes.

#### Updating Your Exams

If you are using the online version of the Pearson Test Prep software, you should always have access to the latest version of the software as well as the exam data. If you are using the Windows desktop version, every time you launch the software while connected to the Internet, it checks if there are any updates to your exam data and automatically downloads any changes that were made since the last time you used the software.

Sometimes, due to a number of factors, the exam data might not fully download when you activate your exam. If you find that figures or exhibits are missing, you might need to manually update your exams. To update a particular exam you have already activated and downloaded, simply select the Tools tab, and click the Update Products button. Again, this is only an issue with the desktop Windows application.

If you wish to check for updates to the Windows desktop version of the Pearson Test Prep exam engine software, simply select the Tools tab and click the Update Application button. Doing so enables you to ensure that you are running the latest version of the software engine.

## **Credits**

Figure 4-1-Figure 4-3, Figure 4-5, Figure 5-5: Linus Torvalds

Figure 5-6, Figure 5-7: Wireshark Foundation

Figure 6-1, Figure 7-3, Figure 15-9, Figure 15-10, Figure 18-1-Figure 18-17, Figure 19-2-Figure 19-6, Figure 20-1, Figure 22-1: Canonical Ltd

Figure 6-2: Debian

Figure 6-3-Figure 6-10, Figure 7-1: SUSE

Figure 7-2: Microsoft

Figure 13-2: The GNOME Project

Figure 13-3-Figure 13-6: KDE

Figure 14-1-Figure 14-4: Red Hat, Inc

Figure 15-7-Figure 15-8: Atlassian

Figure 18-18: Gparted

Cover credit: Quardia/Shutterstock

# [Using Remote Connectivity](#page-24-0)  for System Management

Used to be that you could just move your chair and work on a server system, way back in the day, but so very quickly that changed to having all the servers in the server room somewhere else, and not wanting to walk there, or even being in the location or even city or country as the servers!

Having grown up in the era of computing when using Telnet (an unsecure remote connectivity option that preceded SSH) and clear-text FTP was commonplace, I've witnessed the evolution of the world of remote networking from a much kinder and gentler place in which hacking was not very common to the current situation in which hacking is a persistent threat and secure terminal access to connect to remote systems safely and reliably to do work, mainly administering them, is an absolute requirement.

Today, you must have SSH installed and configured to be the most secure you can make it, as described in this chapter. You also need to know the importance of using passphrase authentication instead of password authentication to connect to a remote server or group of servers.

Another topic of great importance discussed in this chapter is the concept of privilege elevation or, as the Linux+ exam objectives state, "executing commands as another user." This requires you to have an understanding of several different tools, both for the exam and as a responsible systems administrator.

The elevation of privilege is even more appropriate in conjunction with SSH because typically you should never allow the root user to sign in over SSH. Gaining access to root-restricted resources means you need to elevate yourself to having root access or equivalent when you get *to* the other system.

## ["Do I Know This Already?" Quiz](#page-24-0)

The "Do I Know This Already?" quiz enables you to assess whether you should read this entire chapter or simply jump to the "Exam Preparation Tasks" section for review. If you are in doubt, read the entire chapter. Table 11-1 outlines the major headings in this chapter and the corresponding "Do I Know This Already?" quiz questions. You can find the answers in Appendix A, "Answers to the 'Do I Know This Already?' Quizzes and Review Questions."

| <b>Foundation Topics Section</b>   | <b>Questions Covered in This Section</b> |
|------------------------------------|------------------------------------------|
| SSH (Secure Shell)                 | $1 - 3$                                  |
| Executing Commands as Another User | 4–6                                      |

Table 11-1 "Do I Know This Already?" Foundation Topics Section-to-Question Mapping

**CAUTION** The goal of self-assessment is to gauge your mastery of the topics in this chapter. If you do not know the answer to a question or are only partially sure of the answer, you should mark that question as wrong for purposes of the self-assessment. Giving yourself credit for an answer you correctly guess skews your self-assessment results and might provide you with a false sense of security.

- 1. You want to use a more secure tool than rpc to remotely copy data across the network. Which of the following tools would you use?
	- a. ssh-add
	- b. sftp
	- c. ssh-agent
	- d. scp
- 2. You want to disable Secure Shell logins for all users except the root user. Which of the following files would you create to make this happen?
	- a. **/etc/nossh**
	- b. **/etc/nologin**
	- c. **/etc/disablessh**
	- d. **/etc/sshrootonly**
- 3. The process of allowing remote-running GUI-based applications to display locally when connected to the remote system via SSH is called \_
	- a. Remote Display
	- b. SSH GUI Mode
	- c. X11 Forwarding
	- d. Tunnel Mode
- 4. Which command allows you to execute commands as another user, but only if you know the other user's password?
	- a. **runas**
	- b. **pkexec**
	- c. **sudo**
	- d. **su**
- 5. Which option to the su command allows you to fully take on the user's account settings, including settings that are applied during the login process?
	- a. **-a**
	- b. **-u**
	- c. **-l**
	- d. **-r**
- 6. Which file is used to configure sudo access?
	- a. **/etc/config/sudo.config**
	- b. **/etc/default/sudoers**
	- c. **/etc/sudo**
	- d. **/etc/sudoers**

# [Foundation Topics](#page-24-0)

# [SSH \(Secure Shell\)](#page-24-0)

As mentioned at the beginning of the chapter, the Telnet protocol sends passwords and data in clear text and shouldn't be trusted for important sessions and tasks. The *Secure Shell (SSH)* suite includes a protocol, a daemon, and client utilities that make your host-to-host shell sessions much more secure—about as secure as being at the physical console.

One of the features that makes SSH desirable as a remote protocol is its end-toend encryption, which encrypts not only the username and password but also all communications.

The SSH suite replaces **telnet**, as well as **rsh**, **rexec**, **rcp**, and other unsecure utilities. You can use SSH to connect for a shell session, or you can use the **scp** command to remotely transfer files through the secure pipe that SSH builds between the hosts.

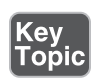

## [SSH Components](#page-24-0)

SSH includes a number of programs and files:

- *ssh***:** Used for remote shell sessions on another host, it replaces the **telnet**, **rsh**, and **rexec** commands.
- **scp:** Used for remote copying operations, it replaces the **rcp** command.
- **sshd:** The SSH daemon.
- **ssh-agent:** Runs as a wrapper to the user's session and provides authentication when requested.
- *ssh-add***:** Loads the user's key(s) into the agent.

The SSH package configuration files are somewhat scattered. SSH daemon and global configuration files are kept in the **/etc/ssh** directory, and local or user-specific configuration files are kept in the **~/.ssh** directory for each user.

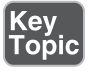

The global configuration files include

- */etc/ssh/sshd\_config***:** This is the main configuration for the **sshd** daemon.
- **/etc/ssh/ssh\_host\_[dr]sa\_key:** These files, the **ssh\_host\_dsa\_key** file and the **ssh\_host\_rsa\_key** file, are in the same directory and are the private parts of the host's key structure and should be protected from public view. The

permissions for these files are 600 or rw for the root user and no permissions for anyone else.

- **/etc/ssh/ssh\_host\_[dr]sa\_key.pub:** These files, the **ssh\_host\_dsa\_key.pub** file and the **ssh\_host\_rsa\_key.pub** file, are in the same directory and are the public parts of the host's key structure. These must be world-readable and write-only by the root user or set to 644.
- **/etc/nologin:** This isn't a part of SSH. However, if it's present, no one can log in via SSH except the root user. Non-root users see the contents of the **/etc/ nologin** file and then are denied access to the system.

A couple of special file pairs affect how SSH works, particularly the **/etc/ssh/ssh\_ known\_hosts** and **~/.ssh/***known\_hosts* files. The global file (**/etc/ssh/ssh\_known\_ hosts**) is used to check the public key of a host attempting to attach via SSH. The local file (**~/.ssh/known\_hosts**) is the file from which the client gets the public key of the remote server. If a new connection is begun to a previously unknown host, the user sees a message saying that the host is unknown and asking whether the user wants to store the host's key in his known hosts file. If the user answers in the affirmative, the host's public key is added to the **~/.ssh/known\_hosts** file.

The **/etc/ssh/ssh\_known\_hosts** file should be world-readable and root-writable. The **~/.ssh/known\_hosts** file must be owned by and writable for the user.

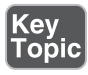

A file of interest, the **~/.ssh/authorized\_keys** file, affects only a particular user's environment. This file is used to store the public keys that can be used for logging in as this user. These keys are matched with the keys presented by an **ssh** or **scp** client upon login request.

The SSH client utilities are versatile, with a number of options available to customize the experience. You just need to know the basics for the Linux+ exam, but this section includes a few fun options.

The SSH client command is used to replace the RSH and Telnet programs specifically. Its syntax is as follows:

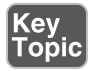

#### # **ssh -l username remotehost**

If you don't specify a username with the **-l** option, the **ssh** command assumes that you want to use the name of the account with which you are locally logged in. For example, if you are logged in as the user ross and you execute the **ssh** command without the **-l** option, the command attempts to log you in as ross on the remote system.

For example, I could attach to the host mp3server as the user snuffy with this command:

#### # **ssh -l snuffy mp3server**

If I have not connected to this server before, I get a message similar to what's shown here:

```
The authenticity of host 'mp3server (192.168.33.44)' can't be 
established.
RSA key fingerprint is 73:4f:fa:b0:42:a4:3a:a8:64:2c:ad:26:1
d:b1: 21:e0.
Are you sure you want to continue connecting (yes/no)?
```
If I answer **yes**, the host's public key is added to my **~/.ssh/known\_hosts** file and looks something like this:

```
192.168.3.44 ssh-rsa 
AAAAB3NzaC1yc2EAAAABIwAAAIEA1gFIB9VQpFKWAZUzNM+ac/U81Tk9R8OCFfUkegVJXw
j6nqCISPyV2iJwaukcVVaVAQ+JR3EhvOvh4PhoSg4yzBSUkJ8aUBYoRSGj7PCD+vyWyi19
22HGxWbWooMBAO/Was8I7N0zQ6jxDO9qNOHcrIFeU7qbOCrKjQDM08HQjk0=
```
Rather than work with RCP or FTP for file transfer work, I tend to use SCP. The **scp** command uses the SSH protocol and encrypts the files sent from one host to another host. For example, if I wanted to transfer **file1** from my root user's home directory on my machine to the same location on a host named remotehost, I could use the following command:

#### # **scp /root/file1 root@remotehost:/root/file1**

The system would prompt me with the RSA key question (as shown in the previous **ssh** example) if I have not connected to this system previously from this account. I would be prompted for the password, and then the system would transfer the files. The output from a file transfer looks like this:

```
# root@192.168.1.73's password:
mypubkey.txt 100% |**********************| 1379 00:00
```
You can copy files from your host to another host, as shown previously, or copy files from a remote host to your system by reversing the source and target specifications.

You can even copy files from one remote system to another remote system. For example, the following command recursively copies the **/data** directory and all its contents from the remote1 host to the remote2 host after prompting you for the password for both hosts:

# **scp -r root@remote1:/data root@remote2:/data**

Another use of the SSH protocol is to log in to a host and use SSH to forward the output from an X client back to your display. This feature, which can be specifically invoked with the **-x** option, is referred to as an *X11 tunnel*.

SSH allows for skipping the password prompt when signing on between computers, which can be convenient if you use the **ssh** or **scp** command frequently and don't mind the possibility that someone could sit down at your accidentally unlocked station and have her way with your network!

NOTE There has been a lot of talk about why it's important to delete **.rhosts** files from user directories. Basically, if you have a user who has a hostname in her **.rhosts** file and that host also has the user's hostname in its **/etc/hosts\_equiv** file, that user can log in without a password by using the **rlogin** command. This would be a security risk, so my advice is to delete these files with the following command:

# Key<br>Topic

# **find /home -iname .rhosts -exec rm -f {} \;**

This deletes all **.rhosts** files it finds in users' home directories and does not prompt you for each deletion.

NOTE The system-wide configuration for the SSH client is kept in the **/etc/ssh/** *ssh\_config* file, while each user's individual configuration file for the SSH client is kept in the user's **~/.ssh/config** file.

The following example shows the steps required to enable SSH use without a password. In this example I have two machines, fattyre and murphy, both of which are Linux workstations with the necessary SSH software loaded, as per the defaults. This demonstration assumes that fattyre and murphy are both in each other's **/etc/hosts** files or resolvable via DNS.

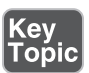

Here's how you can enable SSH use without passwords:

- **Step 1.** Log in to fattyre as the root user.
- **Step 2.** For this example, create a new user named user1:

useradd -m user1

- Step 3. Set user1's password with the **passwd** command to whatever you want: passwd user1
- **Step 4.** Switch to the user1 user account:

```
su - user1
```
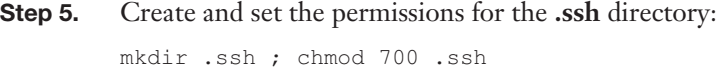

- **Step 6.** Generate an RSA key by using the *ssh-keygen* command: ssh-keygen -b 1024 -t rsa
- Step 7. When prompted for the location for the file, press **Enter** to accept the default.
- **Step 8.** When prompted for a passphrase, enter seatec astronomy
- **Step 9.** Reenter the passphrase when prompted.
- Step 10. Change to the **.ssh** directory and set the permissions on the **id\_rsa.pub** file:

cd .ssh ; chmod 644 id\_rsa.pub

- Step 11. Copy the **id\_rsa.pub** file to a new file called **authorized\_keys**: cp id\_rsa.pub authorized\_keys
- **NOTE** The next steps take place on the host murphy.
	- **Step 12.** From the host murphy, ensure that you can contact the host fattyre with a ping: ping fattyre
	- Step 13. Sign on to the host murphy as the root user.
	- **Step 14.** Add a user named user2: useradd -m user2
	- **Step 15.** Set the password for user2: passwd user2
	- **Step 16.** Enter the password twice to confirm it.
	- Step 17. Switch to the user<sub>2</sub> account: su - user2
	- **Step 18.** Make a directory and set its permissions with the following command: mkdir .ssh ; chmod 700 .ssh

**NOTE** The next steps take place on the host fattyre.

Step 19. From the host **fattyre**, connect to the murphy host as user2:

ssh -l user2 murphy

- Step 20. When prompted about the RSA key, answer **yes** and then enter user2's password.
- Step 21. While logged in as user2 on the host murphy via SSH, copy the **authorized\_keys** file from the fattyre host with the following command: scp user1@fattyre:~/.ssh/authorized\_keys ~/.ssh

The output of the **scp** program should look similar to this:

authorized\_keys 100% |\*\*\*\*\*\*\*\*\*\*\*\*\*\*\*\*\*\*\*\*\*\*\*\*| 236 00:00

- **Step 22.** Exit user2 on the host murphy and return to being user1 on fattyre.
- Step 23. On fattyre as user1, invoke the **ssh-agent** as a wrapper to your shell: ssh-agent \$SHELL
- **Step 24.** Add your key to the agent: ssh-add
- **Step 25.** When prompted for the passphrase, enter the following:

no more tears

You then see output similar to this:

```
Identity added: /home/ssha/.ssh/id_rsa (/home/ssha/.ssh/
id_rsa)
```
**Step 26.** Try to log in as user2 on murphy and watch what happens:

ssh -l user Murphy

You shouldn't see any password prompt; you should see only the confirmation of where you last logged in from:

Last login: Wed May 26 13:46:55 from fattyre

Step 27. If you do see a prompt for the passphrase, enter **no more tears** as you did before.

This is all it takes to get two accounts and machines set up to use SSH utilities without having to enter anything but the **ssh-agent** command along with the passphrase. Remember that **ssh-agent** resides in memory and wraps a security blanket around your shell session, answering any SSH-related security requests for you. The **sshadd** utility is for adding key information into the agent and doesn't have to be run again as long as your key information remains the same.

NOTE The *ssh-copy-id* command is also a possible choice for sending a user's authorized key to another server. For example, to have the user zakkw's authorized key exist on the Eternal server, you could use the command

# **ssh-copy -id -i ~/zakkw/.ssh/keyfile zakkw@eternal**

This will copy the user zakkw's file to the remote server and install it into the **authorized\_keys** file, prompting for a password to authenticate the process.

Ideally, this would be performed by the root user for both systems and assumes that you are on a remote system from the Eternal server.

## **[Tunneling](#page-24-0)**

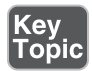

One of the greatest features of SSH is that it can *tunnel*—provide a conduit from inside one network, and even behind a firewall, through to another network. In many cases, using *tunneling* can enable you to do things that either your network administrator doesn't want you to do or you need to do because of an overly restrictive policy, such as at a coffee shop or Internet cafe.

Let's talk about some of the various scenarios where tunneling can come in handy.

## [X11 Forwarding](#page-24-0)

X is complex and hard to set up sometimes, and it might seem that tunneling X from another machine to show on yours would be hard too, but *X11 forwarding* is fairly straightforward due to the magical properties of ssh tunneling.

Let's say you have a Linux system named cygnusx1 on which you want to run an application in the GUI environment, but you want that application that runs on the remote host to display on your local system.

Here's a possible set of steps you might take:

- **Step 1.** On a Mac, download and install XQuartz [\(https:/www.xquartz.org\)](https://www.xquartz.org).
- Step 2. Run the command **ssh -X ursulak@cygnusx1**.
- **Step 3.** After a shell opens in the terminal on the remote host (cygnusx1), run the app.
- Step 4. In a second or two, the remote application, running as a process on the remote host, will display on your system as if it were being run locally.

This is just an example of how forwarding X11 applications from the host they are running on to your local system would work. All sorts of things could go wrong, but that topic is beyond the scope of the Linux+ exam. The main thing is to understand the concept of X11 forwarding, which we have more than adequately covered.

## [Port Forwarding](#page-24-0)

*Port forwarding* is typically used in scenarios in which there is a need to get around some overly strict or controlling network or firewall. Keep in mind, though, that often there are *very* good reasons for those restrictions and rules being in place, so be responsible and don't willingly cause issues using port forwarding.

Using SSH to forward ports takes several paths, but the main concept is the same: you are using the ssh client on one system to tunnel out to the ssh server on another system and cause services that are represented by a port on the latter system to be mapped, or to appear to be connected, to the other system.

In general, port forwarding occurs in three main ways:

- **Local port forwarding:** This enables you to cause a remote port to be mapped to, and to appear as if it were on, your local system. Kind of like mounting an NFS share locally, mapping a port from a remote system to yours locally effectively makes your local system appear as if it is providing that service.
- **Remote port forwarding:** Flip the scenario around and allow your local system resources to be used by a remote machine. For example, I might map a remote system's port 8080 to my local 5500 port, and anyone connecting to that remote server on the 8080 port will get transported to my local port and service.
- **Dynamic port forwarding:** The term *dynamic port forwarding*, also known as dynamic SOCKS proxying, is a method used to securely tunnel network traffic through a remote server or proxy. Sometimes you don't want to explicitly assign ports and just want the SOCKS proxy on your system to use dynamically assigned local ports and handle all the details. Think of a situation where you need to access ports and protocols that are not allowed through a convention center's network setup. You can use what is effectively a VPN/ proxy to drill through the local restrictive network stack and connect to and communicate freely with your desired target hosts, services, and ports.

**NOTE** The beauty of using SSH tunneling for these purposes is that you don't have to worry that by doing so you are exposing the local network or system unnecessarily; you're using the very secure SSH protocols and stack to do all of this!

# [Executing Commands as Another User](#page-24-0)

There are times when you need to execute a command as a different user account. For example, if you log in to the system as a non-root user, but need to execute a command with root privileges.

This section describes methods of running commands as different user accounts, including the **sudo** command, the **su** command and the **pkexec** command.

## [The sudo Command](#page-24-0)

The problem with the *su* command is that to provide a user with elevated privileges, you need to provide the user with the root password, which would give that user full administrative access to the system.

Often you want to allow a regular user to execute some commands, but not all commands, as the root user. For example, if a network error occurs on a user's workstation, you might want that user to be allowed to restart the networking service. On some systems, this can be accomplished by executing the following command:

#### # **/etc/rc.d/init.d/network restart**

To execute this command successfully, the user needs to have root privileges. This is where you either give the user the root password (which is not recommended) or you give limited root access the correct and reasonable way, via the *sudo* command and its partner tools.

Instead of providing the user with the root password, you can set up the **sudo** command to allow the user to run just the necessary command. To do this, you need to log in as the root user and then execute the *visudo* command.

#### # **visudo**

This command allows you to edit the */etc/sudoers* file, the file that allows you to provide root access for specific commands to specific users. The **visudo** command automatically assumes that you want to use the **vi** editor to edit this file. To use a different editor, such as the **nano** editor, execute a command like the following:

#### # **export EDITOR=nano**

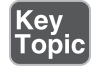

NOTE Why use the **visudo** command instead of editing the **/etc/sudoers** file directly? The **visudo** command performs some error checking when you exit the editor to make sure you didn't make formatting mistakes.

## [The sudoedit Command](#page-24-0)

Key<br>Topic

One of the conundrums of granting a user access to edit a configuration file is that if you are using **vi**/**vim**, you are essentially giving the user the ability to run *any* command as root.

To prevent a user from gaining shell access with a simple set of keystrokes from **vi**/ **vim** while running it as root, there exists the *sudoedit* command, which is really just a symbolic link to a function contained in the **sudo** command.

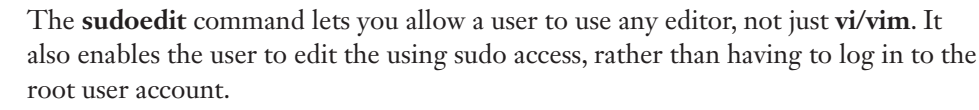

When a user edits a file by using the **sudoedit** functionality, a temporary copy of the file(s) is made, and it is owned by the user in question. Since the user is now the owner of the temporary file(s), he can successfully edit the file(s) without having root access. Upon saving the file(s), the temporary copy owned by the user is copied back to the original file location, and the original ownership is restored; the now unnecessary temporary copy is discarded.

To configure **sudoedit**, add the following line to the **/etc/sudoers** file:

%newsudo ALL = sudoedit */some/path/to/a/file*

Configure the newsudo group in **/etc/sudoers** to have the users you want to use **sudoedit**, and then all they need to do is run the command:

sudoedit */path/to/that/file*

The **/etc/sudoers** file has many options. For the Linux+ certification exam, you just need to know how to provide a user with the ability to execute commands as the root user. For example, if you want a user account with the name ross to be able to run all commands as the root user, add the following line:

```
ross ALL=(ALL) ALL
```
To limit a user to a specific command, such as the **/etc/rc.d/init.d/network** command, add the following line:

ross ALL=(ALL) /etc/rc.d/init.d/network

For a user to execute a command as root, she needs to use the **sudo** command. The syntax is as follows:

```
# sudo /etc/rc.d/init.d/network restart
```
The user is then prompted for her own password (not the root password). If the correct password is given and the access is permitted based on an entry in the **/ etc/sudoers** file, the command is executed as the root user. If the user attempts to execute a command that she is not authorized to execute, an error message appears on the screen, and the attempt is logged.

## [User Privilege Escalation](#page-24-0)

Users on a Linux system come in the following types, and it is important to know all three types, which type you are logged in, and how to escalate or deescalate your privileges at will by switching from one type to another:

- **Root:** This is the root user, who is the super user and the most privileged user on the system. There should be only one of them, characterized by the name root and the UID (user ID) 0.
- **Standard:** Otherwise known as "regular" or "normal" users, these are the rank-and-file users on the system; they have no special privileges and typically have UIDs that range from 1000 and higher.
- **Service:** These are the accounts that have to exist to ensure that every service or daemon on the system is running as a user, since every process must have a user attached. These accounts are never signed into; they exist in the **/etc/ passwd** file and may even have **/bin/nologin** as the specified shell.

The best security practice is to avoid logging in as the root user unless you need to perform specific administration commands. In most cases, you should not log in as the root user directly but rather should gain root access by executing either the **su** command or the **sudo** command.

**NOTE** The wheel group is an odd thing on the Linux system these days. Traditionally used on Unix systems to allow users to gain root access, the wheel group is often now tied directly to having **sudo** access.

If the wheel group is configured to have privileged access via **sudo** and the **/etc/ sudoers** file, then adding a user to the wheel group gives the user those privileges. For example, in our openSUSE system, the wheel group is set up to be able to allow members of that group to execute any command, just as the root would be able to:

```
%wheel ALL=(ALL) ALL
```
This entry is normally commented out, but it would be very easy to remove the single # comment in front of it in the default file to enable the wheel group (and its members) to have full administrative access to the system.

## [The su Command](#page-24-0)

To gain access to another user account with the **su** command, use the following syntax:

#### **su** *account\_name*

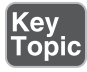

For example, to switch to the root account, execute the following command:

#### # **su root**

This provides you with a non-login shell for the root user. Typically you want a login shell because it provides you with the full user environment (environment variables, shell customizations, and so on). This can be accomplished by using the **-l** option or just a **-** option:

# **su - root** # **su -l root**

To gain access to a regular user account, you must provide the account name. However, if you don't provide an account name, the **su** command assumes that you want to switch to the root account. As a result, the following commands are all the same:

## ■ **su - root**

- **su -l root**
- **su -**
- **su -l**

When switching from the root account to a regular user account, no password is required. This means the root user can switch to a regular user account to test that account's features (or troubleshoot problems for the user) without having to change that user's password.

To switch from a regular user account to any other account, you must know the password of the account you are switching to.

NOTE Some distributions' versions of the **su** command allow for the use of X and remote X; simply use the **sux** command instead of the **su** command. This is most notably present on the openSUSE and SUSE Linux Enterprise distributions.

## [PolicyKit](#page-24-0)

PolicyKit, also known as polkit, is a system service in Linux that provides a framework for controlling system-wide privileges and permissions.

*PolicyKit* exists to provide application-level definition and handling of unprivileged access to privileged processes. For example, you might use PolicyKit to provide a user the ability (and the rights) to perform a task by executing a command with elevated privileges. If you think that sounds like the **sudo** command, it's understandable, because they both have fairly similar goals.

One difference is that PolicyKit is a little easier to use, and certainly less tedious, because you don't have to preface almost everything you do with the **sudo** command.

**NOTE** The name PolicyKit is used in this book to match the Linux+ exam objectives, but the current package has been renamed Polkit. One of the main positives of PolicyKit is that it's a central place for defining and accessing policies that allow unprivileged users to perform what would normally be privileged actions.

The PolicyKit local configuration is kept in **/etc/polkit-1/localauthority** and uses the common method of include files that contain PolicyKit configuration and end either in **.conf** or, for the more specialized files, **.pkla**.

The following are examples of the types of actions PolicyKit can be configured for:

- Allow the user to configure wireless connections
- Make it possible to mount and unmount USB and other detached media devices
- Let the user manage shutdown, reboot, and hibernate events
- Make devices accessible that are traditionally difficult to access, such as system audio

#### [The pkexec Command](#page-24-0)

With the previous discussion of the PolicyKit package, **pkexec** makes a lot more sense, as it's the most common way to utilize the PolicyKit rules.

The *pkexec* command, when used to run another command, will execute that command as the targeted user. The user can be specified, but if it is not, **pkexec** attempts to execute the target command as the root user.

For example, to execute the **lemmy.sh** script as the root user, you would type

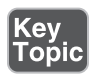

# **pkexec lemmy.sh**

Since a user is not specified, the default for **pkexec** is to attempt to run the subsequent command, script, or executable as the root user.

## **[Summary](#page-24-0)**

This chapter focused on how to remotely and securely connect with systems for the purposes of administering them, using the SSH suite of technologies and the various **ssh**-prefaced commands you learned about in this chapter.

You also learned about the methods for privilege elevation, or running commands or acting as another user, such as **su**, **sudo**, and **pkexec**.

# Exam Preparation Tasks

As mentioned in the section "Goals and Methods" in the Introduction, you have a couple of choices for exam preparation: the exercises here, Chapter 23, "Final Preparation," and the exam simulation questions in the Pearson Test Prep Software Online.

# Review All Key Topics

Review the most important topics in this chapter, noted with the Key Topic icon in the left margin of the page. Table 11-2 lists these key topics and the page number on which each is found.

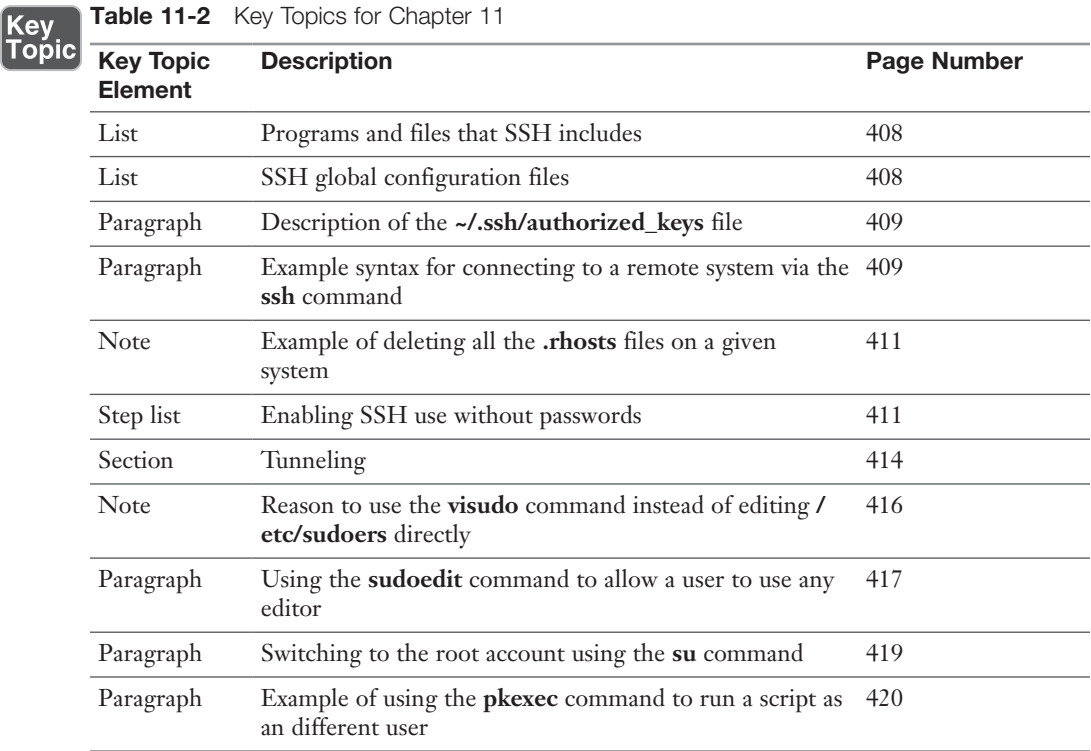
# Define Key Terms

Define the following key terms from this chapter and check your answers in the glossary:

**ssh**, **ssh-add**, **/etc/ssh***/***sshd\_config**, **known\_hosts**, **ssh\_config**, **ssh-keygen**, **ssh-copy-id**, tunneling, X11 forwarding, port forwarding, dynamic forwarding, privilege escalation, **su**, **sudo**, **visudo**, **/etc/sudoers**, **sudoedit**, PolicyKit, **pkexec**

# Review Questions

The answers to these review questions are in Appendix A.

- 1. After configuring the PolicyKit rules for your system, what command would you use to use those rules when executing a target command that your current user doesn't have rights to execute alone?
	- a. **sudo**
	- b. **pkexec**
	- c. **suexec**
	- d. **execit**

\_\_\_\_\_\_\_\_\_\_\_\_

\_\_\_\_\_\_\_\_\_\_\_\_

- 2. When configuring the **sudo** command, what is the full path and filename of its primary configuration file?
- 3. You are able to access a remote system using just a passphrase for authentication. What must you have copied from your system to the remote system in order for this to happen?
	- a. Your personal public key
	- b. The system's public key
	- c. The wheel group's public key
	- d. The remote user's private key
- 4. When configuring your system to allow or deny certain groups or users to sign in via SSH, what is the full path and filename of the configuration file where these settings are kept?
- 5. If you invoke the **ssh** command with the **-X** option, what are you likely to be doing after you sign on to the remote system?
	- a. Just standard commands
	- b. Running xeyes locally and displaying remotely
	- c. Running X11 on the remote system and displaying locally
	- d. Running remote X apps that display locally
- 6. Which of the following commands is specifically designed to make it more secure to edit files when using **sudo** to elevate your privileges?
	- a. **sudovim**
	- b. **visudo**
	- c. **sudoedit**
	- d. **nanobot**

*This page intentionally left blank* 

# [Index](#page-39-0)

#### Symbols

&& (double ampersands), shell scripting, [483–484](#page--1-0) / (filesystems) block storage, [30](#page--1-0) checking, [126–127](#page--1-0) CIFS, [133](#page--1-0) FHS overview, [6](#page--1-0) /root directory, [6–7](#page--1-0) /usr directory, [7–8](#page--1-0) FUSE, [31](#page--1-0) applications/uses of, [32](#page--1-0) purpose for using, [31](#page--1-0) user requests, [32](#page--1-0) managing BtrFS tools, [128–130](#page--1-0) EX[T2/3/4](#page--1-0) tools, [127](#page--1-0) fsck tool, [126–127](#page--1-0) tun[e2fs](#page--1-0) command, [128](#page--1-0) XFS commands, [130–131](#page--1-0) manually mounting, [121](#page--1-0) /proc, [36](#page--1-0) dmidecode command, [37–38](#page--1-0) ls\* commands, [36–37](#page--1-0) /root directory, [6–7](#page--1-0) troubleshooting corruption, [638–642](#page--1-0) mismatches, [642–643](#page--1-0) unmounting, [121–122](#page--1-0) /usr directory, [7–8](#page--1-0) . (periods) in filenames, [46–47](#page--1-0) | (pipes), shell scripting, [481–483](#page--1-0) ; (semicolons), shell scripting, [483](#page--1-0)

#### Numbers

1 command, [21](#page--1-0) 2 command, [21](#page--1-0) 3 command, [21](#page--1-0) 4 command, [21](#page--1-0) 5 command, [21](#page--1-0)

# A

aa-complain command, [457](#page--1-0) aa-disable command, [456](#page--1-0) aa-unconfined command, [457](#page--1-0) absolute pathnames, [47](#page--1-0), [48](#page--1-0), [50](#page--1-0), [56](#page--1-0), [70](#page--1-0) access ACL, [445–446](#page--1-0) masks, [447–448](#page--1-0) setting, [446–447](#page--1-0) troubleshooting, [733](#page--1-0) viewing, [446](#page--1-0) AppArmor, [456](#page--1-0) aa-complain command, [457](#page--1-0) aa-disable command, [456](#page--1-0) aa-unconfined command, [457](#page--1-0) directories, [457](#page--1-0) command-line utilities, [457](#page--1-0) context-based access, [448–456](#page--1-0) file access, troubleshooting, [731–732](#page--1-0) ACL, [733](#page--1-0) attribute issues, [733–734](#page--1-0) blocks, [737–738](#page--1-0) context issues, [732](#page--1-0) group access, [732](#page--1-0) non-policy issue, [734–735](#page--1-0) passwords, [735–736](#page--1-0) permissions, [732–733](#page--1-0) policy issues, [734–735](#page--1-0) privilege elevation, [736](#page--1-0) quotas, [736–738](#page--1-0) file attributes, [442](#page--1-0) displaying, [442–443](#page--1-0) key attributes, [443](#page--1-0)

removing, [443–444](#page--1-0) setting, [443](#page--1-0) group file access issues, troubleshooting, [732](#page--1-0) LDAP, [327](#page--1-0), [329](#page--1-0) Pearson Test Prep practice exams, [769–770](#page--1-0) permissions, [429](#page--1-0) chmod command, [432–434](#page--1-0) finding files by permissions, [444–445](#page--1-0) granularity issues, [437–438](#page--1-0) ownership, [434–436](#page--1-0) SGID permissions, [438–439](#page--1-0), [440–441](#page--1-0) special bit permissions, [438–439](#page--1-0) sticky bit permissions, [438–439](#page--1-0) SUID permissions, [438–440](#page--1-0) trio bits, [429–432](#page--1-0) troubleshooting, [732–733](#page--1-0) restricting cron job access, [177](#page--1-0) user access, troubleshooting file access issues, [731–738](#page--1-0) login issues, [728–731](#page--1-0) accounts group accounts adding users to, [364](#page--1-0) etc/group files, [358–361](#page--1-0) GID, [358–360](#page--1-0) group passwords, [345](#page--1-0), [360](#page--1-0) modifying users in, [364–365](#page--1-0) primary groups, [358](#page--1-0) removing, [367](#page--1-0) secondary groups, [358](#page--1-0) UPG, [359](#page--1-0) user accounts, [355–358](#page--1-0) adding users, [361–363](#page--1-0) etc/passwd files, [355–361](#page--1-0) modifying users in, [364–365](#page--1-0) removing, [366–367](#page--1-0) ACL (Access Control Lists), [445–446](#page--1-0) masks, [447–448](#page--1-0) setting, [446–447](#page--1-0) troubleshooting, [733](#page--1-0) viewing, [446](#page--1-0) ad hoc cron jobs, running, [178–180](#page--1-0) adding repositories, [238–239](#page--1-0), [266](#page--1-0) users to accounts, [361–363](#page--1-0) group accounts, [364](#page--1-0) advanced directory navigation, [48–49](#page--1-0)

aging passwords, [344–345](#page--1-0) ambassador containers, [603](#page--1-0) ampersands (&&), shell scripting, [483–484](#page--1-0) analyzing/troubleshooting bandwidth, [686–687](#page--1-0) capacity issues causes/symptoms, [633–634](#page--1-0) diagnosing, [634–638](#page--1-0) fixing, [634–638](#page--1-0) collisions, [680–683](#page--1-0) dropped packets, [680–683](#page--1-0) errors= option, [661–663](#page--1-0) filesystems corruption, [638–642](#page--1-0) mismatches, [642–643](#page--1-0) firewalls causes/symptoms, [675–676](#page--1-0) diagnosing issues, [676–678](#page--1-0) fixing issues, [676–679](#page--1-0) high latency issues, [670](#page--1-0) causes/symptoms, [623](#page--1-0) diagnosing, [624–626](#page--1-0) fixing, [626–627](#page--1-0) overview, [623](#page--1-0) interfaces collisions, [680–683](#page--1-0) dropped packets, [680–683](#page--1-0) I/O schedulers, [645–647](#page--1-0) IOPS, [631](#page--1-0) irrelevancy of, [632–633](#page--1-0) overview, [632–633](#page--1-0) link status data link layer, [685](#page--1-0) physical layer, [684–685](#page--1-0) low throughput causes/symptoms, [627–628](#page--1-0) diagnosing, [628–631](#page--1-0) fixing, [628–631](#page--1-0) overview, [627](#page--1-0) LVM causes/symptoms, [657](#page--1-0) diagnosing, [657–659](#page--1-0) fixing, [657–659](#page--1-0) overview, [656–657](#page--1-0) mount options causes/symptoms, [659](#page--1-0) diagnosing, [660–663](#page--1-0) errors= option, [661–663](#page--1-0) fixing, [660–663](#page--1-0)

overview, [659](#page--1-0) UUID, [660–661](#page--1-0) name resolution, [687–689](#page--1-0) networks bandwidth, [686–687](#page--1-0) configuration issues, [670–674](#page--1-0) firewalls, [675–679](#page--1-0) interfaces, [679–683](#page--1-0) link status, [684–685](#page--1-0) remote system tests, [689–696](#page--1-0) NVMe causes/symptoms, [647–648](#page--1-0) diagnosing, [648–649](#page--1-0) fixing, [648–649](#page--1-0) overview, [647](#page--1-0) RAID, [652](#page--1-0) array health, [655–656](#page--1-0) causes/symptoms, [653](#page--1-0) device health, [654](#page--1-0) diagnosing, [653–656](#page--1-0) fixing, [653–656](#page--1-0) monitoring, [654–656](#page--1-0) SSD causes/symptoms, [649–650](#page--1-0) diagnosing, [650](#page--1-0) fixing, [650](#page--1-0) overview, [649](#page--1-0) SSD TRIM, [651–652](#page--1-0) storage issues capacity issues, [633–638](#page--1-0) filesystems, [638–643](#page--1-0) high latency, [623–627](#page--1-0) I/O schedulers, [643–647](#page--1-0) IOPS, [631–633](#page--1-0) low throughput, [627–631](#page--1-0) LVM, [656–659](#page--1-0) mount options, [659–662](#page--1-0) NVMe, [647–649](#page--1-0) RAID, [652–656](#page--1-0) SSD, [649–652](#page--1-0) UUID, [660–661](#page--1-0) Ansible, [581–583](#page--1-0) apm command, [21](#page--1-0) AppArmor, [456](#page--1-0) aa-complain command, [457](#page--1-0) aa-disable command, [456](#page--1-0) aa-unconfined command, [457](#page--1-0) directories, [457](#page--1-0) AppImage, [269](#page--1-0)

apps (applications) crashes, [756–758](#page--1-0) sandboxed applications, [268](#page--1-0), [269](#page--1-0) AppImage, [269](#page--1-0) defined, [268](#page--1-0) Flatpak, [269](#page--1-0) Snapd, [270](#page--1-0) troubleshooting, [756–758](#page--1-0) APT configuration files, [288](#page--1-0) repository files, [289](#page--1-0) archiving files, [63–64](#page--1-0) listing, [71–72](#page--1-0) tar command, [64–66](#page--1-0), [71](#page--1-0) arguments (shell scripting), accepting, [499–500](#page--1-0) arp command, [194](#page--1-0), [198–199](#page--1-0) at command, [178–179](#page--1-0) attaching to containers, [530](#page--1-0) attributes (files), [442](#page--1-0) displaying, [442–443](#page--1-0) key attributes, [443](#page--1-0) removing, [443–444](#page--1-0) setting, [443](#page--1-0) troubleshooting, [733–734](#page--1-0) audi[t2](#page--1-0)allow command, [455–456](#page--1-0) authentication, [326](#page--1-0) biometrics, [327](#page--1-0) certificates, [323](#page--1-0) LDAP, [327](#page--1-0), [329](#page--1-0) MFA, [326–327](#page--1-0) OTP, [327](#page--1-0) PAM, [327–329](#page--1-0) configuring, [330–331](#page--1-0) LDAP integration, [329](#page--1-0) SSDD, [331–332](#page--1-0) user lockouts, [329–330](#page--1-0) SSO, [332–333](#page--1-0) awk command, [92–94](#page--1-0), [500–501](#page--1-0)

#### B

backups, [76](#page--1-0) clones, [77](#page--1-0) differential backups, [76–77](#page--1-0) full backups, [76](#page--1-0) images, [77](#page--1-0) incremental backups, [76](#page--1-0) snapshots, [77](#page--1-0) bandwidth

analyzers, [686](#page--1-0) latency, [686](#page--1-0) troubleshooting, [686–687](#page--1-0) .bash\_profile scripts, [371](#page--1-0) basic directory navigation, [47–48](#page--1-0) batch command, [179–180](#page--1-0) Before/After directives, [747–748](#page--1-0) bfq I/O schedulers, [645](#page--1-0) bg command, [149](#page--1-0), [156](#page--1-0) bind mounts, [606–607](#page--1-0) biometric authentication, [327](#page--1-0) BIOS boot process, [14](#page--1-0) blkid command, [106–108](#page--1-0) block devices, [23](#page--1-0) blocks file access issues, [737–738](#page--1-0) memory, [718](#page--1-0) processes, [146](#page--1-0) storage, [30](#page--1-0) bodily preparations, final exam, [768](#page--1-0) booleans, SELinux, [452–454](#page--1-0) boot process, [9](#page--1-0) basics, [8](#page--1-0) BIOS, [14](#page--1-0) boot loaders and files, [14](#page--1-0) common commands, [21–22](#page--1-0) defined, [8](#page--1-0) dracut framework, [10](#page--1-0) GRUB, [14–15](#page--1-0) GRU[B2](#page--1-0) changes made, [15–16](#page--1-0) command line, [18–19](#page--1-0) command names, [16–17](#page--1-0) configuring, [20](#page--1-0) installing, [17–18](#page--1-0) kernel images, [19](#page--1-0) initramfs method, [10](#page--1-0) initrd method, [9–10](#page--1-0) ISO files, [13–14](#page--1-0) MBR, [14](#page--1-0) NFS, [12–13](#page--1-0) PXE, [11–12](#page--1-0) stages of, [8](#page--1-0) systemd command, [164–165](#page--1-0) UEFI, [10–11](#page--1-0) bootstrapping, [612–613](#page--1-0) bounce signals, [149](#page--1-0) branches, version control, [556–558](#page--1-0), [561–563](#page--1-0) bridging networks, [609–610](#page--1-0)

BtrFS tools, [128–130](#page--1-0) budgeting time, final exam, [767](#page--1-0) buffers memory, [718](#page--1-0) processes, [146](#page--1-0) build command, [533](#page--1-0) Buildah, [533–534](#page--1-0) bunzi[p2](#page--1-0) command, [75–76](#page--1-0) bzi[p2](#page--1-0) command, [75](#page--1-0)

## C

caches memory, [718](#page--1-0) processes, [146](#page--1-0) Calico, [609](#page--1-0) capacity issues causes/symptoms, [633–634](#page--1-0) diagnosing, [634–638](#page--1-0) fixing, [634–638](#page--1-0) case sensitivity, user login issues, [730](#page--1-0) case statements, [493–495](#page--1-0) cat command, [655](#page--1-0) cd command, [47–48](#page--1-0) CD (Continuous Delivery), [589](#page--1-0) CD (Continuous Deployment), [589](#page--1-0) certificates, PKI authentication, [323](#page--1-0) authorities, [323–324](#page--1-0) HTTPS, [325](#page--1-0) purpose of, [323](#page--1-0) self-signed certificates, [323](#page--1-0) SSL, [325–326](#page--1-0) use cases, [325–326](#page--1-0) cfq I/O schedulers, [644](#page--1-0) change persistent I/O schedulers, [646–647](#page--1-0) changing default firewall policies, [393–394](#page--1-0) file ownership, [435–436](#page--1-0) group ownership, [436](#page--1-0) passwords, [370–374](#page--1-0) text, vim, [88](#page--1-0) chapter-ending review tools, final exam, [772](#page--1-0) character devices, [23](#page--1-0) chattr command, [442](#page--1-0), [443](#page--1-0) check ins/outs, version control, [542–544](#page--1-0) checking filesystems, [126–127](#page--1-0) Chef, [583](#page--1-0) chgrp command, [436](#page--1-0) chmod command, [432](#page--1-0)

octal mode, [432–433](#page--1-0) SUID permissions, [438–439](#page--1-0) symbolic mode, [433–434](#page--1-0) choosing kernel update methods, [271](#page--1-0) chown command, [435–436](#page--1-0) chrony command, [302–303](#page--1-0) CI/CD (Continuous Integration/Continuous Deployment), [588–590](#page--1-0) CIFS (Common Internet File System), [133](#page--1-0) Cillium, [609](#page--1-0) clones, [77](#page--1-0), [548](#page--1-0) cloud-init, [613](#page--1-0) collisions, troubleshooting, [680–683](#page--1-0) columns, cutting, [502–503](#page--1-0) Command mode, vim, [83–84](#page--1-0), [86–87](#page--1-0), [89](#page--1-0) command-line utilities, [457](#page--1-0) commands executing as another user, [416](#page-65-0) su command, [419](#page-68-0) sudo command, [416](#page-65-0) sudoedit command, [417](#page-66-0)[–418](#page-67-0) shell scripting multiple command operators, [483–484](#page--1-0) substituting commands, [484–485](#page--1-0) using output of another command, [487–488](#page--1-0) committing files, [543](#page--1-0), [544–545](#page--1-0) comparing versions, [560](#page--1-0) compressed files, package management, [228](#page--1-0) compressing files, [66–70](#page--1-0), [75–76](#page--1-0) conditionals, shell scripting, [488–489](#page--1-0) configuration changes, IaC, [579–580](#page--1-0) configuring APT configuration files, [288](#page--1-0) crontabs, [170–173](#page--1-0) nicknames, [175](#page--1-0) output, [174–175](#page--1-0) PATH issues, [173–174](#page--1-0) dates/time zones, [303–304](#page--1-0) DNF configuration files, [289](#page--1-0) Git, [549–552](#page--1-0) GRU[B2](#page--1-0), [20](#page--1-0) ifcfg-\* files, [195–196](#page--1-0) kernel, [289](#page--1-0) modules, [293–300](#page--1-0) setting kernel parameters, [291–293](#page--1-0) viewing kernel parameters, [290–291](#page--1-0) name resolution, [200–202](#page--1-0) networks, troubleshooting, [670–674](#page--1-0)

network-scripts, [195–196](#page--1-0) NTP, [301–303](#page--1-0) PAM, [330–331](#page--1-0) repositories APT repository files, [289](#page--1-0) configuration files, [287–289](#page--1-0) YUM repository files, [287–288](#page--1-0) RPM packages, [284–287](#page--1-0) services, [300–301](#page--1-0) NTP, [301–303](#page--1-0) SSH, [301](#page--1-0) software dates/time zones, [303–304](#page--1-0) kernel options, [289–300](#page--1-0) repository configuration files, [287–289](#page--1-0) repository files, [289](#page--1-0) RPM packages, [284–287](#page--1-0) services, [300–304](#page--1-0) updating configuration files, [283–284](#page--1-0) SSH, [301](#page--1-0) time-zones, troubleshooting, [759–760](#page--1-0) YUM configuration files, [288](#page--1-0) packages, [259–262](#page--1-0) connectivity, remote pkexec command, [420](#page-69-0)[–421](#page-70-0) PolicyKit, [420](#page-69-0) SSH, [408](#page-57-0) components of, [408](#page-57-0)[–414](#page-63-0) executing commands as another user, [416](#page-65-0)[–418](#page-67-0), [419](#page-68-0) global configuration files, [408](#page-57-0)[–409](#page-58-0) package configuration files, [408](#page-57-0) port forwarding, [415](#page-64-0) SSH client command, [409](#page-58-0)[–410](#page-59-0) ssh-agent command, [413](#page-62-0) ssh-copy-id command, [414](#page-63-0) tunneling, [414](#page-63-0)[–415](#page-64-0) user privilege escalation, [418](#page-67-0)[–419](#page-68-0) using without passwords, [411](#page-60-0)[–413](#page-62-0) [X11](#page--1-0) forwarding, [414](#page-63-0)[–415](#page-64-0) [X11](#page--1-0) tunnels, [411](#page-60-0) containers, [525](#page--1-0) attaching to, [530](#page--1-0) Buildah, [533–534](#page--1-0) detaching from, [530](#page--1-0) ending executions, [530](#page--1-0) exiting executions, [530](#page--1-0) images

build command, [533](#page--1-0) finding, [526–527](#page--1-0) inspecting, [529](#page--1-0) list command, [534](#page--1-0) operations, [533–534](#page--1-0) pull command, [534](#page--1-0) pulling, [527–528](#page--1-0) push command, [533–534](#page--1-0) rmi command, [534](#page--1-0) running as containers, [529](#page--1-0) viewing, [528](#page--1-0) Kubernetes ([K8](#page--1-0)), [602](#page--1-0) ambassador containers, [603](#page--1-0) CRI, [602](#page--1-0) CRI-O, [602](#page--1-0) sidecars, [603](#page--1-0) specialized types, [603](#page--1-0) logs, viewing, [531–532](#page--1-0) naming, [529](#page--1-0) networks, [608](#page--1-0) bridging networks, [609–610](#page--1-0) Docker Swarms, [608–609](#page--1-0) host networks, [610–611](#page--1-0) overlay networks, [608](#page--1-0), [609](#page--1-0) swotting NAT, [610](#page--1-0) persistent storage, [605](#page--1-0), [607](#page--1-0) bind mounts, [606–607](#page--1-0) Docker volumes, [605–606](#page--1-0) PV subsystems, [607–608](#page--1-0) PVC subsystems, [608](#page--1-0) Podman container tool, [526](#page--1-0) ports exposing, [532–533](#page--1-0) mapping, [532–533](#page--1-0) registries, [613–614](#page--1-0) removing, [531](#page--1-0) single-node multicontainers, use cases, [604–605](#page--1-0) Skopeo container tool, [526](#page--1-0) three-container node example, [605](#page--1-0) tools installing, [525–526](#page--1-0) verifying, [526](#page--1-0) two-container node examples, [604–605](#page--1-0) context issues, troubleshooting, [732](#page--1-0) context-based access, SELinux, [448–449](#page--1-0) audi[t2](#page--1-0)allow command, [455–456](#page--1-0) booleans, [452–454](#page--1-0) contexts, [454–455](#page--1-0) modes, [450–451](#page--1-0)

policies, [451–452](#page--1-0) control plane, Kubernetes ([K8](#page--1-0)), [601–602](#page--1-0) convenience crontabs, [176–177](#page--1-0) copying directories, [51–53](#page--1-0) files, [51–53](#page--1-0) objects between systems nc command, [81–82](#page--1-0) rsync command, [79–80](#page--1-0) scp command, [78–79](#page--1-0) corrupted filesystems, troubleshooting, [638–642](#page--1-0) costs, final exam, [766](#page--1-0) cp command, [48–49](#page--1-0), [51–53](#page--1-0) cpio command, [72–73](#page--1-0) CPU process priorities, [713](#page--1-0) times, [711](#page--1-0) idle time, [713](#page--1-0) iowait time, [713](#page--1-0) measuring, [711–712](#page--1-0) steal time, [712](#page--1-0) system time, [712–713](#page--1-0) user time, [712](#page--1-0) troubleshooting high CPU utilization, [707](#page--1-0) high load average, [707–708](#page--1-0) high run queues, [708–711](#page--1-0) process priorities, [713](#page--1-0) runaway processes, [704–705](#page--1-0) zombie processes, [705–706](#page--1-0) viewing hardware information, [719–720](#page--1-0) crashes, apps (applications), [756–758](#page--1-0) creating directories, [56–57](#page--1-0) firewall rules, [385–397](#page--1-0) LVM, [117](#page--1-0) software RAID, [114](#page--1-0) variables, shell scripting, [470–471](#page--1-0) CRI (Container Runtime Interface), [602](#page--1-0) CRI-O (CRI-Open), [602](#page--1-0) cron jobs ad hoc cron jobs, [178–180](#page--1-0) restricting access, [177](#page--1-0) crontabs configuring, [170–173](#page--1-0) nicknames, [175](#page--1-0) output, [174–175](#page--1-0) PATH issues, [173–174](#page--1-0) convenience crontabs, [176–177](#page--1-0)

syntax checks, [176](#page--1-0) system crontabs, [176](#page--1-0) viewing, [175–176](#page--1-0) curl command, [218–219](#page--1-0) customizing, Pearson Test Prep practice exams, [770–771](#page--1-0) cut command, [502–503](#page--1-0)

## D

daemons, systemd command, [160](#page--1-0) DAG (Directed Acrylic Graphic), [545](#page--1-0) data flow (proper), [211](#page--1-0) netstat command, [211–213](#page--1-0) tcpdump command, [216–217](#page--1-0) Wireshark, [214–216](#page--1-0) data link layer (links), troubleshooting, [685](#page--1-0) dates/time zones, configuring, [303–304](#page--1-0) dd command, [73–74](#page--1-0) deadline I/O schedules, [644](#page--1-0) Debian interface management, [196–197](#page--1-0) packages, [228](#page--1-0), [229](#page--1-0) dependency issues, [232–233](#page--1-0) dpkg command, [231–235](#page--1-0) installing, [231](#page--1-0) local packages, [230–231](#page--1-0) querying, [233–234](#page--1-0) reconfiguring, [234–235](#page--1-0) removing, [231–232](#page--1-0) deleting lines, vim, [88–89](#page--1-0) .rhosts files, [411](#page-60-0) text, vim, [88–89](#page--1-0) DenyHosts utility, [400](#page--1-0) dependency issues, Debian packages, [232–233](#page--1-0) detaching from containers, [530](#page--1-0) /dev directory device types, [23–24](#page--1-0) storage, [28](#page--1-0) /dev/null files, [24](#page--1-0) /dev/tty, [480–481](#page--1-0) dev/urandom files, [24](#page--1-0) /dev/zero files, [24](#page--1-0) df command, [125–126](#page--1-0) capacity issues, [634–636](#page--1-0) low throughput, [628–629](#page--1-0) difference execution, version control, [558–563](#page--1-0) differential backups, [76–77](#page--1-0) dig command, [205–206](#page--1-0), [687–688](#page--1-0)

digital signatures, [325](#page--1-0) directories AppArmor, [457](#page--1-0) copying, [51–53](#page--1-0) creating, [56–57](#page--1-0) /dev device types, [23–24](#page--1-0) storage, [28](#page--1-0) .git directory, [555](#page--1-0) LDAP, [327](#page--1-0), [329](#page--1-0) links hard links, [62–63](#page--1-0) soft links, [60–61](#page--1-0) symbolic links, [61](#page--1-0) listing, [49–50](#page--1-0) moving objects, [54–56](#page--1-0) navigating advanced navigation, [48–49](#page--1-0) basic navigation, [47–48](#page--1-0) ownership, [434–436](#page--1-0) removing, [56–57](#page--1-0) removing objects, [57](#page--1-0) /root, overview, [6–7](#page--1-0) SGID permissions, [441](#page--1-0) /usr, [7–8](#page--1-0) disabled mode, SELinux, [450](#page--1-0) disabling insecure services, [342](#page--1-0) services, [166–167](#page--1-0) disk partitioning, [108](#page--1-0) fdisk command, [108–112](#page--1-0) MBR partition tables, [112](#page--1-0) parted command, [112–113](#page--1-0) partprobe command, [113–114](#page--1-0) disk usage/storage, monitoring df command, [125–126](#page--1-0) du command, [124–125](#page--1-0) iostat command, [123–124](#page--1-0) displaying DMI table information, [37–38](#page--1-0) file attributes, [442–443](#page--1-0) file metadata, [58–60](#page--1-0) memory, [145](#page--1-0) socket information, [191–192](#page--1-0) variables, shell scripting, [469–471](#page--1-0) DITKA questions, final exam, [772](#page--1-0) DMI table information, displaying, [37–38](#page--1-0) dmidecode command, [37–38](#page--1-0) DNAT (Destination NAT), [397](#page--1-0)

DNF (Dandified YUM), [262](#page--1-0) DNF configuration files, [289](#page--1-0) Docker Swarms, [608–609](#page--1-0) Docker volumes, [605–606](#page--1-0) domains, final exam, [766–767](#page--1-0) dontaudit policy, [734–735](#page--1-0) downloading software curl command, [218–219](#page--1-0) wget command, [218–219](#page--1-0) dpkg command, [231–235](#page--1-0) dracut framework, boot process, [10](#page--1-0) dropped packets, troubleshooting, [680–683](#page--1-0) du command, [124–125](#page--1-0), [634](#page--1-0), [636–637](#page--1-0) DVCS (Distributed Version Control Systems), [543–546](#page--1-0)

#### E

[e2fs](#page--1-0)ck command, mismatched filesystems, [642–643](#page--1-0) earplugs, [767](#page--1-0) editing files awk command, [92–94](#page--1-0) nano, nano, [90–92](#page--1-0) printf command, [94](#page--1-0) vim, [82–90](#page--1-0) egrep command, [510–511](#page--1-0) elevated privileges, troubleshooting, [736](#page--1-0) enabling services, [166–167](#page--1-0) encryption LUKS, [123](#page--1-0) PKI, [324–325](#page--1-0) ending container executions, [530](#page--1-0) enforcing mode, SELinux, [450](#page--1-0) environment variables shell scripting, [469](#page--1-0) systemd command, [162](#page--1-0) errors (shell scripting) finding on demand, [476–477](#page--1-0) redirecting, [479–480](#page--1-0) returning error codes, [499](#page--1-0) errors= option, troubleshooting, [661–663](#page--1-0) etc/group files, [358–361](#page--1-0) etc/passwd files, [355–361](#page--1-0) etc/profile files, [371](#page--1-0) etc/shadow files, [356](#page--1-0), [357](#page--1-0), [365](#page--1-0), [368–370](#page--1-0) etc/skel files, [361](#page--1-0), [362–363](#page--1-0) ethtool command, troubleshooting interfaces, [681](#page--1-0) links, [684–685](#page--1-0)

exam preparation chapter-ending review tools, [772](#page--1-0) domains, [766–767](#page--1-0) earplugs, [767](#page--1-0) fees, [766](#page--1-0) getting rest, [768](#page--1-0) ID code, [766](#page--1-0) languages, [765](#page--1-0) locking up valuables, [768](#page--1-0) Pearson Test Prep practice exams, [768](#page--1-0) access, [769–770](#page--1-0) customizing, [770–771](#page--1-0) Premium Edition, [771–772](#page--1-0) updating, [771–772](#page--1-0) physical preparations, [768](#page--1-0) practice exams, [768–772](#page--1-0) questions budgeting time, [767](#page--1-0) DITKA questions, [772](#page--1-0) number of, [765](#page--1-0) types of, [765](#page--1-0) required passing score, [765](#page--1-0) study trackers, [767](#page--1-0) suggested review/study plans, [772](#page--1-0) taking notes, [768](#page--1-0) time limit, [765](#page--1-0) tips for preparing, [767–768](#page--1-0) travel time, [768](#page--1-0) ExecStart, [747](#page--1-0) ExecStop, [747](#page--1-0) exiting container executions, [530](#page--1-0) expanding variables, shell scripting, [472–473](#page--1-0) exposing ports, [532–533](#page--1-0) EX[T2/3/4](#page--1-0) tools, [127](#page--1-0) extensions, file, [47](#page--1-0)

## F

fai[l2b](#page--1-0)an service, [398–400](#page--1-0) faillog command, [735](#page--1-0) fallback locales, [306](#page--1-0) fcstat command, [108](#page--1-0) fdisk command, [108–112](#page--1-0) fees, final exam, [766](#page--1-0) fg command, [156](#page--1-0) fgrep command, [510–511](#page--1-0) FHS (Filesystem Hierarchy Standard) overview, [6](#page--1-0) /root directory, [6–7](#page--1-0) /usr directory, [7–8](#page--1-0)

file command, [57–58](#page--1-0) files access, troubleshooting, [731–732](#page--1-0) ACL, [733](#page--1-0) attribute issues, [733–734](#page--1-0) blocks, [737–738](#page--1-0) context issues, [732](#page--1-0) group access, [732](#page--1-0) non-policy issue, [734–735](#page--1-0) passwords, [735–736](#page--1-0) permissions, [732–733](#page--1-0) policy issues, [734–735](#page--1-0) privilege elevation, [736](#page--1-0) quotas, [736–738](#page--1-0) APT configuration files, [288](#page--1-0) repository files, [289](#page--1-0) archiving, [63–64](#page--1-0) listing, [71–72](#page--1-0) tar command, [64–66](#page--1-0), [71](#page--1-0) attributes, [442](#page--1-0) displaying, [442–443](#page--1-0) key attributes, [443](#page--1-0) removing, [443–444](#page--1-0) setting, [443](#page--1-0) backups, [76](#page--1-0) clones, [77](#page--1-0) differential backups, [76–77](#page--1-0) full backups, [76](#page--1-0) images, [77](#page--1-0) incremental backups, [76](#page--1-0) snapshots, [77](#page--1-0) clones, [77](#page--1-0) committing, [543](#page--1-0), [544–545](#page--1-0) compressed files, package management, [228](#page--1-0) compressing, [66–70](#page--1-0), [75–76](#page--1-0) copying, [51–53](#page--1-0) objects between systems, nc command, [81–82](#page--1-0) objects between systems, rsync command, [79–80](#page--1-0) objects between systems, scp command, [78–79](#page--1-0) descriptors, shell scripting, [475](#page--1-0) DNF configuration files, [289](#page--1-0) editing awk command, [92–94](#page--1-0) nano, nano, [90–92](#page--1-0)

printf command, [94](#page--1-0) vim, [82–90](#page--1-0) etc/group files, [358–361](#page--1-0) etc/passwd files, [355–361](#page--1-0) etc/profile files, [371](#page--1-0) etc/shadow files, [356](#page--1-0), [357](#page--1-0), [365](#page--1-0), [368–370](#page--1-0) etc/skel files, [361](#page--1-0), [362–363](#page--1-0) extensions, [47](#page--1-0) finding, [515–517](#page--1-0) finding by permissions, [444–445](#page--1-0) formatting, printf command, [94](#page--1-0) global configuration files, SSH, [408](#page-57-0)[–409](#page-58-0) hidden files, [46–47](#page--1-0) ifcfg-\* files, configuring, [195–196](#page--1-0) ignoring, Git, [555–556](#page--1-0) images, [77](#page--1-0) JSON format, [577–579](#page--1-0) links hard links, [62–63](#page--1-0) soft links, [60–61](#page--1-0) symbolic links, [61](#page--1-0) listing, [49–50](#page--1-0) archived files, [71–72](#page--1-0) cpio command, [72–73](#page--1-0) dd command, [73–74](#page--1-0) tar command, [71–72](#page--1-0) locking, [541](#page--1-0) merging, [562–568](#page--1-0) metadata, displaying, [58–60](#page--1-0) moving objects, [54–56](#page--1-0) naming periods (.) in filenames, [46–47](#page--1-0) spaces in filenames, [47](#page--1-0) navigating, vim, [85–86](#page--1-0) ownership, [434–436](#page--1-0) package configuration files, SSH, [408](#page-57-0) permissions, [429](#page--1-0) chmod command, [432–434](#page--1-0) finding files by permissions, [444–445](#page--1-0) granularity issues, [437–438](#page--1-0) ownership, [434–436](#page--1-0) SGID permissions, [438–439](#page--1-0), [440–441](#page--1-0) special bit permissions, [438–439](#page--1-0) sticky bit permissions, [438–439](#page--1-0) SUID permissions, [438–440](#page--1-0) trio bits, [429–432](#page--1-0) troubleshooting, [732–733](#page--1-0) removing objects, [57](#page--1-0)

repository configuration files, [287–289](#page--1-0) .rhosts files, deleting, [411](#page-60-0) RPM package files, [244–245](#page--1-0) saving, vim, [87](#page--1-0) snapshots, [77](#page--1-0) State files, Salt, [585–586](#page--1-0) storage, [30](#page--1-0) sysctl files, [291–293](#page--1-0) testing, [490–491](#page--1-0) touching, [50–51](#page--1-0) translating, [502](#page--1-0) troubleshooting, [733–734](#page--1-0) types of, [57–58](#page--1-0) YAML format, [576–577](#page--1-0) YUM configuration files, [288](#page--1-0) repository files, [289](#page--1-0) filesystem table, [118–121](#page--1-0) filesystems (/) block storage, [30](#page--1-0) checking, [126–127](#page--1-0) CIFS, [133](#page--1-0) FHS overview, [6](#page--1-0) /root directory, [6–7](#page--1-0) /usr directory, [7–8](#page--1-0) FUSE, [31](#page--1-0) applications/uses of, [32](#page--1-0) purpose for using, [31](#page--1-0) user requests, [32](#page--1-0) managing BtrFS tools, [128–130](#page--1-0) EX[T2/3/4](#page--1-0) tools, [127](#page--1-0) fsck tool, [126–127](#page--1-0) tun[e2fs](#page--1-0) command, [128](#page--1-0) XFS commands, [130–131](#page--1-0) manually mounting, [121](#page--1-0) /proc, [36](#page--1-0) dmidecode command, [37–38](#page--1-0) ls\* commands, [36–37](#page--1-0) /root directory, [6–7](#page--1-0) troubleshooting corruption, [638–642](#page--1-0) mismatches, [642–643](#page--1-0) unmounting, [121–122](#page--1-0) /usr directory, [7–8](#page--1-0) filtering packets by destination, [392–393](#page--1-0) filtering points, [385–388](#page--1-0)

important terms, [388–389](#page--1-0) incoming packets, [389–391](#page--1-0) by multiple criteria, [392](#page--1-0) outgoing packets, [395–396](#page--1-0) overview, [385–388](#page--1-0) by protocol, [391–392](#page--1-0) final exams, preparing for chapter-ending review tools, [772](#page--1-0) domains, [766–767](#page--1-0) earplugs, [767](#page--1-0) fees, [766](#page--1-0) getting rest, [768](#page--1-0) ID code, [766](#page--1-0) languages, [765](#page--1-0) locking up valuables, [768](#page--1-0) Pearson Test Prep practice exams, [768](#page--1-0) access, [769–770](#page--1-0) customizing, [770–771](#page--1-0) Premium Edition, [771–772](#page--1-0) updating, [771–772](#page--1-0) physical preparations, [768](#page--1-0) practice exams, [768–772](#page--1-0) questions budgeting time, [767](#page--1-0) DITKA questions, [772](#page--1-0) number of, [765](#page--1-0) types of, [765](#page--1-0) required passing score, [765](#page--1-0) study trackers, [767](#page--1-0) suggested review/study plans, [772](#page--1-0) taking notes, [768](#page--1-0) time limit, [765](#page--1-0) tips for preparing, [767–768](#page--1-0) travel time, [768](#page--1-0) find command, [48](#page--1-0), [634](#page--1-0), [637–638](#page--1-0) finding container images, [526–527](#page--1-0) errors on demand, shell scripting, [476–477](#page--1-0) files, [515–517](#page--1-0) files by permissions, [444–445](#page--1-0) firewalls, [382–383](#page--1-0) changing default firewall policies, [393–394](#page--1-0) defined, [382](#page--1-0) DenyHosts utility, [400](#page--1-0) fai[l2b](#page--1-0)an service, [398–400](#page--1-0) firewalld command, [383–384](#page--1-0) IPset utility, [400](#page--1-0) iptables, [382](#page--1-0), [383](#page--1-0), [385–397](#page--1-0) NAT, [397–398](#page--1-0)

nftables, [383–384](#page--1-0) refreshing, [674–675](#page--1-0) rules creating, [385–397](#page--1-0) logging, [396–397](#page--1-0) saving, [394–395](#page--1-0) stateful firewall rules, [396](#page--1-0) stateless firewall rules, [396](#page--1-0) runtime firewalls, [384](#page--1-0) services, verifying operation, [678–679](#page--1-0) troubleshooting causes/symptoms, [675–676](#page--1-0) diagnosing issues, [676–678](#page--1-0) fixing issues, [676–679](#page--1-0) ufw, [384–385](#page--1-0) first-generation version control, [541–542](#page--1-0) Flannel, [609](#page--1-0) Flatpak, [269](#page--1-0) for loops, [496–497](#page--1-0) force multipliers, vim, [86](#page--1-0), [88](#page--1-0) formatting files, printf command, [94](#page--1-0) free command, [145](#page--1-0), [147–148](#page--1-0), [717](#page--1-0) freshening, RPM packages, [249–250](#page--1-0) fsck command checking filesystems, [126–127](#page--1-0) corrupted filesystems, [639–642](#page--1-0) full backups, [76](#page--1-0) functional tools, IaC, [581](#page--1-0) FUSE (Filesystem in Userspace), [31](#page--1-0) applications/uses of, [32](#page--1-0) purpose for using, [31](#page--1-0) user requests, [32](#page--1-0)

# G

getent command, [729](#page--1-0) getfacl command, [446–448](#page--1-0) getting rest, final exam, [768](#page--1-0) GID (Group ID), [358–360](#page--1-0) Git, [590](#page--1-0) branches, [556–558](#page--1-0), [561–563](#page--1-0) clones, [548](#page--1-0) comparing, versions, [560](#page--1-0) configuring, [549–552](#page--1-0) difference execution, [558–563](#page--1-0) .git directory, [555](#page--1-0) ignoring files, [555–556](#page--1-0) installing, [546–547](#page--1-0) merge command, [590](#page--1-0) PR, [590](#page--1-0)

rebase command, [590](#page--1-0) repository hosts, [549](#page--1-0) stages, [548–549](#page--1-0) tags, [552–555](#page--1-0) version control DVCS, [543–546](#page--1-0) first generation, [541–542](#page--1-0) merges, [542–543](#page--1-0), [544–546](#page--1-0) second generation, [542–543](#page--1-0), [544–545](#page--1-0) third generation, [543–546](#page--1-0) vimdiff tool, [567](#page--1-0) whitespace, version control, [560–561](#page--1-0) global configuration files, SSH, [408](#page-57-0)[–409](#page-58-0) globbing, [467–468](#page--1-0) GParted tool, [655](#page--1-0) GPT (GUID Partition Tables), [29](#page--1-0) granularity issues, permissions, [437–438](#page--1-0) graphical package managers, [242](#page--1-0) grep command, [498–499](#page--1-0), [500–501](#page--1-0), [505–514](#page--1-0) group accounts adding users to, [364](#page--1-0) etc/group files, [358–361](#page--1-0) GID, [358–360](#page--1-0) group passwords, [345](#page--1-0), [360](#page--1-0) modifying users in, [364–365](#page--1-0) primary groups, [358](#page--1-0) removing, [367](#page--1-0) secondary groups, [358](#page--1-0) UPG, [359](#page--1-0) group file access issues, troubleshooting, [732](#page--1-0) group ownership, changing, [436](#page--1-0) group passwords, [345](#page--1-0) groupadd command, [364](#page--1-0) groupdel command, [367](#page--1-0) groupmod command, [364–365](#page--1-0) groups command, [732](#page--1-0) GRUB (Grand Unified Bootloader), [14–15](#page--1-0) GRU[B2](#page--1-0) changes made, [15–16](#page--1-0) command line, [18–19](#page--1-0) command names, [16–17](#page--1-0) configuring, [20](#page--1-0) kernel images, [19](#page--1-0) gunzip command, [75](#page--1-0) gzip command, [75](#page--1-0)

## H

hard links, [62–63](#page--1-0) hardening Linux, [333](#page--1-0)

insecure services, disabling/removing, [342](#page--1-0) kernel security, service accounts, [347](#page--1-0) passwords aging, [344–345](#page--1-0) group passwords, [345](#page--1-0) setting parameters, [343](#page--1-0) strength of, [333–338](#page--1-0) umask, [340–342](#page--1-0) unused packages, removing, [345–347](#page--1-0) vulnerability scans nc command, [338–340](#page--1-0) nmap command, [333–338](#page--1-0) hardware info, listing, [35](#page--1-0) tokens, [326](#page--1-0) viewing CPU information, [719–720](#page--1-0) memory information, [720](#page--1-0) hashing, PKI, [324–325](#page--1-0) hddtemp command, [648](#page--1-0) heredocs (here documents), [477](#page--1-0) hidden files, [46–47](#page--1-0) high CPU utilization, troubleshooting, [707](#page--1-0) high latency causes/symptoms, [623](#page--1-0), [670](#page--1-0) diagnosing, [624–626](#page--1-0) fixing, [626–627](#page--1-0) overview, [623](#page--1-0) high load average, troubleshooting, [707–708](#page--1-0) high run queues, troubleshooting, [708–711](#page--1-0) host command, [204–205](#page--1-0) host networks, [610–611](#page--1-0) hostname command, [194](#page--1-0), [197–198](#page--1-0) hostnames on systemd systems, [204](#page--1-0) hpin[g3](#page--1-0) command, troubleshooting, bandwidth issues, [686](#page--1-0) htop command, [144–145](#page--1-0) HTTPS, PKI certificates, [325](#page--1-0)

## I

IaC (Infrastructure as Code), [580](#page--1-0) Ansible, [581–583](#page--1-0) CD, [589](#page--1-0) Chef, [583](#page--1-0) CI/CD, [588–590](#page--1-0) configuration changes, [579–580](#page--1-0) defined, [579](#page--1-0) functional tools, [581](#page--1-0) Git, [590](#page--1-0)

merge command, [590](#page--1-0) PR, [590](#page--1-0) rebase command, [590](#page--1-0) JSON, [577–579](#page--1-0) procedural tools, [581](#page--1-0) Puppet, [583](#page--1-0) SaltStack, [584–586](#page--1-0) source control, [580](#page--1-0) Terraform, [586–588](#page--1-0) YAML, [576–577](#page--1-0) ID code, final exam, [766](#page--1-0) id command, [372](#page--1-0), [728–729](#page--1-0) identity management GID, [358–360](#page--1-0) UID, [355–358](#page--1-0) user identity query options, [372–374](#page--1-0) idle time, [713](#page--1-0) ifcfg command, [194](#page--1-0) ifcfg-\* files, configuring, [195–196](#page--1-0) ifconfig command, [194](#page--1-0), [195](#page--1-0) ignoring files, version control, [555–556](#page--1-0) images backups, [77](#page--1-0) container images build command, [533](#page--1-0) finding, [526–527](#page--1-0) inspecting, [529](#page--1-0) list command, [534](#page--1-0) operations, [533–534](#page--1-0) pull command, [534](#page--1-0) pulling, [527–528](#page--1-0) push command, [533–534](#page--1-0) rmi command, [534](#page--1-0) running as containers, [529](#page--1-0) viewing, [528](#page--1-0) incremental backups, [76](#page--1-0) init command, [21](#page--1-0) initramfs method, boot process, [10](#page--1-0) initrd method, boot process, [9–10](#page--1-0) inodes, [51](#page--1-0) input/output streams, shell scripting, [475](#page--1-0) insecure services, disabling/removing, [342](#page--1-0) Insert mode, vim, [83–84](#page--1-0) inspecting container images, [529](#page--1-0) software RAID, [114](#page--1-0) installing container tools, [525–526](#page--1-0) Debian packages, [231](#page--1-0)

Git, [546–547](#page--1-0) GRU[B2](#page--1-0), [17–18](#page--1-0) packages remote packages, [239–241](#page--1-0) system upgrades, [241–242](#page--1-0) with Zypp, [263–265](#page--1-0) RPM packages, [246–248](#page--1-0) software from source code, [24–25](#page--1-0) compilation example, [27–28](#page--1-0) components of installations, [26](#page--1-0) makefiles, [26–27](#page--1-0) tarballs, [25](#page--1-0) YUM packages, [255–257](#page--1-0), [258–259](#page--1-0) integers, testing, [492](#page--1-0) interface management, [188](#page--1-0) arp command, [194](#page--1-0), [198–199](#page--1-0) Debian, [196–197](#page--1-0) hostname command, [194](#page--1-0), [197–198](#page--1-0) ifcfg command, [194](#page--1-0) ifcfg-\* files, [195–196](#page--1-0) ifconfig command, [194](#page--1-0), [195](#page--1-0) ip command, [188–191](#page--1-0) iprout[e2](#page--1-0) toolset, [188–189](#page--1-0) net-tools suite, [194](#page--1-0) NetworkManager, [192–194](#page--1-0) network-scripts, configuring, [195–196](#page--1-0) route command, [194](#page--1-0), [199](#page--1-0) ss command, [191–192](#page--1-0) troubleshooting collisions, [680–683](#page--1-0) dropped packets, [680–683](#page--1-0) I/O schedulers bfq I/O schedulers, [645](#page--1-0) cfq I/O schedulers, [644](#page--1-0) change persistent I/O schedulers, [646–647](#page--1-0) deadline I/O schedules, [644](#page--1-0) kyber I/O schedulers, [645](#page--1-0) mq-deadline I/O schedulers, [645](#page--1-0) multiqueue I/O schedules, [644](#page--1-0) none I/O schedulers, [645](#page--1-0) noop I/O schedulers, [644](#page--1-0) overview, [644](#page--1-0) setting, [646](#page--1-0) troubleshooting, [643](#page--1-0), [645–647](#page--1-0) types of, [644–645](#page--1-0) viewing, [645](#page--1-0) IOPS (Input/Output Operations Per Second), [631](#page--1-0) irrelevancy of, [632–633](#page--1-0)

overview, [632–633](#page--1-0) iostat command, [123–124](#page--1-0), [629–631](#page--1-0) iotop command, high latency issues, [626–627](#page--1-0) iowait time, [713](#page--1-0) ip command, [188–191](#page--1-0), [670–672](#page--1-0) ip route command, troubleshooting network configuration issues, [672–673](#page--1-0) iprout[e2](#page--1-0) toolset, [188–189](#page--1-0) IPset utility, [400](#page--1-0) iptables, packet filtering, [382](#page--1-0), [383](#page--1-0), [385](#page--1-0) by destination, [392–393](#page--1-0) filtering points, [385–388](#page--1-0) important terms, [388–389](#page--1-0) incoming packets, [389–391](#page--1-0) by multiple criteria, [392](#page--1-0) outgoing packets, [395–396](#page--1-0) overview, [385–388](#page--1-0) by protocol, [391–392](#page--1-0) ISO files, boot process, [13–14](#page--1-0) Istio service meshes, [611–612](#page--1-0)

#### J

job control, [155–156](#page--1-0) join command, [514–515](#page--1-0) journaling, troubleshooting, [760](#page--1-0) JSON (JavaScript Object Notation), [577–579](#page--1-0)

#### K

kernel configuring, [289](#page--1-0) modules, [293–300](#page--1-0) setting kernel parameters, [291–293](#page--1-0) viewing kernel parameters, [290–291](#page--1-0) images, [19](#page--1-0) live kernel patching, [273–275](#page--1-0) modules, [293–294](#page--1-0) lsmod command, [294–295](#page--1-0) managing, [294–295](#page--1-0) manually loading/unloading, [296–297](#page--1-0) modprobe command, [298–300](#page--1-0) panic, [22](#page--1-0) causes of, [23](#page--1-0) getting more information, [22](#page--1-0) identifying, [22](#page--1-0) security, service accounts, [347](#page--1-0) sysctl files, [291–293](#page--1-0) updating, [270–271](#page--1-0) choosing update methods, [271](#page--1-0)

Linux kernel utilities, [272–273](#page--1-0) manual updates, [271–272](#page--1-0) no reboot method, [273–275](#page--1-0) package managers, [272](#page--1-0) reboot methods, [271–273](#page--1-0) viewing parameters, [290–291](#page--1-0) kill command, [149–150](#page--1-0) killall command, [149–150](#page--1-0) killing processes, [149–150](#page--1-0), [152–153](#page--1-0), [716](#page--1-0) Kubernetes ([K8](#page--1-0)) benefits of, [603–604](#page--1-0) containers, [602](#page--1-0) ambassador containers, [603](#page--1-0) bind mounts, [606–607](#page--1-0) bridging networks, [609–610](#page--1-0) CRI, [602](#page--1-0) CRI-O, [602](#page--1-0) Docker Swarms, [608–609](#page--1-0) Docker volumes, [605–606](#page--1-0) host networks, [610–611](#page--1-0) networks, [608–611](#page--1-0) overlay networks, [608](#page--1-0), [609](#page--1-0) persistent storage, [605](#page--1-0), [607](#page--1-0) PV subsystems, [607–608](#page--1-0) PVC subsystems, [608](#page--1-0) sidecars, [603](#page--1-0) single-node multicontainer use cases, [604–605](#page--1-0) specialized types, [603](#page--1-0) swotting NAT, [610](#page--1-0) three-container node example, [605](#page--1-0) two-container node examples, [604–605](#page--1-0) control plane, [601–602](#page--1-0) defined, [600](#page--1-0) high-level structure, [601](#page--1-0) nodes, [601](#page--1-0), [602](#page--1-0) Pods, [601](#page--1-0), [602](#page--1-0) service meshes, [611](#page--1-0) defined, [611](#page--1-0) example of, [611–612](#page--1-0) Istio service meshes, [611–612](#page--1-0) NGINX Service Mesh, [612](#page--1-0) kyber I/O schedulers, [645](#page--1-0)

#### L

languages, final exam, [765](#page--1-0) last command, [730](#page--1-0) LastLine mode, vim, [83](#page--1-0), [87](#page--1-0) lastlog command, [730–731](#page--1-0)

latency and bandwidth, [686](#page--1-0) LDAP (Lightweight Directory Access Protocol), [327](#page--1-0), [329](#page--1-0) libraries, systemd command, [160](#page--1-0) lines (vim), deleting, [88–89](#page--1-0) link files, [24](#page--1-0) links hard links, [62–63](#page--1-0) soft links, [60–61](#page--1-0) symbolic links, [61](#page--1-0) troubleshooting, [683–684](#page--1-0) data link layer, [685](#page--1-0) physical layer, [684–685](#page--1-0) Linux hardening, [333](#page--1-0) insecure services, disabling/removing, [342](#page--1-0) kernel security, service accounts, [347](#page--1-0) passwords aging, [344–345](#page--1-0) group passwords, [345](#page--1-0) setting parameters, [343](#page--1-0) strength of, [333–338](#page--1-0) umask, [340–342](#page--1-0) unused packages, removing, [345–347](#page--1-0) vulnerability scans nc command, [338–340](#page--1-0) nmap command, [333–338](#page--1-0) Linux kernel utilities, kernel updates, [272–273](#page--1-0) list command, [534](#page--1-0) listing directories, [49–50](#page--1-0) files, [49–50](#page--1-0) archived files, [71–72](#page--1-0) cpio command, [72–73](#page--1-0) dd command, [73–74](#page--1-0) tar command, [71–72](#page--1-0) hardware info, [35](#page--1-0) repositories, [266](#page--1-0) services, [166](#page--1-0) live kernel patching, [273–275](#page--1-0) load average (high), troubleshooting, [707–708](#page--1-0) loaders and files, boot, [14](#page--1-0) loading/unloading kernel modules, [296–297](#page--1-0) local Debian packages, managing, [230–231](#page--1-0) local variables, shell scripting, [469](#page--1-0) localectl command, [307](#page--1-0) locales contents of, [306](#page--1-0) fallback locales, [306](#page--1-0) Linux use of, [307–308](#page--1-0)

localectl command, [307](#page--1-0) representing, [304–305](#page--1-0) locking files, [541](#page--1-0) locking up valuables, final exam, [768](#page--1-0) lockouts, user, [329–330](#page--1-0) logger command, [312](#page--1-0) logging, firewall rules, [396–397](#page--1-0) logging, syslog, [304](#page--1-0) configuring, [312–315](#page--1-0) key file locations, [313–314](#page--1-0) locales contents of, [306](#page--1-0) fallback locales, [306](#page--1-0) Linux use of, [307–308](#page--1-0) localectl command, [307](#page--1-0) log facilities, [309–310](#page--1-0) log flows, [310–312](#page--1-0) representing, [304](#page--1-0) logger command, [312](#page--1-0) severity levels, [310](#page--1-0) systemd command, [308–315](#page--1-0) logical partitions, [29](#page--1-0) login issues, troubleshooting, [728](#page--1-0) case sensitivity, [730](#page--1-0) first-time logins, [730](#page--1-0) inspecting account details, [728–729](#page--1-0) last command, [730](#page--1-0) last logins, [730–731](#page--1-0) lastlog command, [730–731](#page--1-0) login shells, [371–372](#page--1-0) logs, container, [531–532](#page--1-0) loops for loops, [496–497](#page--1-0) sequences, [497](#page--1-0) until loops, [498](#page--1-0) while loops, [498](#page--1-0) low throughput causes/symptoms, [627–628](#page--1-0) diagnosing, [628–631](#page--1-0) fixing, [628–631](#page--1-0) overview, [627](#page--1-0) ls command, [49–50](#page--1-0) ls\* command, [36–37](#page--1-0) lsattr command, [442–444](#page--1-0), [733–734](#page--1-0) lsblk command, [105–106](#page--1-0) lscpu command, [719–720](#page--1-0) lsmem command, [720](#page--1-0) lsmod command, [294–295](#page--1-0) lsof command, [153–155](#page--1-0)

lsscsi command, [104–105](#page--1-0) LUKS (Linux Unified Key Setup), [123](#page--1-0) LVM (Logical Volume Manager) creating, [117](#page--1-0) managing, [117–118](#page--1-0) multipathing, [116–117](#page--1-0) overview, [114–116](#page--1-0) troubleshooting causes/symptoms, [657](#page--1-0) diagnosing, [657–659](#page--1-0) fixing, [657–659](#page--1-0) overview, [656–657](#page--1-0) lvs command, [117–118](#page--1-0)

#### M

makefiles, software installations from source code, [26–27](#page--1-0) managing containers, [525](#page--1-0) installing tools, [525–526](#page--1-0) verifying tools, [526](#page--1-0) filesystems BtrFS tools, [128–130](#page--1-0) EX[T2/3/4](#page--1-0) tools, [127](#page--1-0) fsck tool, [126–127](#page--1-0) tun[e2fs](#page--1-0) command, [128](#page--1-0) XFS commands, [130–131](#page--1-0) identity GID, [358–360](#page--1-0) UID, [355–358](#page--1-0) user identity query options, [372–374](#page--1-0) interfaces, [188](#page--1-0) arp command, [194](#page--1-0), [198–199](#page--1-0) Debian, [196–197](#page--1-0) hostname command, [194](#page--1-0), [197–198](#page--1-0) ifcfg command, [194](#page--1-0) ifcfg-\* files, [195–196](#page--1-0) ifconfig command, [194](#page--1-0), [195](#page--1-0) ip command, [188–191](#page--1-0) iprout[e2](#page--1-0) toolset, [188–189](#page--1-0) net-tools suite, [194](#page--1-0) NetworkManager, [192–194](#page--1-0) network-scripts, [195–196](#page--1-0) route command, [194](#page--1-0), [199](#page--1-0) ss command, [191–192](#page--1-0) troubleshooting, [679–683](#page--1-0) kernel modules, [294–295](#page--1-0) LVM, [117–118](#page--1-0) packages, [228](#page--1-0), [229](#page--1-0)

common package types, [228](#page--1-0) compressed files, [228](#page--1-0) Debian packages, [228](#page--1-0), [229–235](#page--1-0) graphical managers, [242](#page--1-0) kernel updates, [272](#page--1-0) remote packages, [239–241](#page--1-0) removing packages, [242](#page--1-0) repositories, [235–239](#page--1-0), [265–268](#page--1-0) RPM packages, [228](#page--1-0), [243–255](#page--1-0) system upgrades, [241–242](#page--1-0) YUM packages, [255–262](#page--1-0) ZYpp, [262–268](#page--1-0) repositories, with Zypp, [265–268](#page--1-0) systemd command, [165–169](#page--1-0) manually loading/unloading kernel modules, [296–297](#page--1-0) manually mounting filesystems, [121](#page--1-0) mapping ports, [532–533](#page--1-0) masking services, [169](#page--1-0) masks, ACL, [447–448](#page--1-0) MASQUERADE, [397](#page--1-0) MBR (Master Boot Records), [14](#page--1-0), [29](#page--1-0), [112](#page--1-0) mdadm command, [653](#page--1-0), [656](#page--1-0) measuring CPU times, [711–712](#page--1-0) mem=xxxxM command, [21–22](#page--1-0) memory blocks, [718](#page--1-0) buffers, [718](#page--1-0) caches, [718](#page--1-0) displaying, [145](#page--1-0) exhaustion, [713–714](#page--1-0) free command, [145](#page--1-0) killing processes, [716](#page--1-0) leaks, [716](#page--1-0) NVMe, troubleshooting, [647–649](#page--1-0) OOM, [714–716](#page--1-0) OOM Killer, [716](#page--1-0) pages, [718](#page--1-0) RAM, swapping, [717–718](#page--1-0) reclaiming, [716](#page--1-0) slabs, [718](#page--1-0) swapping, [717–718](#page--1-0), [719](#page--1-0) troubleshooting exhaustion, [713–714](#page--1-0) killing processes, [716](#page--1-0) leaks, [716](#page--1-0) OOM, [714–716](#page--1-0) viewing hardware information, [720](#page--1-0)

merge command, [590](#page--1-0) merges, version control, [542–543](#page--1-0), [544–546](#page--1-0), [562–568](#page--1-0) message digests, PKI, [324–325](#page--1-0) message line, vim, [83](#page--1-0) metadata, displaying, [58–60](#page--1-0) MFA (Multifactor Authentication), [326–327](#page--1-0) mirroring, RAID, [34](#page--1-0) mismatched filesystems, troubleshooting, [642–643](#page--1-0) mkdir command, [56](#page--1-0) modifying group accounts, [365–366](#page--1-0) user accounts, [364–365](#page--1-0) modprobe command, [298–300](#page--1-0) modules, kernel, [293–294](#page--1-0) lsmod command, [294–295](#page--1-0) managing, [294–295](#page--1-0) manually loading/unloading, [296–297](#page--1-0) modprobe command, [298–300](#page--1-0) monitoring disk usage/storage df command, [125–126](#page--1-0) du command, [124–125](#page--1-0) iostat command, [123–124](#page--1-0) networks, [207](#page--1-0) proper data flow, [211–217](#page--1-0) remote host reachability, [207–211](#page--1-0) RAID, [654–656](#page--1-0) mount command, [660](#page--1-0) mount options, troubleshooting causes/symptoms, [659](#page--1-0) diagnosing, [660–663](#page--1-0) errors= option, [661–663](#page--1-0) fixing, [660–663](#page--1-0) overview, [659](#page--1-0) UUID, [660–661](#page--1-0) mount unit files, troubleshooting, [750–752](#page--1-0) mounting devices filesystem table, [118–121](#page--1-0) manually mounting filesystems, [121](#page--1-0) systemd command, [122–123](#page--1-0) unmounting filesystems, [121–122](#page--1-0) moving objects, [54–56](#page--1-0) mq-deadline I/O schedulers, [645](#page--1-0) mtr command, [210–211](#page--1-0) multicontainers

single-node multicontainers, use cases, [604–605](#page--1-0) three-container node example, [605](#page--1-0) two-container node examples, [604–605](#page--1-0) multipathd command, [132–133](#page--1-0) multipathing LVM, [116–117](#page--1-0) NAS, [132–133](#page--1-0) SAN, [132–133](#page--1-0) multiple command operators, shell scripting, [483–484](#page--1-0) multiple periods (.) in filenames, [46–47](#page--1-0) multiqueue I/O schedules, [644](#page--1-0) mv command, [54–56](#page--1-0)

## N

name resolution, [199–200](#page--1-0) configuring, [200–202](#page--1-0) controlling, [202–203](#page--1-0) diagram, [200](#page--1-0) dig command, [205–206](#page--1-0) host command, [204–205](#page--1-0) hostnames on systemd systems, [204](#page--1-0) nslookup command, [205](#page--1-0) troubleshooting, [687–689](#page--1-0), [756](#page--1-0) whois command, [206–207](#page--1-0) naming containers, [529](#page--1-0) files periods (.) in filenames, [46–47](#page--1-0) spaces in filenames, [47](#page--1-0) RPM packages, [244–245](#page--1-0) nano, nano, [90–92](#page--1-0) NAS (Network-Attached Storage), [131–132](#page--1-0) multipathing, [132–133](#page--1-0) NFS, [133](#page--1-0) Samba, [133](#page--1-0) NAT (Network Address Translation), [397–398](#page--1-0) DNAT, [397](#page--1-0) MASQUERADE, [397](#page--1-0) SNAT, [397](#page--1-0) swotting, [610](#page--1-0) navigating directories advanced navigation, [48–49](#page--1-0) basic navigation, [47–48](#page--1-0) files, vim, [85–86](#page--1-0)

nc command, [81–82](#page--1-0), [219–220](#page--1-0) netstat command, [211–213](#page--1-0), [681–682](#page--1-0) net-tools suite, [194](#page--1-0) networking services, troubleshooting, [746](#page--1-0) NetworkManager, [192–194](#page--1-0) networks bridging networks, [609–610](#page--1-0) configuration issues causes/symptoms, [670](#page--1-0) diagnosing, [670–674](#page--1-0) fixing, [670–674](#page--1-0) troubleshooting, [670–674](#page--1-0) container networks, [608](#page--1-0) bridging networks, [609–610](#page--1-0) Docker Swarms, [608–609](#page--1-0) host networks, [610–611](#page--1-0) overlay networks, [608](#page--1-0), [609](#page--1-0) swotting NAT, [610](#page--1-0) firewalls, troubleshooting, [674–679](#page--1-0) host networks, [610–611](#page--1-0) interface management, [188](#page--1-0) arp command, [194](#page--1-0), [198–199](#page--1-0) Debian, [196–197](#page--1-0) hostname command, [194](#page--1-0), [197–198](#page--1-0) ifcfg command, [194](#page--1-0) ifcfg-\* files, [195–196](#page--1-0) ifconfig command, [194](#page--1-0), [195](#page--1-0) ip command, [188–191](#page--1-0) iprout[e2](#page--1-0) toolset, [188–189](#page--1-0) net-tools suite, [194](#page--1-0) NetworkManager, [192–194](#page--1-0) network-scripts, [195–196](#page--1-0) route command, [194](#page--1-0), [199](#page--1-0) ss command, [191–192](#page--1-0) monitoring, [207](#page--1-0) proper data flow, [211–217](#page--1-0) remote host reachability, [207–211](#page--1-0) name resolution, [199–200](#page--1-0) configuring, [200–202](#page--1-0) controlling, [202–203](#page--1-0) diagram, [200](#page--1-0) dig command, [205–206](#page--1-0) host command, [204–205](#page--1-0) hostnames on systemd systems, [204](#page--1-0) nslookup command, [205](#page--1-0) whois command, [206–207](#page--1-0) NAS, [131–132](#page--1-0) multipathing, [132–133](#page--1-0)

NFS, [133](#page--1-0) Samba, [133](#page--1-0) NAT, swotting, [610](#page--1-0) overlay networks, [608](#page--1-0), [609](#page--1-0) remote networking, [217](#page--1-0) curl command, [218–219](#page--1-0) nc command, [219–220](#page--1-0) SSH, [217–218](#page--1-0) wget command, [218–219](#page--1-0) remote system tests legality of, [689](#page--1-0) nmap command, [690–693](#page--1-0) purposes of, [689](#page--1-0) s\_client module, [693–696](#page--1-0) service discovery scans, [691–692](#page--1-0) simple system scans, [690–691](#page--1-0) vulnerability scans, [692–693](#page--1-0) SAN, [131–132](#page--1-0) multipathing, [132–133](#page--1-0) NFS, [133](#page--1-0) Samba, [133](#page--1-0) troubleshooting bandwidth, [686–687](#page--1-0) configuration issues, [670–674](#page--1-0) firewalls, [674–679](#page--1-0) interfaces, [679–683](#page--1-0) link status, [684–685](#page--1-0) name resolution, [687–689](#page--1-0) remote system tests, [689–696](#page--1-0) NFS (Network File System), [12–13](#page--1-0), [133](#page--1-0) nftables, [383–384](#page--1-0) NGINX Service Mesh, [284](#page--1-0), [612](#page--1-0) nice command, [157](#page--1-0), [161](#page--1-0) nicknames, crontab configurations, [175](#page--1-0) nmap command remote system tests, [690–693](#page--1-0) troubleshooting, firewalls, [676](#page--1-0) vulnerability scans nc command, [338–340](#page--1-0) nmap command, [333–338](#page--1-0) nmcli command, [192–194](#page--1-0) no reboot method, kernel updates, [273–275](#page--1-0) nodes, Kubernetes ([K8](#page--1-0)), [601](#page--1-0), [602](#page--1-0) none I/O schedulers, [645](#page--1-0) non-policy issue, troubleshooting, [734–735](#page--1-0) noop I/O schedulers, [644](#page--1-0) note-taking, final exam, [768](#page--1-0) nslookup command, [205](#page--1-0) NTP (Network Time Protocol)

chrony command, [302–303](#page--1-0) configuring, [301–303](#page--1-0) timestamps, [302](#page--1-0) number of questions, final exam, [765](#page--1-0) NVMe, troubleshooting causes/symptoms, [647–648](#page--1-0) diagnosing, [648–649](#page--1-0) fixing, [648–649](#page--1-0) overview, [647](#page--1-0) nvme command, [648–649](#page--1-0)

## O

object storage, [31](#page--1-0) octal mode, chmod command, [432–433](#page--1-0) OnBootSec, [750](#page--1-0) OnCalendar, [750](#page--1-0) OOM (Out Of Memory), troubleshooting, [714–716](#page--1-0) OOM Killer, [716](#page--1-0) OTP (One-Time Passwords), [327](#page--1-0) output, crontab configurations, [174–175](#page--1-0) output streams, shell scripting, [475](#page--1-0) overlay networks, [608](#page--1-0), [609](#page--1-0) ownership, files/directories, [434–436](#page--1-0)

# P

package configuration files, SSH, [408](#page-57-0) package management, [228](#page--1-0), [229](#page--1-0) common package types, [228](#page--1-0) compressed files, [228](#page--1-0) Debian packages, [228](#page--1-0), [229](#page--1-0) dependency issues, [232–233](#page--1-0) dpkg command, [231–235](#page--1-0) installing, [231](#page--1-0) local packages, [230–231](#page--1-0) querying, [233–234](#page--1-0) reconfiguring, [234–235](#page--1-0) removing, [231–232](#page--1-0) graphical managers, [242](#page--1-0) kernel updates, [272](#page--1-0) remote packages, installing, [239–241](#page--1-0) removing packages, [242](#page--1-0) repositories, [235–236](#page--1-0) adding, [238–239](#page--1-0) configured repositories, [236–238](#page--1-0) defined, [236](#page--1-0) listing, [262–263](#page--1-0) viewing configured repositories, [236–238](#page--1-0)

RPM packages, [228](#page--1-0), [243](#page--1-0) files, [244–245](#page--1-0) freshening, [249–250](#page--1-0) installing, [246–248](#page--1-0) naming conventions, [244–245](#page--1-0) querying, [252–255](#page--1-0) removing, [250–251](#page--1-0) rpm command, [245](#page--1-0) RPM database, [243–244](#page--1-0) upgrading, [249–250](#page--1-0) validating, [246](#page--1-0) verifying integrity, [248–249](#page--1-0) system upgrades, [241–242](#page--1-0) unused packages, removing, [345–347](#page--1-0) YUM packages, [255](#page--1-0) configuring, [259–262](#page--1-0) DNF, [262](#page--1-0) finding packages to install, [258–259](#page--1-0) installing, [255–257](#page--1-0), [258–259](#page--1-0) updating, [257–258](#page--1-0) ZYpp, [262–263](#page--1-0) installing packages, [263–265](#page--1-0) removing packages, [265](#page--1-0) repositories, [265–268](#page--1-0) packets dropped, [680–683](#page--1-0) filtering by destination, [392–393](#page--1-0) filtering points, [385–388](#page--1-0) important terms, [388–389](#page--1-0) incoming packets, [389–391](#page--1-0) by multiple criteria, [392](#page--1-0) outgoing packets, [395–396](#page--1-0) overview, [385–388](#page--1-0) by protocol, [391–392](#page--1-0) pages, [146](#page--1-0), [718](#page--1-0) PAM (Pluggable Authentication Modules), [327–329](#page--1-0) configuring, [330–331](#page--1-0) LDAP integration, [329](#page--1-0) SSDD, [331–332](#page--1-0) user lockouts, [329–330](#page--1-0) panic, kernel, [22](#page--1-0) causes of, [23](#page--1-0) getting more information, [22](#page--1-0) identifying, [22](#page--1-0) panic=#seconds command, [21](#page--1-0) parity, RAID, [35](#page--1-0)

parted command disk partitioning, [112–113](#page--1-0) mismatched filesystems, [643](#page--1-0) partitions, storage, [28](#page--1-0) disk partitioning, [108](#page--1-0) fdisk command, [108–112](#page--1-0) MBR partition tables, [112](#page--1-0) parted command, [112–113](#page--1-0) partprobe command, [113–114](#page--1-0) GPT, [29](#page--1-0) logical partitions, [29](#page--1-0) MBR, [29](#page--1-0) viewing information blkid command, [106–108](#page--1-0) fcstat command, [108](#page--1-0) lsblk command, [105–106](#page--1-0) partprobe command, [113–114](#page--1-0) passing score, final exam, [765](#page--1-0) passwords aging, [344–345](#page--1-0) changing, [370–374](#page--1-0) etc/passwd files, [355–361](#page--1-0) group passwords, [345](#page--1-0), [360](#page--1-0) OTP, [327](#page--1-0) PAM, [328–329](#page--1-0) setting parameters, [343–345](#page--1-0) SSH usage without, [411](#page-60-0)[–413](#page-62-0) strength of, [343–345](#page--1-0) troubleshooting, [735–736](#page--1-0) paste command, [514–515](#page--1-0) PATH issues, crontab configurations, [173–174](#page--1-0) PATH variables, [471–472](#page--1-0) Pearson Test Prep practice exams, [768](#page--1-0) access, [769–770](#page--1-0) customizing, [770–771](#page--1-0) Premium Edition, [771–772](#page--1-0) updating, [771–772](#page--1-0) periods (.) in filenames, [46–47](#page--1-0) permissions (files), [429](#page--1-0) chmod command, [432](#page--1-0) octal mode, [432–433](#page--1-0) SUID permissions, [438–439](#page--1-0) symbolic mode, [433–434](#page--1-0) finding files by permissions, [444–445](#page--1-0) granularity issues, [437–438](#page--1-0) ownership, [434–436](#page--1-0) SGID permissions, [438–439](#page--1-0), [440–441](#page--1-0) special bit permissions, [438–439](#page--1-0)

sticky bit permissions, [438–439](#page--1-0) SUID permissions, [438–440](#page--1-0) trio bits, [429–432](#page--1-0) troubleshooting, [732–733](#page--1-0) permissive mode, SELinux, [450](#page--1-0) persistent storage, containers, [605](#page--1-0), [607](#page--1-0) bind mounts, [606–607](#page--1-0) Docker volumes, [605–606](#page--1-0) PV subsystems, [607–608](#page--1-0) PVC subsystems, [608](#page--1-0) pgrep command, [150–152](#page--1-0) physical layer (links), troubleshooting, [684](#page--1-0)– [685](#page--1-0) physical preparations, final exam, [768](#page--1-0) PID, killing processes, [149–150](#page--1-0) pidof command, [151](#page--1-0) ping command, troubleshooting, [207–208](#page--1-0) bandwidth issues, [686](#page--1-0) firewalls, [676](#page--1-0), [677](#page--1-0) name resolution, [687](#page--1-0), [689](#page--1-0) network configuration issues, [672](#page--1-0) pipes (|), shell scripting, [481–483](#page--1-0) pkexec command, [420](#page-69-0)[–421](#page-70-0) PKI (Public Key Infrastructure), [323](#page--1-0) certificates authentication, [323](#page--1-0) authorities, [323–324](#page--1-0) HTTPS, [325](#page--1-0) purpose of, [323](#page--1-0) self-signed certificates, [323](#page--1-0) SSL, [325–326](#page--1-0) use cases, [325–326](#page--1-0) digital signatures, [325](#page--1-0) encryption, [324–325](#page--1-0) hashing, [324–325](#page--1-0) message digests, [324–325](#page--1-0) private keys, [324](#page--1-0) public keys, [324](#page--1-0) pkill command, [150–152](#page--1-0) playbooks, Ansible, [581–583](#page--1-0) Podman container tool, [526](#page--1-0) Pods, Kubernetes ([K8](#page--1-0)), [601](#page--1-0), [602](#page--1-0) policies dontaudit policy, [734–735](#page--1-0) SELinux policies, [451–452](#page--1-0) troubleshooting, [734–735](#page--1-0) PolicyKit, [420](#page-69-0) ports exposing, [532–533](#page--1-0)

forwarding, [415](#page-64-0) mapping, [532–533](#page--1-0) PR (Pull Requests), [591](#page--1-0) practice exams, [768–772](#page--1-0) preparing for exams chapter-ending review tools, [772](#page--1-0) domains, [766–767](#page--1-0) earplugs, [767](#page--1-0) fees, [766](#page--1-0) getting rest, [768](#page--1-0) ID code, [766](#page--1-0) languages, [765](#page--1-0) locking up valuables, [768](#page--1-0) Pearson Test Prep practice exams, [768](#page--1-0) access, [769–770](#page--1-0) customizing, [770–771](#page--1-0) Premium Edition, [771–772](#page--1-0) updating, [771–772](#page--1-0) physical preparations, [768](#page--1-0) practice exams, [768–772](#page--1-0) questions budgeting time, [767](#page--1-0) DITKA questions, [772](#page--1-0) number of, [765](#page--1-0) types of, [765](#page--1-0) required passing score, [765](#page--1-0) study trackers, [767](#page--1-0) suggested review/study plans, [772](#page--1-0) taking notes, [768](#page--1-0) time limit, [765](#page--1-0) tips for preparing, [767–768](#page--1-0) travel time, [768](#page--1-0) primary groups, [358](#page--1-0) printf command, [94](#page--1-0) prioritizing, processes, [157–159](#page--1-0), [713](#page--1-0) private keys, PKI, [324](#page--1-0) privileges elevation, troubleshooting, [736](#page--1-0) user privilege escalation, [418](#page-67-0)[–419](#page-68-0) /proc filesystem, [36](#page--1-0) dmidecode command, [37–38](#page--1-0) ls\* commands, [36–37](#page--1-0) procedural tools, IaC, [581](#page--1-0) processes blocks, [146](#page--1-0) bounce signals, [149](#page--1-0) buffers, [146](#page--1-0) caches, [146](#page--1-0)

interpreting displayed data from free command, [147–148](#page--1-0) job control, [155–156](#page--1-0) killing, [149–150](#page--1-0), [152–153](#page--1-0), [716](#page--1-0) pages, [146](#page--1-0) prioritizing, [157–159](#page--1-0), [713](#page--1-0) querying tables, [150–152](#page--1-0) resource usage, [153–155](#page--1-0) runaway processes, [704–705](#page--1-0) sending signals, [148–149](#page--1-0) pgrep command, [150–152](#page--1-0) pkill command, [150–152](#page--1-0) services crontab configurations, [170–175](#page--1-0) disabling, [166–167](#page--1-0) enabling, [166–167](#page--1-0) listing, [166](#page--1-0) masking, [169](#page--1-0) querying status, [167–169](#page--1-0) scheduling, [170–180](#page--1-0) starting, [167–169](#page--1-0) state of, [165](#page--1-0) stopping, [167–169](#page--1-0) slabs, [146](#page--1-0) systemd command, [159–161](#page--1-0) boot process, [164–165](#page--1-0) daemons, [160](#page--1-0) environment variables, [162](#page--1-0) libraries, [160](#page--1-0) managing, [165–169](#page--1-0) requires, [163–164](#page--1-0) runlevels, [163](#page--1-0) targets, [163](#page--1-0) units, [161–162](#page--1-0) wants, [163–164](#page--1-0) units, state of, [165](#page--1-0) viewing, [142](#page--1-0) free command, [145](#page--1-0), [147–148](#page--1-0) htop command, [144–145](#page--1-0) ps command, [142–144](#page--1-0) pstree command, [143–144](#page--1-0) zombie processes, [150](#page--1-0), [705–706](#page--1-0) ps command, [142–144](#page--1-0) pstree command, [143–144](#page--1-0) public keys, PKI, [324](#page--1-0) pull command, [534](#page--1-0) pulling container images, [527–528](#page--1-0) Puppet, [583](#page--1-0)

push command, [533–534](#page--1-0) PV subsystems, [607–608](#page--1-0) PVC subsystems, [608](#page--1-0) pvs command, [117](#page--1-0) PXE boot process, [11–12](#page--1-0)

## Q

qbang, [87](#page--1-0) querying Debian packages, [233–234](#page--1-0) process tables, [150–152](#page--1-0) RPM packages, [252–255](#page--1-0) service status, [167–169](#page--1-0) questions, final exam budgeting time, [767](#page--1-0) DITKA questions, [772](#page--1-0) number of, [765](#page--1-0) types of, [765](#page--1-0) quitting vim, [87](#page--1-0) quotas, troubleshooting, [736–738](#page--1-0)

## R

RAID (Redundant Array of Independent Disks), [32–33](#page--1-0) creating devices, [33–34](#page--1-0) mirroring, [34](#page--1-0) parity, [35](#page--1-0) RAID0, [33](#page--1-0) RAI[D1](#page--1-0), [33](#page--1-0) RAI[D3](#page--1-0), [33](#page--1-0) RAI[D5](#page--1-0), [33](#page--1-0) software RAID creating, [114](#page--1-0) inspecting, [114](#page--1-0) striping, [34–35](#page--1-0) troubleshooting, [652](#page--1-0) array health, [655–656](#page--1-0) causes/symptoms, [653](#page--1-0) device health, [654](#page--1-0) diagnosing, [653–656](#page--1-0) fixing, [653–656](#page--1-0) monitoring, [654–656](#page--1-0) RAM, swapping, [717–718](#page--1-0) rebase command, [590](#page--1-0) reboot methods kernel updates, [271](#page--1-0) manual updates, [271–272](#page--1-0)

recipes, Chef, [583](#page--1-0) reclaiming memory, [716](#page--1-0) reconfiguring Debian packages, [234–235](#page--1-0) redirecting streams, [478](#page--1-0), [480](#page--1-0) /dev/tty, [480–481](#page--1-0) standard errors, [479–480](#page--1-0) standard input, [478](#page--1-0) standard output, [478–479](#page--1-0) refreshing firewalls, [674–675](#page--1-0) repositories, [267–268](#page--1-0) registries, container, [613–614](#page--1-0) regular expressions, shell scripting, [511–514](#page--1-0) relative paths, [47](#page--1-0), [48](#page--1-0), [50](#page--1-0) reloading services, [283–284](#page--1-0) remote connectivity pkexec command, [420](#page-69-0)[–421](#page-70-0) PolicyKit, [420](#page-69-0) SSH, [408](#page-57-0) components of, [408](#page-57-0)[–414](#page-63-0) executing commands as another user, [416](#page-65-0)[–418](#page-67-0), [419](#page-68-0) global configuration files, [408](#page-57-0)[–409](#page-58-0) package configuration files, [408](#page-57-0) port forwarding, [415](#page-64-0) SSH client command, [409](#page-58-0)[–410](#page-59-0) ssh-agent command, [413](#page-62-0) ssh-copy-id command, [414](#page-63-0) tunneling, [414](#page-63-0)[–415](#page-64-0) user privilege escalation, [418](#page-67-0)[–419](#page-68-0) using without passwords, [411](#page-60-0)[–413](#page-62-0) [X11](#page--1-0) forwarding, [414](#page-63-0)[–415](#page-64-0) [X11](#page--1-0) tunnels, [411](#page-60-0) remote hosts, reachability (network monitoring), [207](#page--1-0) mtr command, [210–211](#page--1-0) ping command, [207–208](#page--1-0) traceroute command, [208–210](#page--1-0) remote networking, [217](#page--1-0) curl command, [218–219](#page--1-0) nc command, [219–220](#page--1-0) SSH, [217–218](#page--1-0) wget command, [218–219](#page--1-0) remote packages, installing, [239–241](#page--1-0) remote system tests legality of, [689](#page--1-0) nmap command, [690–693](#page--1-0) purposes of, [689](#page--1-0) s\_client module, [693–696](#page--1-0)

service discovery scans, [691–692](#page--1-0) simple system scans, [690–691](#page--1-0) vulnerability scans, [692–693](#page--1-0) removing containers, [531](#page--1-0) Debian packages, [231–232](#page--1-0) directories, [56–57](#page--1-0) file attributes, [443–444](#page--1-0) group accounts, [367](#page--1-0) insecure services, [342](#page--1-0) objects, [57](#page--1-0) packages, [242](#page--1-0), [265](#page--1-0) Debian packages, [231–232](#page--1-0) RPM packages, [250–251](#page--1-0) unused packages, [345–347](#page--1-0) user accounts, [366–367](#page--1-0) renice command, [153](#page--1-0), [157–158](#page--1-0), [161](#page--1-0) replacing text, vim, [88](#page--1-0) repositories, [235–236](#page--1-0) adding, [238–239](#page--1-0), [266](#page--1-0) APT repository files, [289](#page--1-0) configuration files, [287–288](#page--1-0) APT configuration files, [288](#page--1-0) DNF configuration files, [289](#page--1-0) YUM configuration files, [288](#page--1-0) configured repositories, [236–238](#page--1-0) defined, [236](#page--1-0) hosts, Git, [549](#page--1-0) listing, [266](#page--1-0) managing with Zypp, [265–268](#page--1-0) refreshing, [267–268](#page--1-0) viewing configured repositories, [236–238](#page--1-0) YUM repository files, [287–288](#page--1-0) required passing score, final exam, [765](#page--1-0) requires, systemd command, [163–164](#page--1-0) Requires directives, [749](#page--1-0) resolvectl command, [202–203](#page--1-0) resource usage, processes, [153–155](#page--1-0) rest (final exam), getting, [768](#page--1-0) restarting services, [283](#page--1-0) restricting cron job access, [177](#page--1-0) review/study plans, final exam, [772](#page--1-0) .rhosts files, deleting, [411](#page-60-0) rm command, [57](#page--1-0) rmdir command, [56–57](#page--1-0) rmi command, [534](#page--1-0) ro command, [21–22](#page--1-0) /root directory, overview, [6–7](#page--1-0) route command, [194](#page--1-0), [199](#page--1-0)

routing ip route command, [672–673](#page--1-0) traceroute command, [673–674](#page--1-0) rpm command, [245](#page--1-0) RPM packages, [228](#page--1-0), [243](#page--1-0) configuring, [284–287](#page--1-0) files, [244–245](#page--1-0) freshening, [249–250](#page--1-0) installing, [246–248](#page--1-0) naming conventions, [244–245](#page--1-0) querying, [252–255](#page--1-0) removing, [250–251](#page--1-0) rpm command, [245](#page--1-0) RPM database, [243–244](#page--1-0) upgrading, [249–250](#page--1-0) validating, [246](#page--1-0) verifying integrity, [248–249](#page--1-0) rsync command, [79–80](#page--1-0) rules (firewalls) creating, [385–397](#page--1-0) saving, [394–395](#page--1-0) run queues (high), troubleshooting, [708–711](#page--1-0) runaway processes, troubleshooting, [704–705](#page--1-0) runlevels, systemd command, [163](#page--1-0) running ad hoc cron jobs, [178–180](#page--1-0) images as containers, [529](#page--1-0) scripts, [473–474](#page--1-0) services, firewalls, [678–679](#page--1-0) runtime firewalls, [384](#page--1-0) rw command, [21–22](#page--1-0)

## S

s\_client module, remote system tests, [693–696](#page--1-0) SaltStack, [584–586](#page--1-0) Samba, [133](#page--1-0) SAN (Storage Area Networks), [131–132](#page--1-0) multipathing, [132–133](#page--1-0) NFS, [133](#page--1-0) Samba, [133](#page--1-0) sandboxed applications, [268](#page--1-0), [269](#page--1-0) AppImage, [269](#page--1-0) defined, [268](#page--1-0) Flatpak, [269](#page--1-0) Snapd, [270](#page--1-0) saving files, vim, [87](#page--1-0) firewall rules, [394–395](#page--1-0)

scans remote systems service discovery scans, [691–692](#page--1-0) simple system scans, [690–691](#page--1-0) vulnerability scans, [692–693](#page--1-0) vulnerability scans nc command, [338–340](#page--1-0) nmap command, [333–338](#page--1-0) scheduling services, [170–180](#page--1-0) scoring, final exam, [765](#page--1-0) scp command, [78–79](#page--1-0) scripts, network-scripts, [195–196](#page--1-0) SCSI device information, viewing, [104–105](#page--1-0) searching in vim, [89–90](#page--1-0) secondary groups, [358](#page--1-0) second-generation version control, [542–543](#page--1-0), [544–545](#page--1-0) security authentication, [326](#page--1-0) biometrics, [327](#page--1-0) certificates, [323](#page--1-0) LDAP, [327](#page--1-0), [329](#page--1-0) MFA, [326–327](#page--1-0) OTP, [327](#page--1-0) PAM, [327–332](#page--1-0) SSO, [332–333](#page--1-0) etc/group files, [358–361](#page--1-0) etc/passwd files, [355–361](#page--1-0) etc/profile files, [371](#page--1-0) etc/shadow files, [356](#page--1-0), [357](#page--1-0), [365](#page--1-0), [368–370](#page--1-0) etc/skel files, [361](#page--1-0), [362–363](#page--1-0) firewalls, [382–383](#page--1-0) changing default firewall policies, [393–394](#page--1-0) creating rules, [385–397](#page--1-0) defined, [382](#page--1-0) DenyHosts utility, [400](#page--1-0) fai[l2b](#page--1-0)an service, [398–400](#page--1-0) firewalld command, [383–384](#page--1-0) IPset utility, [400](#page--1-0) iptables, [382](#page--1-0), [383](#page--1-0), [385–397](#page--1-0), [398](#page--1-0) logging rules, [396–397](#page--1-0) NAT, [397–398](#page--1-0) nftables, [383–384](#page--1-0) packet filtering, [385–397](#page--1-0) refreshing, [674–675](#page--1-0) runtime firewalls, [384](#page--1-0) saving rules, [394–395](#page--1-0)

stateful firewall rules, [396](#page--1-0) stateless firewall rules, [396](#page--1-0) troubleshooting, [674–679](#page--1-0) ufw, [384–385](#page--1-0) hardening Linux, [333](#page--1-0) disabling/removing insecure services, [342](#page--1-0) password strength, [333–338](#page--1-0) vulnerability scans, [333–340](#page--1-0) identity management GID, [358–360](#page--1-0) UID, [355–358](#page--1-0) kernel, service accounts, [347](#page--1-0) locking up valuables, final exam, [768](#page--1-0) login shells, [371–372](#page--1-0) LUKS, [123](#page--1-0) passwords aging, [344–345](#page--1-0) changing, [370–374](#page--1-0) etc/passwd files, [355–361](#page--1-0) group passwords, [345](#page--1-0), [360](#page--1-0) OTP, [327](#page--1-0) PAM, [328–329](#page--1-0) setting parameters, [343](#page--1-0) SSH usage without, [411](#page-60-0)[–413](#page-62-0) strength of, [343–345](#page--1-0) troubleshooting, [735–736](#page--1-0) PKI, [323](#page--1-0) certificates, [323–324](#page--1-0), [325–326](#page--1-0) digital signatures, [325](#page--1-0) encryption, [324–325](#page--1-0) hashing, [324–325](#page--1-0) message digests, [324–325](#page--1-0) private keys, [324](#page--1-0) public keys, [324](#page--1-0) service accounts, [347](#page--1-0) Shadow Suite, [368–370](#page--1-0) sed (Stream Editor), [503–505](#page--1-0) self-signed certificates, [323](#page--1-0) SELinux (Security-Enhanced Linux), [449–450](#page--1-0) audi[t2](#page--1-0)allow command, [455–456](#page--1-0) booleans, [452–454](#page--1-0) contexts, [454–455](#page--1-0) modes, [450–451](#page--1-0) policies, [451–452](#page--1-0) semicolons (;), shell scripting, [483](#page--1-0) sending signals to processes, [148–149](#page--1-0) pgrep command, [150–152](#page--1-0) pkill command, [150–152](#page--1-0) sequences, loops, [497](#page--1-0)

service accounts, security, [347](#page--1-0) service meshes, [611](#page--1-0) defined, [611](#page--1-0) example of, [611–612](#page--1-0) Istio service meshes, [611–612](#page--1-0) NGINX Service Mesh, [612](#page--1-0) services configuring, [300–301](#page--1-0) NTP, [301–303](#page--1-0) SSH, [301](#page--1-0) crontabs, configuring, [170–175](#page--1-0) disabling, [166–167](#page--1-0) discovery scans, [691–692](#page--1-0) enabling, [166–167](#page--1-0) fai[l2b](#page--1-0)an service, [398–400](#page--1-0) firewall operations, troubleshooting, [678–679](#page--1-0) insecure services, disabling/removing, [342](#page--1-0) listing, [166](#page--1-0) masking, [169](#page--1-0) networking services, troubleshooting, [746](#page--1-0) querying status, [167–169](#page--1-0) reloading, [283–284](#page--1-0) restarting, [283](#page--1-0) scheduling, [170–180](#page--1-0) start times, troubleshooting, [760](#page--1-0) starting, [167–169](#page--1-0) state of, [165](#page--1-0) stopping, [167–169](#page--1-0) setfacl command, [446](#page--1-0) setting ACL, [446–447](#page--1-0) file attributes, [443](#page--1-0) I/O schedulers, [646](#page--1-0) kernel parameters, [291–293](#page--1-0) password parameters, [343](#page--1-0) SGID permissions, [438–439](#page--1-0), [440–441](#page--1-0) Shadow Suite, [368–370](#page--1-0) shell scripting accepting arguments, [499–500](#page--1-0) ampersands (&&), [483–484](#page--1-0) awk command, [500–501](#page--1-0) basics of, [466–467](#page--1-0) case statements, [493–495](#page--1-0) conditionals, [488–489](#page--1-0) cut command, [502–503](#page--1-0) cutting columns, [502–503](#page--1-0) egrep command, [510–511](#page--1-0) fgrep command, [510–511](#page--1-0)

file descriptors, [475](#page--1-0) finding errors on demand, [476–477](#page--1-0) files, [515–517](#page--1-0) globbing, [467–468](#page--1-0) good script design, [474–475](#page--1-0) grep command, [498–499](#page--1-0), [500–501](#page--1-0), [505–514](#page--1-0) heredocs, [477](#page--1-0) input/output streams, [475](#page--1-0) interactions with other programs, [498–499](#page--1-0) join command, [514–515](#page--1-0) loops for loops, [496–497](#page--1-0) sequences, [497](#page--1-0) until loops, [498](#page--1-0) while loops, [498](#page--1-0) multiple command operators, [483–484](#page--1-0) output of another command, using, [487](#page--1-0)– [488](#page--1-0) paste command, [514–515](#page--1-0) pipes (|), [481–483](#page--1-0) processing output, [485–486](#page--1-0) regular expressions, [511–514](#page--1-0) returning error codes, [499](#page--1-0) running scripts, [473–474](#page--1-0) sed, [503–505](#page--1-0) semicolons (;), [483](#page--1-0) splitting streams, [485](#page--1-0) stderr command, [476](#page--1-0) stdin command, [475](#page--1-0) stdout command, [475–476](#page--1-0) stream redirection, [478](#page--1-0), [480](#page--1-0) /dev/tty, [480–481](#page--1-0) standard errors, [479–480](#page--1-0) standard input, [478](#page--1-0) standard output, [478–479](#page--1-0) substituting commands, [484–485](#page--1-0) switch statements, [495–496](#page--1-0) tee command, [485](#page--1-0) testing combining multiple tests, [493](#page--1-0) files, [490–491](#page--1-0) integers, [492](#page--1-0) strings, [491–492](#page--1-0) tr command, [502](#page--1-0) translating files, [502](#page--1-0) variables creating, [470–471](#page--1-0) displaying, [469–471](#page--1-0)

environment variables, [469](#page--1-0) expanding variables, [472–473](#page--1-0) local variables, [469](#page--1-0) PATH variables, [471–472](#page--1-0) SHELL variables, [472](#page--1-0) xargs command, [485–486](#page--1-0) SHELL variables, [472](#page--1-0) sidecars, [603](#page--1-0) signals bounce signals, [149](#page--1-0) sending to processes, [148–149](#page--1-0) pgrep command, [150–152](#page--1-0) pkill command, [150–152](#page--1-0) SIGHUP, [148](#page--1-0) SIGINT, [148](#page--1-0) SIGKILL, [148](#page--1-0) SIGSTOP, [148](#page--1-0) SIGTERM, [148](#page--1-0) SIGTSTP, [148](#page--1-0) signatures, digital, [325](#page--1-0) simple system scans, [690–691](#page--1-0) single or [1](#page--1-0) command, [21](#page--1-0) single-node multicontainers, use cases, [604–605](#page--1-0) Skopeo container tool, [526](#page--1-0) slabs memory, [718](#page--1-0) processes, [146](#page--1-0) smartctl command, [653](#page--1-0), [654](#page--1-0) smartd command, [653–654](#page--1-0) SMB (Server Message Blocks), [133](#page--1-0) Snapd, [270](#page--1-0) snapshots, [77](#page--1-0) SNAT (Source NAT), [397](#page--1-0) sockets, displaying information, [191–192](#page--1-0) soft links, [60–61](#page--1-0) software configuration files, updating, [283–284](#page--1-0) dates/time zones, configuring, [303–304](#page--1-0) downloading curl command, [218–219](#page--1-0) wget command, [218–219](#page--1-0) installing from source code, [24–25](#page--1-0) compilation example, [27–28](#page--1-0) components of installations, [26](#page--1-0) makefiles, [26–27](#page--1-0) tarballs, [25](#page--1-0) kernel configurations, [289](#page--1-0) modules, [293–300](#page--1-0)

setting kernel parameters, [291–293](#page--1-0) viewing kernel parameters, [290–291](#page--1-0) kernel updates, [270–271](#page--1-0) choosing update methods, [271](#page--1-0) Linux kernel utilities, [272–273](#page--1-0) live kernel patching, [273–275](#page--1-0) manual updates, [271–272](#page--1-0) no reboot method, [273–275](#page--1-0) package managers, [272](#page--1-0) reboot methods, [271–273](#page--1-0) package management, [228](#page--1-0), [229](#page--1-0) common package types, [228](#page--1-0) compressed files, [228](#page--1-0) Debian packages, [228](#page--1-0) graphical managers, [242](#page--1-0) kernel updates, [272](#page--1-0) remote packages, [239–241](#page--1-0) removing packages, [242](#page--1-0) repositories, [235–239](#page--1-0), [265–268](#page--1-0) RPM packages, [228](#page--1-0), [243–255](#page--1-0) system upgrades, [241–242](#page--1-0) YUM packages, [255–262](#page--1-0) ZYpp, [262–268](#page--1-0) repository configuration files, [287–288](#page--1-0) APT configuration files, [288](#page--1-0) DNF configuration files, [289](#page--1-0) YUM configuration files, [288](#page--1-0) repository files APT repository files, [289](#page--1-0) YUM repository files, [287–288](#page--1-0) RPM packages, configuring, [284–287](#page--1-0) sandboxed applications, [268](#page--1-0), [269](#page--1-0) AppImage, [269](#page--1-0) defined, [268](#page--1-0) Flatpak, [269](#page--1-0) Snapd, [270](#page--1-0) services configuring, [300–304](#page--1-0) reloading, [283–284](#page--1-0) restarting, [283](#page--1-0) syslog, [304](#page--1-0) configuring, [312–315](#page--1-0) key file locations, [313–314](#page--1-0) locales, [304–308](#page--1-0) log facilities, [309–310](#page--1-0) log flows, [310–312](#page--1-0) logger command, [312](#page--1-0) severity levels, [310](#page--1-0)

systemd command, [308–315](#page--1-0) software RAID creating, [114](#page--1-0) inspecting, [114](#page--1-0) software tokens, [326–327](#page--1-0) source code, software installations, [24–25](#page--1-0) compilation example, [27–28](#page--1-0) components of installations, [26](#page--1-0) makefiles, [26–27](#page--1-0) tarballs, [25](#page--1-0) source control, IaC, [580](#page--1-0) spaces in filenames, [47](#page--1-0) special bit permissions, [438–439](#page--1-0) splitting streams, shell scripting, [485](#page--1-0) ss command, [191–192](#page--1-0) SSD TRIM, [651](#page--1-0) garbage collection, [651–652](#page--1-0) TRIM Helper, [652](#page--1-0) SSD, troubleshooting causes/symptoms, [649–650](#page--1-0) diagnosing, [650](#page--1-0) fixing, [650](#page--1-0) overview, [649](#page--1-0) SSD TRIM, [651–652](#page--1-0) SSDD (System Security Services Daemon), [331–332](#page--1-0) SSH (Secure Shell), [217–218](#page--1-0), [408](#page-57-0) components of, [408](#page-57-0)[–414](#page-63-0) configuring, [301](#page--1-0) executing commands as another user, [416](#page-65-0) su command, [419](#page-68-0) sudo command, [416](#page-65-0) sudoedit command, [417](#page-66-0)[–418](#page-67-0) global configuration files, [408](#page-57-0)[–409](#page-58-0) package configuration files, [408](#page-57-0) port forwarding, [415](#page-64-0) SSH client command, [409](#page-58-0)[–410](#page-59-0) ssh-agent command, [413](#page-62-0) ssh-copy-id command, [414](#page-63-0) tunneling, [414](#page-63-0)[–415](#page-64-0) user privilege escalation, [418](#page-67-0)[–419](#page-68-0) using without passwords, [411](#page-60-0)[–413](#page-62-0) [X11](#page--1-0) forwarding, [414](#page-63-0)[–415](#page-64-0) [X11](#page--1-0) tunnels, [411](#page-60-0) SSL (Secure Socket Layer), PKI certificates, [325–326](#page--1-0) SSO authentication, [332–333](#page--1-0) stages, Git, [548–549](#page--1-0)

starting services, [167–169](#page--1-0), [760](#page--1-0) stat command, [58–60](#page--1-0), [733](#page--1-0) State files, Salt, [585–586](#page--1-0) stateful firewall rules, [396](#page--1-0) stateless firewall rules, [396](#page--1-0) stderr command, [476](#page--1-0) stdin command, [475](#page--1-0) stdout command, [475–476](#page--1-0) steal time, [712](#page--1-0) sticky bit permissions, [438](#page--1-0) stopping, services, [167–169](#page--1-0) storage administrative tasks, [28](#page--1-0) blocks, [30](#page--1-0) container persistent storage, [605](#page--1-0), [607](#page--1-0) bind mounts, [606–607](#page--1-0) Docker volumes, [605–606](#page--1-0) PV subsystems, [607–608](#page--1-0) PVC subsystems, [608](#page--1-0) determining hardware, [104–105](#page--1-0) /dev directory, [28](#page--1-0) disk partitioning, [108](#page--1-0) fdisk command, [108–112](#page--1-0) MBR partition tables, [112](#page--1-0) parted command, [112–113](#page--1-0) partprobe command, [113–114](#page--1-0) Docker volumes, [605–606](#page--1-0) files, [30](#page--1-0) filesystem management BtrFS tools, [128–130](#page--1-0) EX[T2/3/4](#page--1-0) tools, [127](#page--1-0) fsck tool, [126–127](#page--1-0) tun[e2fs](#page--1-0) command, [128](#page--1-0) XFS commands, [130–131](#page--1-0) LUKS encryption, [123](#page--1-0) LVM creating, [117](#page--1-0) managing, [117–118](#page--1-0) multipathing, [116–117](#page--1-0) overview, [114–116](#page--1-0) methods (overview), [29](#page--1-0) monitoring df command, [125–126](#page--1-0) du command, [124–125](#page--1-0) iostat command, [123–124](#page--1-0) mounting devices filesystem table, [118–121](#page--1-0) manually mounting filesystems, [121](#page--1-0)

systemd command, [122–123](#page--1-0) unmounting filesystems, [121–122](#page--1-0) NAS, [131–132](#page--1-0) multipathing, [132–133](#page--1-0) NFS, [133](#page--1-0) Samba, [133](#page--1-0) objects, [31](#page--1-0) partitions, [28](#page--1-0) GPT, [29](#page--1-0) logical partitions, [29](#page--1-0) MBR, [29](#page--1-0) viewing information, blkid command, [106–108](#page--1-0) viewing information, fcstat command, [108](#page--1-0) viewing information, lsblk command, [105–106](#page--1-0) SAN, [131–132](#page--1-0) multipathing, [132–133](#page--1-0) NFS, [133](#page--1-0) Samba, [133](#page--1-0) SCSI storage information, viewing, [104–105](#page--1-0) software RAID creating, [114](#page--1-0) inspecting, [114](#page--1-0) troubleshooting capacity issues, [633–638](#page--1-0) filesystems, [638–643](#page--1-0) high latency, [623–627](#page--1-0) I/O schedulers, [643–647](#page--1-0) IOPS, [631–633](#page--1-0) low throughput, [627–631](#page--1-0) LVM, [656–659](#page--1-0) mount options, [659–662](#page--1-0) NVMe, [647–649](#page--1-0) RAID, [652–656](#page--1-0) SSD, [649–652](#page--1-0) stream redirection, [478](#page--1-0), [480](#page--1-0) /dev/tty, [480–481](#page--1-0) standard errors, [479–480](#page--1-0) standard input, [478](#page--1-0) standard output, [478–479](#page--1-0) strings, testing, [491–492](#page--1-0) striping, RAID, [34–35](#page--1-0) study trackers, [767](#page--1-0) study/review plans, final exam, [772](#page--1-0) su command, [419](#page-68-0)

subdirectories /root directory, [6–7](#page--1-0) /usr directory, [7–8](#page--1-0) (sub)Directory files, [23–24](#page--1-0) sudo command, [416](#page-65-0) sudoedit command, [417](#page-66-0)[–418](#page-67-0) suggested review/study plans, final exam, [772](#page--1-0) SUID permissions, [438–440](#page--1-0) swapping, [717–718](#page--1-0), [719](#page--1-0) Swarms, Docker, [608–609](#page--1-0) switch statements, [495–496](#page--1-0) swotting NAT, [610](#page--1-0) symbolic links, [61](#page--1-0) symbolic mode, chmod command, [433–434](#page--1-0) syntax checks, crontabs, [176](#page--1-0) sysctl files, [291–293](#page--1-0) sysfs, [37](#page--1-0) syslog, [304](#page--1-0) configuring, [312–315](#page--1-0) key file locations, [313–314](#page--1-0) locales contents of, [306](#page--1-0) fallback locales, [306](#page--1-0) Linux use of, [307–308](#page--1-0) localectl command, [307](#page--1-0) representing, [304](#page--1-0) log facilities, [309–310](#page--1-0) log flows, [310–312](#page--1-0) logger command, [312](#page--1-0) severity levels, [310](#page--1-0) systemd command, [308–315](#page--1-0) system boot, [9](#page--1-0) basics, [8](#page--1-0) BIOS, [14](#page--1-0) boot loaders and files, [14](#page--1-0) common commands, [21–22](#page--1-0) defined, [8](#page--1-0) dracut framework, [10](#page--1-0) GRUB, [14–15](#page--1-0) GRU[B2](#page--1-0) changes made, [15–16](#page--1-0) command line, [18–19](#page--1-0) command names, [16–17](#page--1-0) configuring, [20](#page--1-0) installing, [17–18](#page--1-0) kernel images, [19](#page--1-0) initramfs method, [10](#page--1-0) initrd method, [9–10](#page--1-0) ISO files, [13–14](#page--1-0)

MBR, [14](#page--1-0) NFS, [12–13](#page--1-0) PXE, [11–12](#page--1-0) stages of, [8](#page--1-0) UEFI, [10–11](#page--1-0) system crontabs, [176](#page--1-0) system time, [712–713](#page--1-0) system updates, [270–271](#page--1-0) choosing update methods, [271](#page--1-0) Linux kernel utilities, [272–273](#page--1-0) live kernel patching, [273–275](#page--1-0) manual updates, [271–272](#page--1-0) no reboot method, [273–275](#page--1-0) package managers, [272](#page--1-0) reboot methods, [271–273](#page--1-0) system upgrades, package installations, [241–242](#page--1-0) systemctl command, [165](#page--1-0), [678–679](#page--1-0) systemd command, [122–123](#page--1-0), [159–161](#page--1-0) boot process, [164–165](#page--1-0) daemons, [160](#page--1-0) environment variables, [162](#page--1-0) libraries, [160](#page--1-0) managing, [165–169](#page--1-0) requires, [163–164](#page--1-0) runlevels, [163](#page--1-0) syslog, [308–315](#page--1-0) targets, [163](#page--1-0) troubleshooting Before/After directives, [747–748](#page--1-0) ExecStart, [747](#page--1-0) ExecStop, [747](#page--1-0) mount unit files, [750–752](#page--1-0) networking services, [746](#page--1-0) Requires directives, [749](#page--1-0) target unit files, [752–756](#page--1-0) timer unit files, [750](#page--1-0) types, [748–749](#page--1-0) unit files, [745–756](#page--1-0) users, [749](#page--1-0) Wants directives, [749](#page--1-0) units, [161–162](#page--1-0) wants, [163–164](#page--1-0) systemd systems, hostnames, [204](#page--1-0)

#### T

tags, Git, [552–555](#page--1-0) taking notes, final exam, [768](#page--1-0) tar command

archiving files, [64–66](#page--1-0), [71–72](#page--1-0) compressing files, [66–70](#page--1-0) tarballs, [25](#page--1-0) target unit files, troubleshooting, [752–756](#page--1-0) targets, systemd command, [163](#page--1-0) tcpdump command, [216–217](#page--1-0) tee command, [485](#page--1-0) telnet command, troubleshooting firewalls, [676](#page--1-0), [677–678](#page--1-0) Terraform, [586–588](#page--1-0) testing combining multiple tests, shell scripting, [493](#page--1-0) files, [490–491](#page--1-0) integers, [492](#page--1-0) remote systems legality of, [689](#page--1-0) nmap command, [690–693](#page--1-0) purposes of, [689](#page--1-0) s\_client module, [693–696](#page--1-0) service discovery scans, [691–692](#page--1-0) simple system scans, [690–691](#page--1-0) vulnerability scans, [692–693](#page--1-0) strings, [491–492](#page--1-0) text, vim changing, [88](#page--1-0) deleting, [88–89](#page--1-0) replacing, [88](#page--1-0) third-generation version control, [543–546](#page--1-0) three-container node example, Kubernetes ([K8](#page--1-0)) multicontainers, [605](#page--1-0) throughput (low) causes/symptoms, [627–628](#page--1-0) diagnosing, [628–631](#page--1-0) fixing, [628–631](#page--1-0) overview, [627](#page--1-0) time budgets, final exam, [767](#page--1-0) time limit, final exam, [765](#page--1-0) time zones/dates, configuring, [303–304](#page--1-0) timedatectl command, [303–304](#page--1-0) timer unit files, troubleshooting, [750](#page--1-0) times, CPU, [711](#page--1-0) idle time, [713](#page--1-0) iowait time, [713](#page--1-0) measuring, [711–712](#page--1-0) steal time, [712](#page--1-0) system time, [712–713](#page--1-0)

user time, [712](#page--1-0) timestamps, NTP, [302](#page--1-0) time-zone configurations, troubleshooting, [759–760](#page--1-0) tips for exam preparation, [767–768](#page--1-0) tload command, [710–711](#page--1-0) tokens hardware tokens, [326](#page--1-0) software tokens, [326–327](#page--1-0) top command, [158–159](#page--1-0), [624](#page--1-0) touch command, [50–51](#page--1-0) touching files, [50–51](#page--1-0) tr command, [502](#page--1-0) traceroute command, [208–210](#page--1-0), [673–674](#page--1-0), [686](#page--1-0) translating files, [502](#page--1-0) travel time, final exam, [768](#page--1-0) TRIM Helper, [652](#page--1-0) trio bits, permissions, [429–432](#page--1-0) troubleshooting ACL, [733](#page--1-0) apps (applications), [756–758](#page--1-0) attribute issues, [733–734](#page--1-0) bandwidth, [686–687](#page--1-0) capacity issues causes/symptoms, [633–634](#page--1-0) diagnosing, [634–638](#page--1-0) fixing, [634–638](#page--1-0) collisions, [680–683](#page--1-0) context issues, [732](#page--1-0) CPU high CPU utilization, [707](#page--1-0) high load average, [707–708](#page--1-0) high run queues, [708–711](#page--1-0) process priorities, [713](#page--1-0) runaway processes, [704–705](#page--1-0) zombie processes, [705–706](#page--1-0) dropped packets, [680–683](#page--1-0) errors= option, [661–663](#page--1-0) file access issues, [731–732](#page--1-0) ACL, [733](#page--1-0) attribute issues, [733–734](#page--1-0) blocks, [737–738](#page--1-0) context issues, [732](#page--1-0) group access, [732](#page--1-0) non-policy issue, [734–735](#page--1-0) passwords, [735–736](#page--1-0) permissions, [732–733](#page--1-0)

policy issues, [734–735](#page--1-0) privilege elevation, [736](#page--1-0) quotas, [736–738](#page--1-0) filesystems corruption, [638–642](#page--1-0) mismatches, [642–643](#page--1-0) firewalls causes/symptoms, [675–676](#page--1-0) diagnosing issues, [676–678](#page--1-0) fixing issues, [676–679](#page--1-0) group file access issues, [732](#page--1-0) high CPU utilization, [707](#page--1-0) high latency issues, [670](#page--1-0) causes/symptoms, [623](#page--1-0) diagnosing, [624–626](#page--1-0) fixing, [626–627](#page--1-0) overview, [623](#page--1-0) high load average, [707–708](#page--1-0) high run queues, [708–711](#page--1-0) interfaces collisions, [680–683](#page--1-0) dropped packets, [680–683](#page--1-0) I/O schedulers, [645–647](#page--1-0) IOPS, [631](#page--1-0) irrelevancy of, [632–633](#page--1-0) overview, [632–633](#page--1-0) journaling, [760](#page--1-0) link status, [683–684](#page--1-0) data link layer, [685](#page--1-0) physical layer, [684–685](#page--1-0) login issues, [728](#page--1-0) case sensitivity, [730](#page--1-0) first-time logins, [730](#page--1-0) inspecting account details, [728–729](#page--1-0) last command, [730](#page--1-0) last logins, [730–731](#page--1-0) lastlog command, [730–731](#page--1-0) low throughput causes/symptoms, [627–628](#page--1-0) diagnosing, [628–631](#page--1-0) fixing, [628–631](#page--1-0) overview, [627](#page--1-0) LVM causes/symptoms, [657](#page--1-0) diagnosing, [657–659](#page--1-0) fixing, [657–659](#page--1-0) overview, [656–657](#page--1-0) memory exhaustion, [713–714](#page--1-0)

killing processes, [716](#page--1-0) leaks, [716](#page--1-0) mount options causes/symptoms, [659](#page--1-0) diagnosing, [660–663](#page--1-0) errors= option, [661–663](#page--1-0) fixing, [660–663](#page--1-0) overview, [659](#page--1-0) UUID, [660–661](#page--1-0) name resolution, [687–689](#page--1-0), [756](#page--1-0) networking services, [746](#page--1-0) networks bandwidth, [686–687](#page--1-0) configuration issues, [670–674](#page--1-0) firewalls, [675–679](#page--1-0) interfaces, [679–683](#page--1-0) link status, [684–685](#page--1-0) name resolution, [687–689](#page--1-0) remote system tests, [689–696](#page--1-0) non-policy issue, [734–735](#page--1-0) NVMe causes/symptoms, [647–648](#page--1-0) diagnosing, [648–649](#page--1-0) fixing, [648–649](#page--1-0) overview, [647](#page--1-0) OOM, [714–716](#page--1-0) passwords, [735–736](#page--1-0) permissions (files), [732–733](#page--1-0) policy issues, [734–735](#page--1-0) privilege elevation, [736](#page--1-0) quotas, [736–738](#page--1-0) RAID, [652](#page--1-0) array health, [655–656](#page--1-0) causes/symptoms, [653](#page--1-0) device health, [654](#page--1-0) diagnosing, [653–656](#page--1-0) fixing, [653–656](#page--1-0) monitoring, [654–656](#page--1-0) runaway processes, [704–705](#page--1-0) service start times, [760](#page--1-0) SSD causes/symptoms, [649–650](#page--1-0) diagnosing, [650](#page--1-0) fixing, [650](#page--1-0) overview, [649](#page--1-0) SSD TRIM, [651–652](#page--1-0) storage capacity issues, [633–638](#page--1-0) filesystems, [638–643](#page--1-0)

high latency, [623–627](#page--1-0) I/O schedulers, [643–647](#page--1-0) IOPS, [631–633](#page--1-0) low throughput, [627–631](#page--1-0) LVM, [656–659](#page--1-0) mount options, [659–662](#page--1-0) NVMe, [647–649](#page--1-0) RAID, [652–656](#page--1-0) SSD, [649–652](#page--1-0) systemd command Before/After directives, [747–748](#page--1-0) ExecStart, [747](#page--1-0) ExecStop, [747](#page--1-0) mount unit files, [750–752](#page--1-0) networking services, [746](#page--1-0) Requires directives, [749](#page--1-0) target unit files, [752–756](#page--1-0) timer unit files, [750](#page--1-0) types, [748–749](#page--1-0) unit files, [745–756](#page--1-0) users, [749](#page--1-0) Wants directives, [749](#page--1-0) target unit files, [752–756](#page--1-0) timer unit files, [750](#page--1-0) time-zone configurations, [759–760](#page--1-0) unit files, [745](#page--1-0) Before/After directives, [747–748](#page--1-0) ExecStart, [747](#page--1-0) ExecStop, [747](#page--1-0) mount unit files, [750–752](#page--1-0) networking services, [746](#page--1-0) Requires directives, [749](#page--1-0) target unit files, [752–756](#page--1-0) timer unit files, [750](#page--1-0) types, [748–749](#page--1-0) users, [749](#page--1-0) Wants directives, [749](#page--1-0) user access file access issues, [731–738](#page--1-0) login issues, [728–731](#page--1-0) UUID, [660–661](#page--1-0) zombie processes, [705–706](#page--1-0) tun[e2fs](#page--1-0) command, [128](#page--1-0) tunneling, [414](#page-63-0) port forwarding, [415](#page-64-0) [X11](#page--1-0) forwarding, [414](#page-63-0)[–415](#page-64-0) [X11](#page--1-0) tunnels, [411](#page-60-0) two-container node examples, Kubernetes ([K8](#page--1-0)) multicontainers, [604–605](#page--1-0)

#### $\mathbf{U}$

UEFI, boot process, [10–11](#page--1-0) ufw (Uncomplicated Firewalls), [384–385](#page--1-0) UID (User ID), [355–358](#page--1-0) umask, [340–342](#page--1-0) undo operations, vim, [86–87](#page--1-0) unit files, troubleshooting, [745](#page--1-0) Before/After directives, [747–748](#page--1-0) ExecStart, [747](#page--1-0) ExecStop, [747](#page--1-0) mount unit files, [750–752](#page--1-0) networking services, [746](#page--1-0) Requires directives, [749](#page--1-0) target unit files, [752–756](#page--1-0) timer unit files, [750](#page--1-0) types, [748–749](#page--1-0) users, [749](#page--1-0) Wants directives, [749](#page--1-0) units state of, [165](#page--1-0) systemd command, [161–162](#page--1-0) unloading kernel modules, [296–297](#page--1-0) unmounting filesystems, [121–122](#page--1-0) unsecure services, disabling/removing, [342](#page--1-0) until loops, [498](#page--1-0) unused packages, removing, [345–347](#page--1-0) updating kernel, [270–271](#page--1-0) choosing update methods, [271](#page--1-0) Linux kernel utilities, [272–273](#page--1-0) live kernel patching, [273–275](#page--1-0) manual updates, [271–272](#page--1-0) no reboot method, [273–275](#page--1-0) package managers, [272](#page--1-0) reboot methods, [271–273](#page--1-0) Pearson Test Prep practice exams, [771–772](#page--1-0) software configuration files, [283–284](#page--1-0) systems, [270–271](#page--1-0) choosing update methods, [271](#page--1-0) Linux kernel utilities, [272–273](#page--1-0) live kernel patching, [273–275](#page--1-0) manual updates, [271–272](#page--1-0) no reboot method, [273–275](#page--1-0) package managers, [272](#page--1-0) reboot methods, [271–273](#page--1-0) YUM packages, [257–258](#page--1-0) UPG (User Private Groups), [359](#page--1-0) upgrading RPM packages, [249–250](#page--1-0)

systems, package installations, [241–242](#page--1-0) user time, [712](#page--1-0) useradd command, [361–363](#page--1-0) userdel command, [366–367](#page--1-0) usermod command, [364–365](#page--1-0) users accounts adding, [361–363](#page--1-0) group accounts, [364](#page--1-0) inspecting details, [728–729](#page--1-0) removing, [366–367](#page--1-0) UID, [355–358](#page--1-0) etc/passwd files, [355–361](#page--1-0) executing commands as another user, [416](#page-65-0) su command, [419](#page-68-0) sudo command, [416](#page-65-0) sudoedit command, [417](#page-66-0)[–418](#page-67-0) GID, [358–360](#page--1-0) group accounts, removing, [367](#page--1-0) identity query options, [372–374](#page--1-0) lockouts, PAM, [329–330](#page--1-0) modifying in group accounts, [364–365](#page--1-0) user accounts, [364–365](#page--1-0) privilege escalation, [418](#page-67-0)[–419](#page-68-0) removing accounts, [366–367](#page--1-0) requests, FUSE, [31](#page--1-0) troubleshooting file access issues, [731–738](#page--1-0) login issues, [728–731](#page--1-0) unit files, [749](#page--1-0) UID, [355–358](#page--1-0) /usr directory, [7–8](#page--1-0) UUID, troubleshooting, [660–661](#page--1-0)

## V

validating RPM packages, [246](#page--1-0) valuables (final exam), locking up, [768](#page--1-0) variables, shell scripting creating, [470–471](#page--1-0) displaying, [469–471](#page--1-0) environment variables, [469](#page--1-0) expanding variables, [472–473](#page--1-0) local variables, [469](#page--1-0) PATH variables, [471–472](#page--1-0) SHELL variables, [472](#page--1-0) verifying container tools, [526](#page--1-0)

RPM package integrity, [248–249](#page--1-0) service operation, firewalls, [678–679](#page--1-0) version control branches, [556–563](#page--1-0) check ins/outs, [542–544](#page--1-0) clones, [548](#page--1-0) comparing, versions, [560](#page--1-0) DVCS, [543–546](#page--1-0) first generation, [541–542](#page--1-0) ignoring files, [555–556](#page--1-0) merges, [542–543](#page--1-0), [544–546](#page--1-0), [562–568](#page--1-0) repository hosts, [549](#page--1-0) second generation, [542–543](#page--1-0), [544–545](#page--1-0) stages, [548–549](#page--1-0) tags, [552–555](#page--1-0) third generation, [543–546](#page--1-0) vimdiff tool, [567](#page--1-0) whitespace, [560–561](#page--1-0) vga command, [21](#page--1-0) vgs command, [117](#page--1-0) viewing ACL, [446](#page--1-0) container images, [528](#page--1-0) container logs, [531–532](#page--1-0) crontabs, [175–176](#page--1-0) hardware CPU information, [719–720](#page--1-0) hardware memory information, [720](#page--1-0) I/O schedulers, [645](#page--1-0) kernel parameters, [290–291](#page--1-0) partition information blkid command, [106–108](#page--1-0) fcstat command, [108](#page--1-0) lsblk command, [105–106](#page--1-0) processes, [142](#page--1-0) free command, [145](#page--1-0) htop command, [144–145](#page--1-0) ps command, [142–144](#page--1-0) pstree command, [143–144](#page--1-0) repositories (configured), [236–238](#page--1-0) SCSI storage information, [104–105](#page--1-0) vim, [82–83](#page--1-0) changing text, [88](#page--1-0) Command mode, [83–84](#page--1-0), [86–87](#page--1-0), [89](#page--1-0) deleting text/lines, [88–89](#page--1-0) editing files, [83–84](#page--1-0) force multipliers, [86](#page--1-0), [88](#page--1-0) Insert mode, [83–84](#page--1-0) LastLine mode, [83](#page--1-0), [87](#page--1-0) message line, [83](#page--1-0)

navigating files, [85–86](#page--1-0) qbang, [87](#page--1-0) quitting, [87](#page--1-0) replacing text, [88](#page--1-0) saving files, [87](#page--1-0) searching in, [89–90](#page--1-0) undo operations, [86–87](#page--1-0) vimdiff tool, [567](#page--1-0) vmlinux, [19](#page--1-0) vmlinuz, [19](#page--1-0) vmstat command high latency issues, [625–626](#page--1-0) low throughput, [628](#page--1-0) vulnerability scans, [692–693](#page--1-0) nc command, [338–340](#page--1-0) nmap command, [333–338](#page--1-0)

#### W

w command, [373–374](#page--1-0) wants, systemd command, [163–164](#page--1-0) Wants directives, [749](#page--1-0) wget command, [218–219](#page--1-0) while loops, [498](#page--1-0) whitelist policies, [177](#page--1-0) whitespace, difference execution, [560–561](#page--1-0) whois command, [206–207](#page--1-0) Wireshark, proper data flow, [214–216](#page--1-0)

## X

[X11](#page--1-0) forwarding, [414](#page-63-0)[–415](#page-64-0) [X11](#page--1-0) tunnels, [411](#page-60-0) xargs command, [485–486](#page--1-0) XFS commands, [130–131](#page--1-0)

## Y

YAML (YAML Ain't Markup Language), [576–577](#page--1-0) YUM configuration files, [288](#page--1-0) packages, [255](#page--1-0) configuring, [259–262](#page--1-0) DNF, [262](#page--1-0) finding packages to install, [258–259](#page--1-0) installing, [255–257](#page--1-0), [258–259](#page--1-0) updating, [257–258](#page--1-0) repository files, [289](#page--1-0)

# Z

zombie processes, [150](#page--1-0), [705–706](#page--1-0) ZYpp, [262–263](#page--1-0) installing packages, [263–265](#page--1-0) managing repositories, [265–268](#page--1-0) removing packages, [265](#page--1-0)